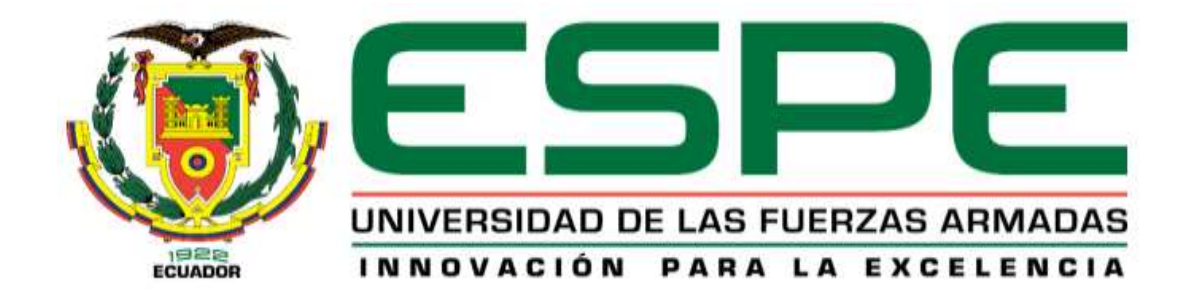

**Diseño y construcción de un sistema mecatrónico de coordinación visomotora para contribuir en el proceso de rehabilitación de pacientes con movilidad reducida en extremidades superiores del Patronato Municipal de Amparo Social de Latacunga**

Calvopiña Villavicencio, Jaime Sebastián

Departamento de Ciencias de la Energía y Mecánica

Carrera de Ingeniería Mecatrónica

Trabajo de titulación, previo a la obtención del título de Ingeniero Mecatrónico

Ing. Constante Prócel, Patricia Nataly

10 de agosto de 2021

Latacunga

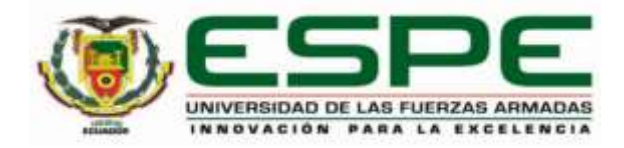

## **DEPARTAMENTO DE CIENCIAS DE LA ENERGÍA Y MECÁNICA**

## **CARRERA DE INGENIERÍA MECATRÓNICA**

## **CERTIFICACIÓN**

Certifico que el trabajo de titulación, "**Diseño y construcción de un sistema mecatrónico de coordinación visomotora para contribuir en el proceso de rehabilitación de pacientes con movilidad reducida en extremidades superiores del Patronato Municipal de Amparo Social de Latacunga**" fue realizado por el señor **Calvopiña Villavicencio, Jaime Sebastián** el cual ha sido revisado y analizado en su totalidad por la herramienta de verificación de similitud de contenido; por lo tanto cumple con los requisitos legales, teóricos, científicos, técnicos y metodológicos establecidos por la Universidad de las Fuerzas Armadas ESPE, razón por la cual me permito acreditar y autorizar para que lo sustente públicamente.

**Latacunga, 10 de agosto 2021**

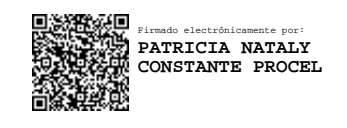

**Ing. Constante Procel, Patricia Nataly**

…………………………………………………

C. C.: 0503354029

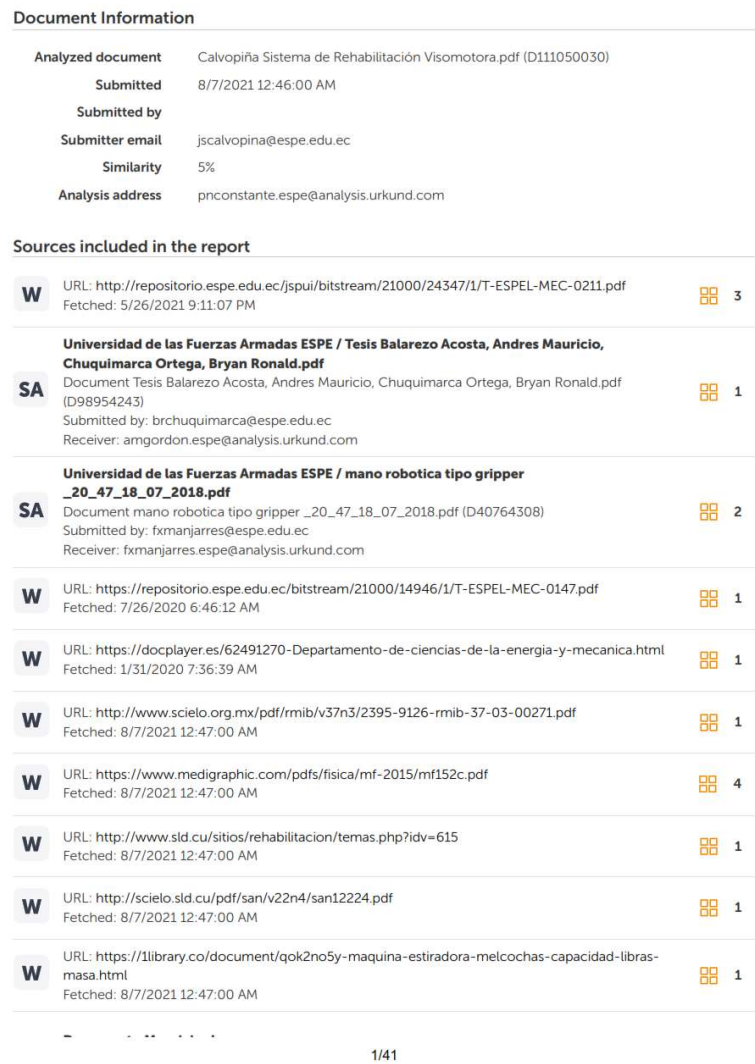

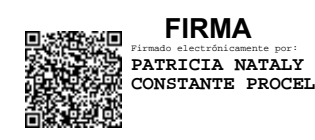

Ing. Constante Prócel, Patricia Nataly DIRECTORA

…………………………………………..

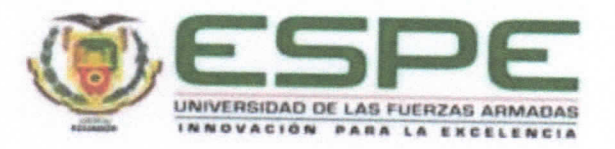

## DEPARTAMENTO DE CIENCIAS DE LA ENERGÍA Y MECÁNICA

## **CARRERA DE INGENIERÍA MECATRÓNICA**

## **RESPONSABILIDAD DE AUTORÍA**

Yo, Calvopiña Villavicencio, Jaime Sebastian, con cédula de ciudadanía N°0503239915, declaro que el contenido, ideas y criterios del trabajo de titulación: Diseño y construcción de un sistema mecatrónico de coordinación visomotora para contribuir en el proceso de rehabilitación de pacientes con movilidad reducida en extremidades superiores del Patronato Municipal de Amparo Social de Latacunga es de mi autoría y responsabilidad, cumpliendo con los requisitos legales, teóricos, científicos, técnicos, y metodológicos establecidos por la Universidad de las Fuerzas Armadas ESPE, respetando los derechos intelectuales de terceros y referenciando las citas bibliográficas.

Latacunga, 10 de agosto 2021

Calvopiña Villavicencio, Jaime Sebastián

C.C.: 0503239915

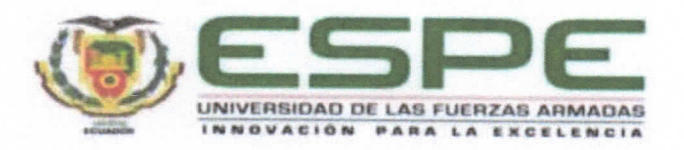

## DEPARTAMENTO DE CIENCIAS DE LA ENERGÍA Y MECÁNICA

## **CARRERA DE INGENIERÍA MECATRÓNICA**

## **AUTORIZACIÓN DE PUBLICACIÓN**

Yo, Calvopiña Villavicencio, Jaime Sebastian, con cédula/cédulas de ciudadanía N°0503239915, autorizo a la Universidad de las Fuerzas Armadas ESPE publicar el trabajo de titulación: Diseño y construcción de un sistema mecatrónico de coordinación visomotora para contribuir en el proceso de rehabilitación de pacientes con movilidad reducida en extremidades superiores del Patronato Municipal de Amparo Social de Latacunga en el Repositorio Institucional, cuyo contenido, ideas y criterios son de mi/nuestra responsabilidad.

Latacunga, 10 de agosto 2021

Calvopiña Villavicencio, Jaime Sebastián

C.C.: 0503239915

#### **DEDICATORIA**

Este trabajo se lo dedico a toda mi familia

A mi papá Jaime, a mi mamá Cecilia y a mi hermana Anita que siempre han estado pendientes de mi progreso, siendo mi fuente de motivación y apoyo en cada momento de mi formación académica y personal.

A mis abuelitos Emma, Pablo, Elsa y José que siempre me han brindado se cariño y me han guiado con sus oraciones y consejos.

A mis tías Paulina, Geovanna y Nancy quienes han forjado mi carácter por medio de sus enseñanzas y siempre me han exigido para convertirme en la mejor versión de quien puedo ser.

A Emilio José para quien iba a ser desarrollado este proyecto pero que desde el cielo ha sido la inspiración del mismo.

#### **AGRADECIMIENTO**

Un agradecimiento a todas las personas que han estado presentes en mi vida estudiantil y personal, en especial a mis padres que sin ellos no lograría cumplir esta meta.

Al Magister Carlos López quien me ayudó con sus conocimiento y experiencia en el área de fisioterapia y procesos de rehabilitación, los cuales fueron fundamentales para la realización de este proyecto, también porque me facilitó el acceso al Patronato Municipal de Amparo Social de Latacunga para la realización de pruebas en pacientes y otros especialistas. Y también un agradecimiento a todos los pacientes y fisioterapeutas que realizaron pruebas en el sistema de rehabilitación y brindaron criterio personal y profesional.

A mi tutora Patricia Constante quien me ha guiado y ha sido parte fundamental para el desarrollo de este proyecto. Y también a todos mis profesores quienes han dado lo mejor de sí para impartirme sus conocimientos.

A mis amigos Christopher, Gianella y Elizabeth "Los tuercos y el punto", Dianita y Patricio "Los Dianitos" quienes han sido testigo del esfuerzo dentro de la universidad apoyándonos en los momentos más difíciles y celebrando todos nuestros logros. También a la familia que la vida me ha dado Edison, Alejandro, William y Pao con quienes hemos crecido juntos de manera profesional y vivencial. Y un gran agradecimiento a Mishu, Karly, Stefy, Jefferson, Azael, Richard y Alvaro quienes han sido un ejemplo con sus vivencias universitarias.

## Tabla de contenido

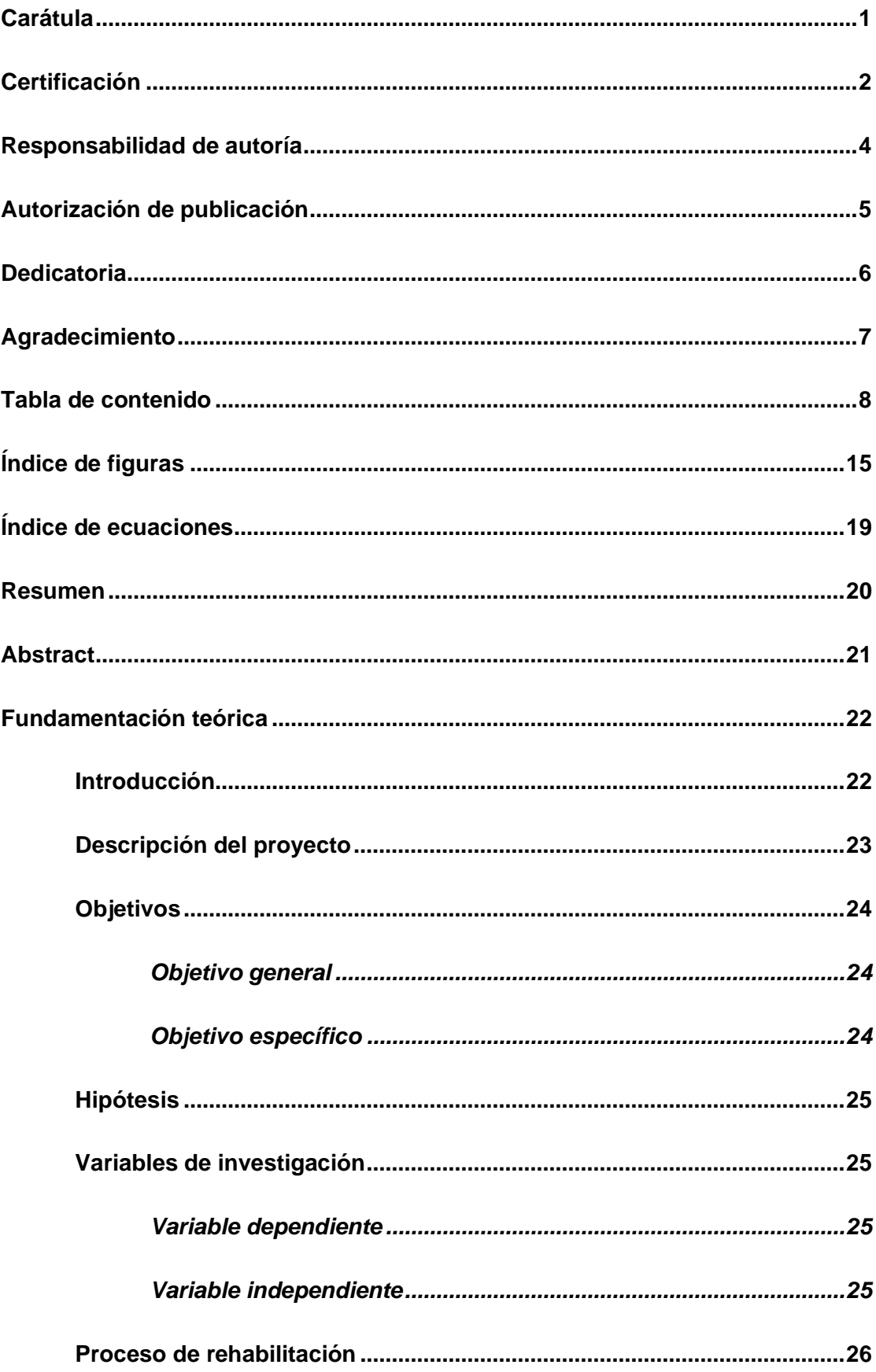

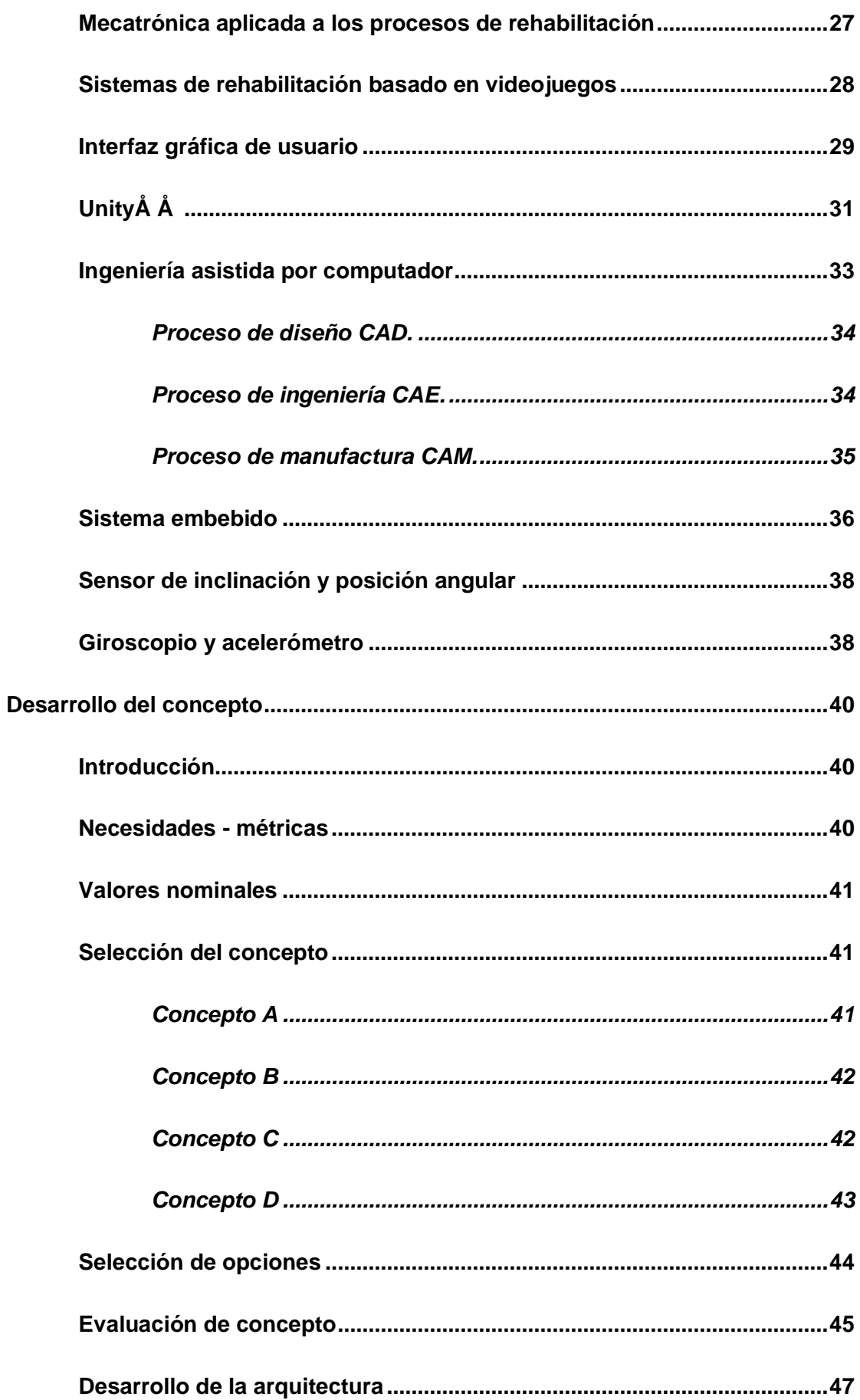

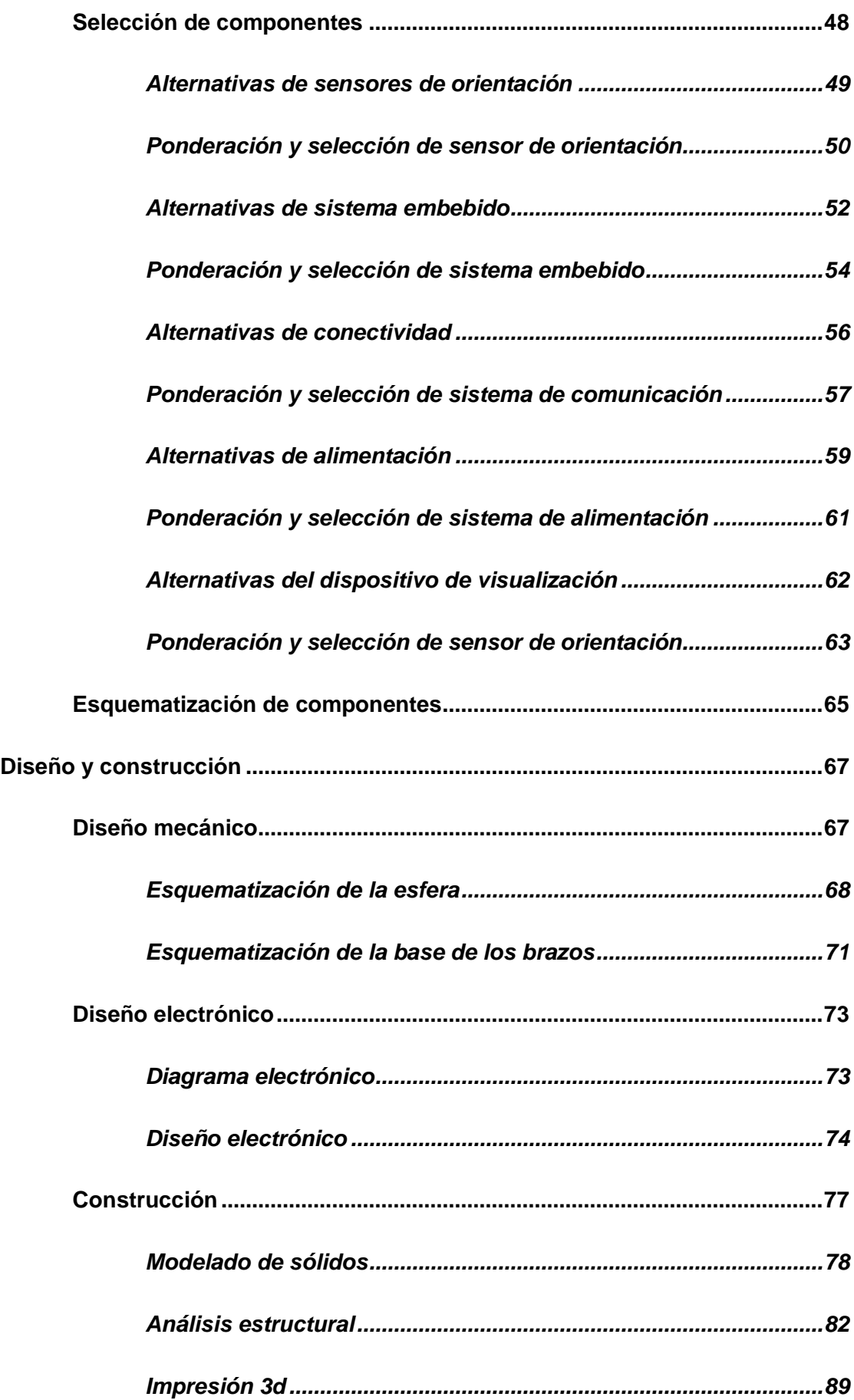

10

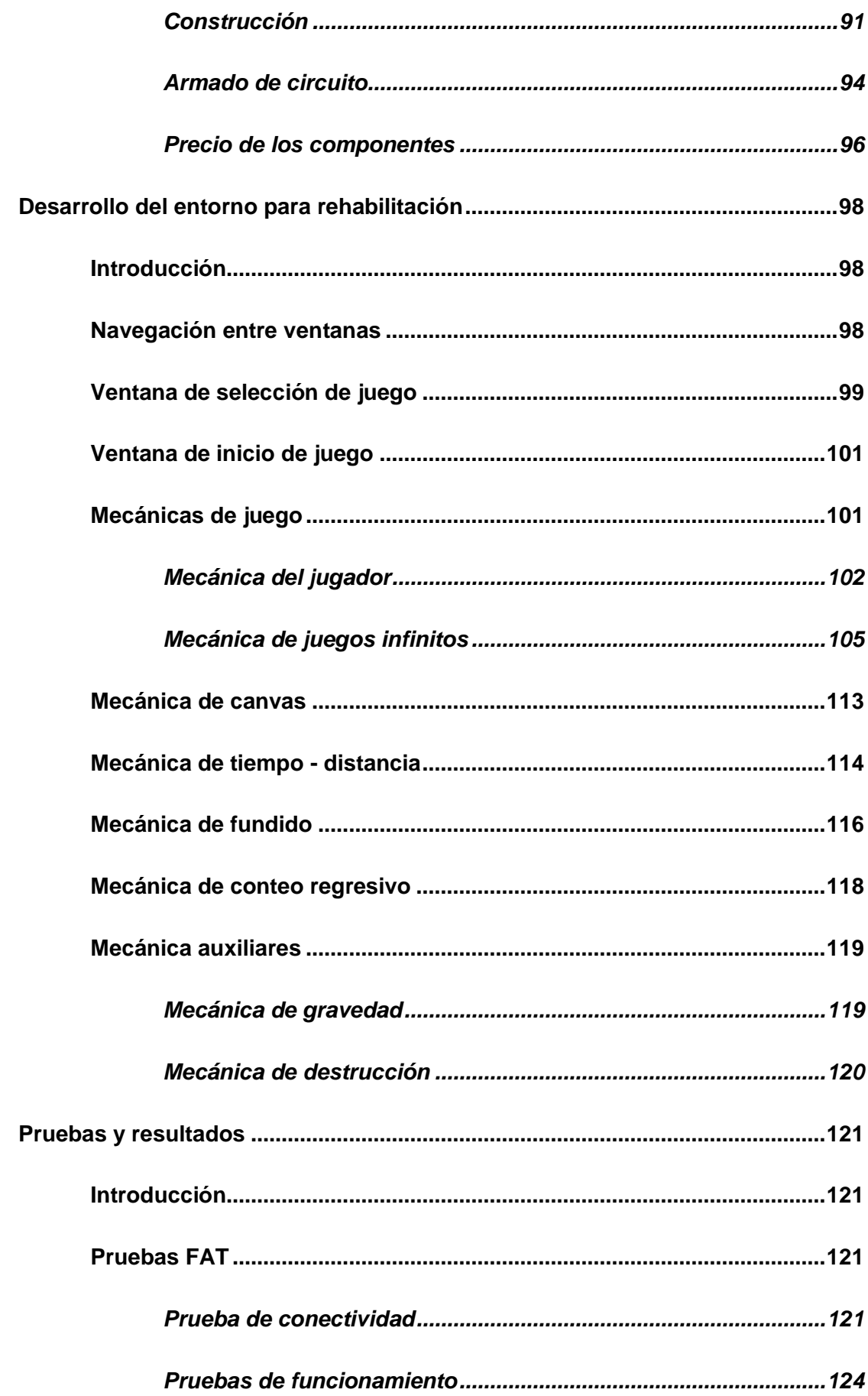

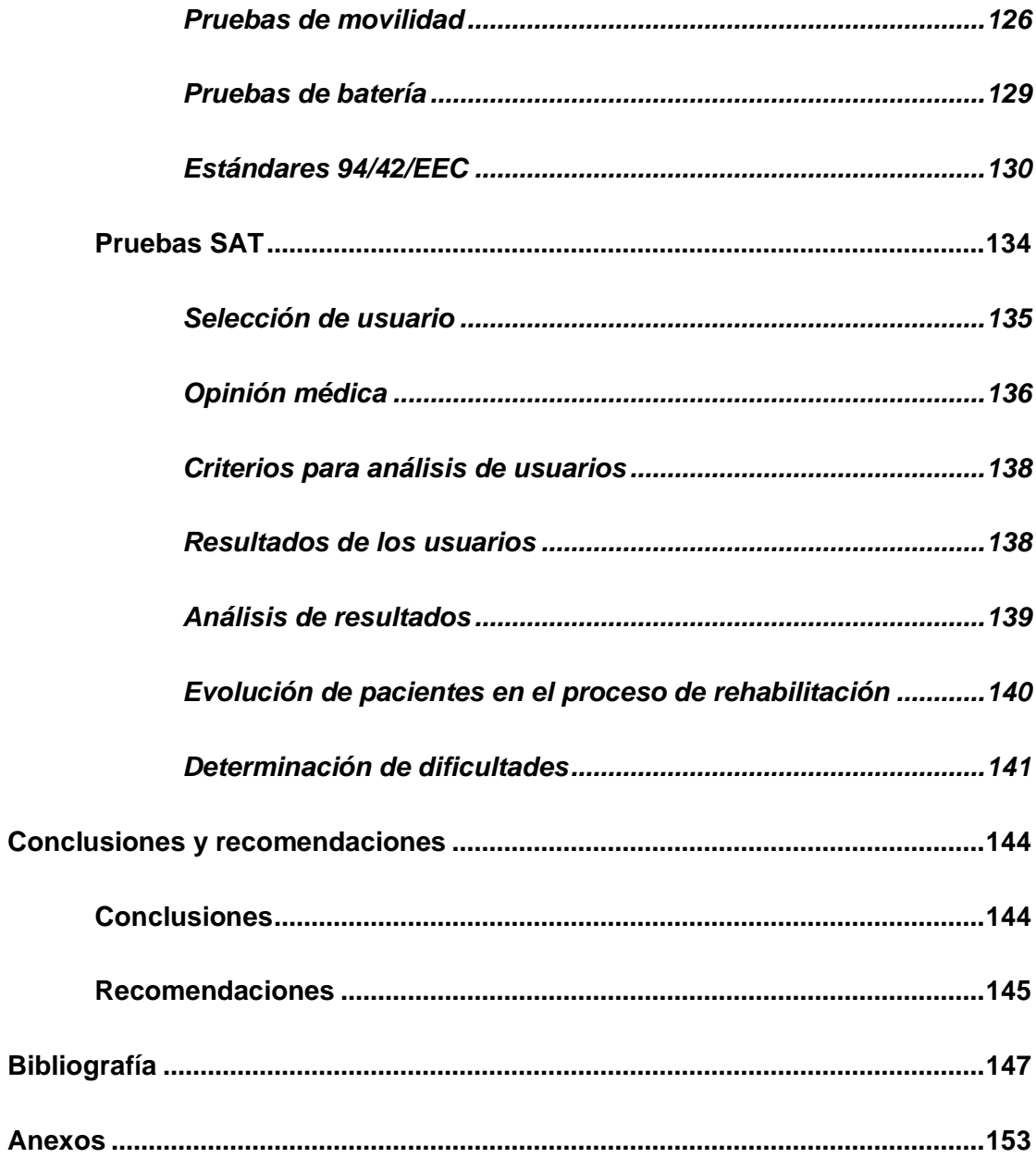

## **Índice de tablas**

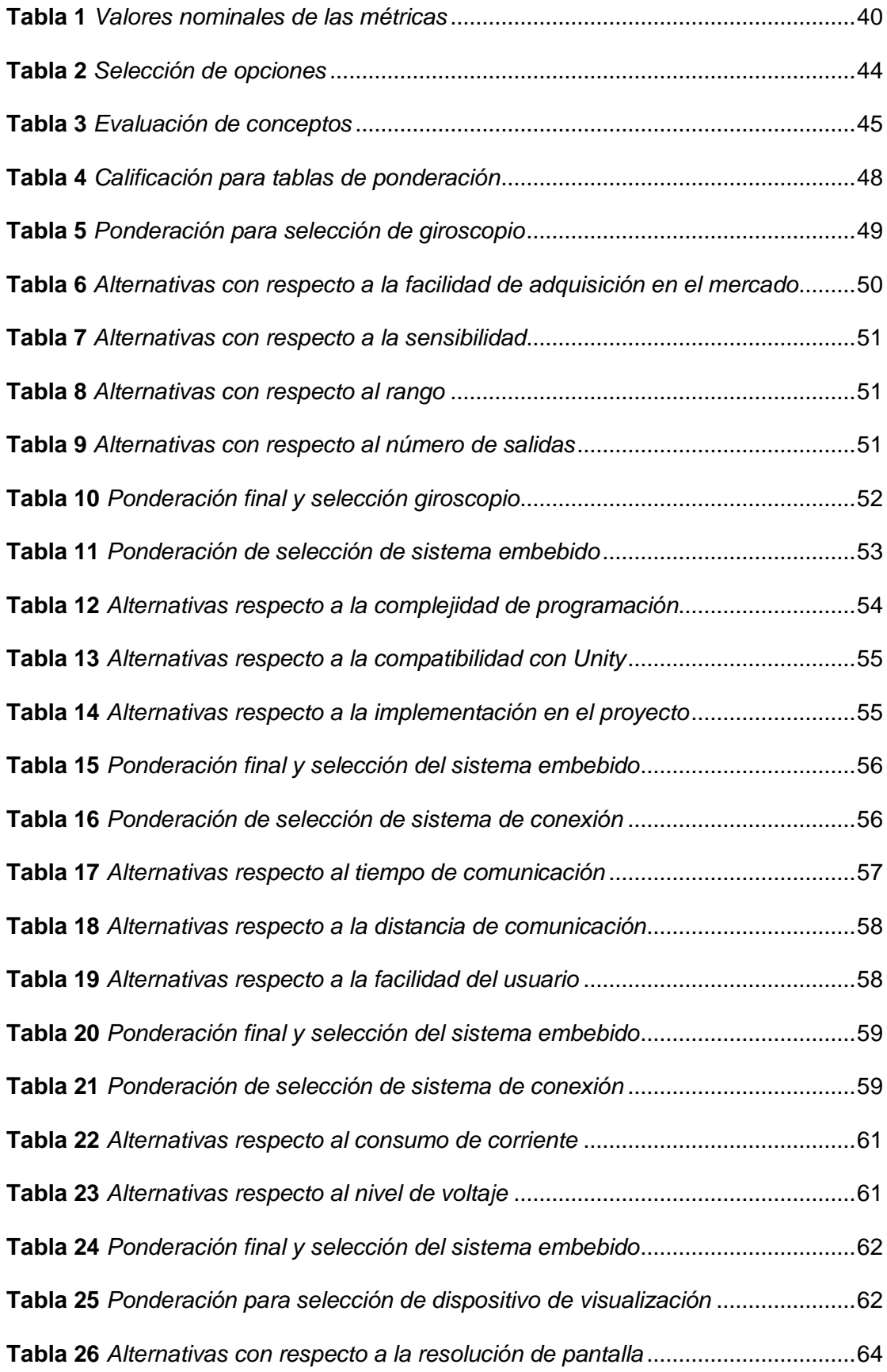

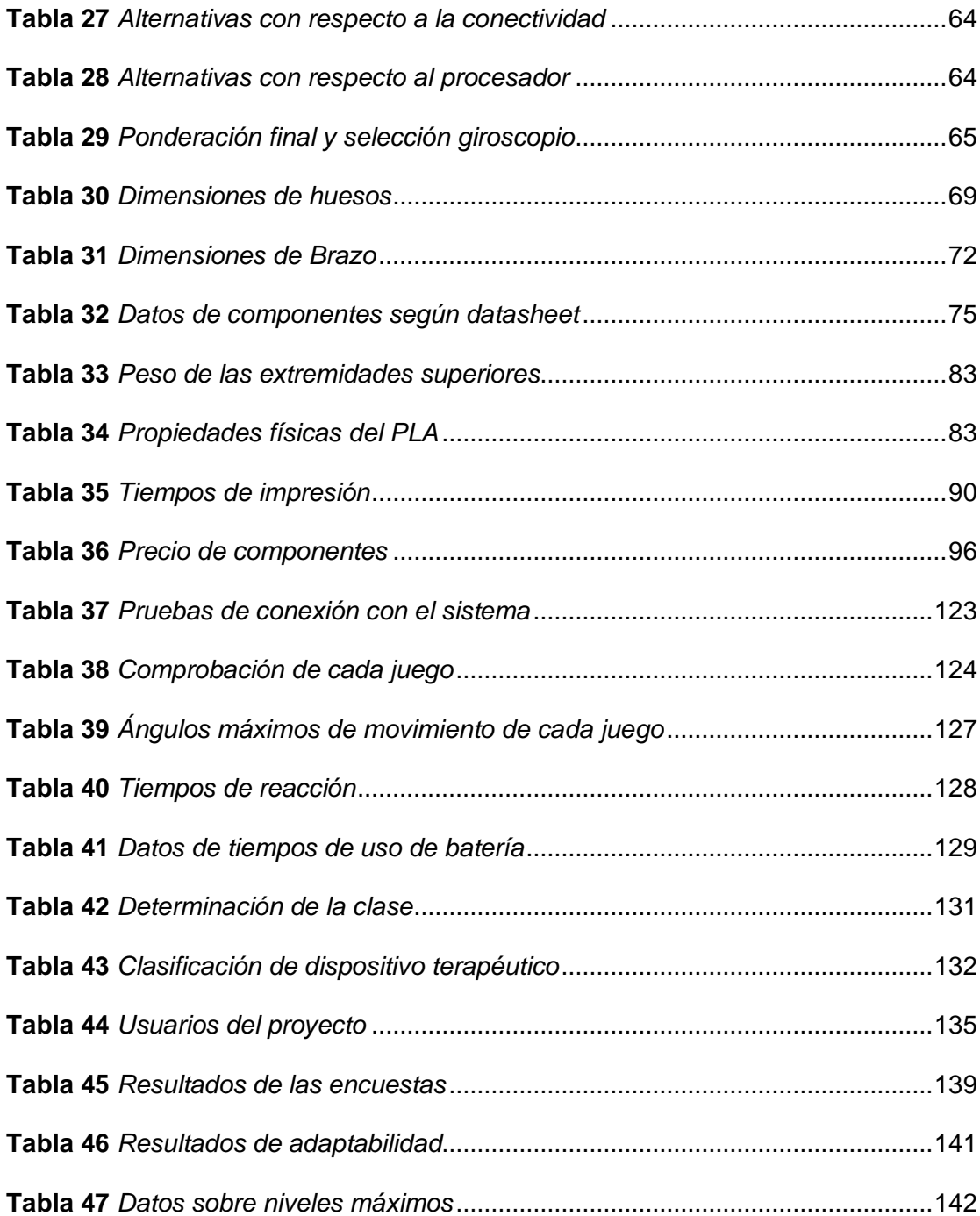

# **Índice de figuras**

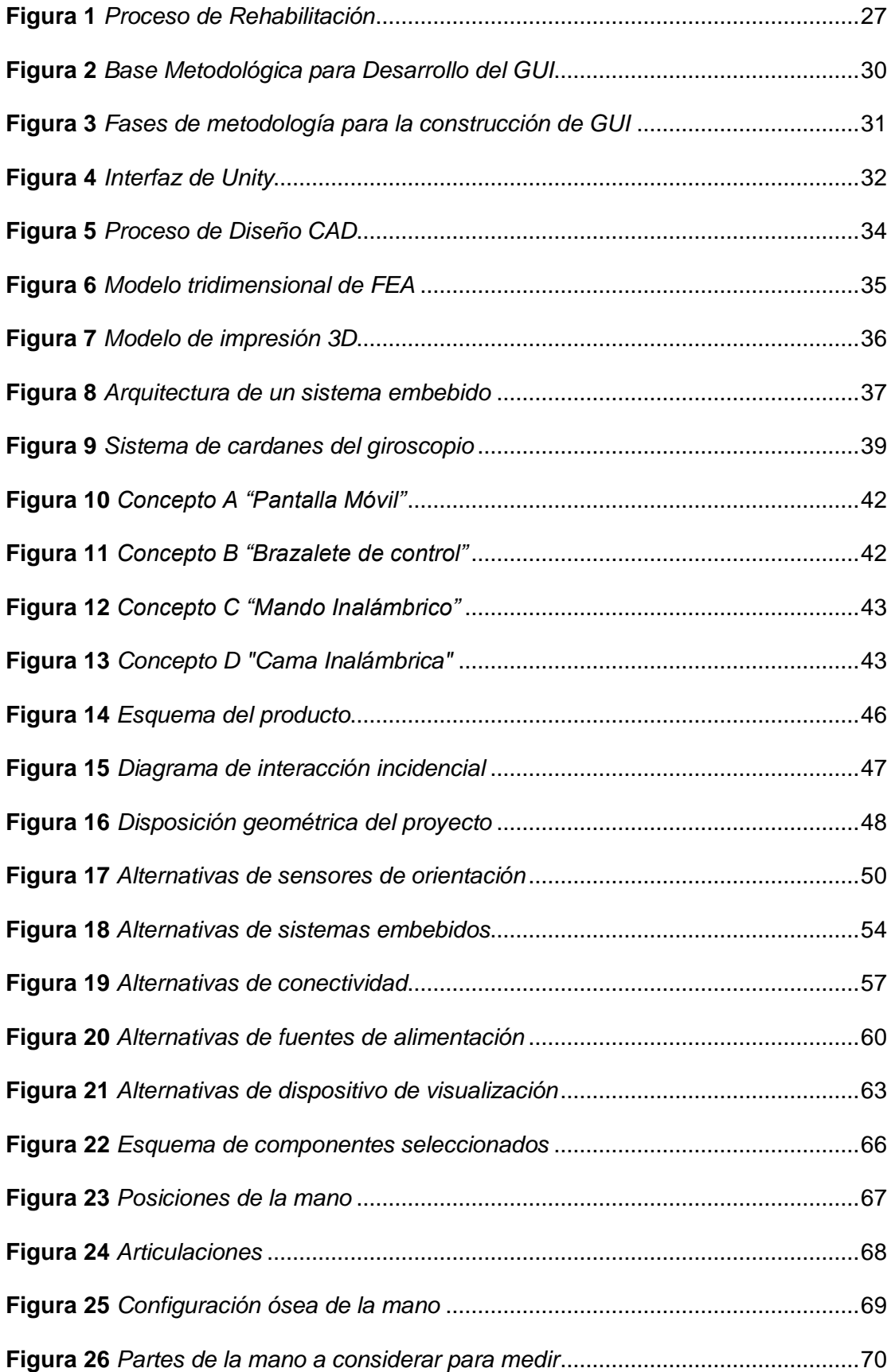

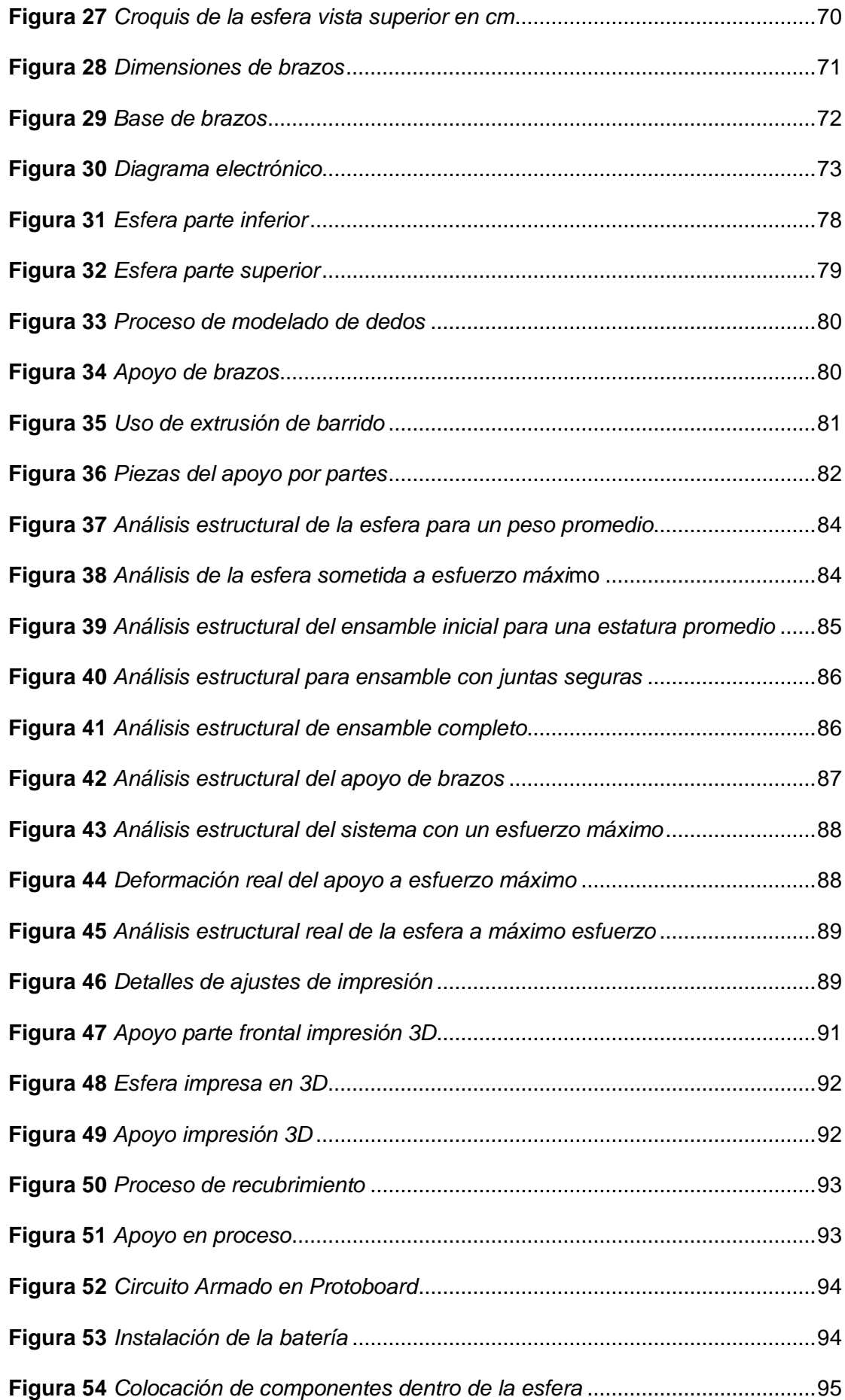

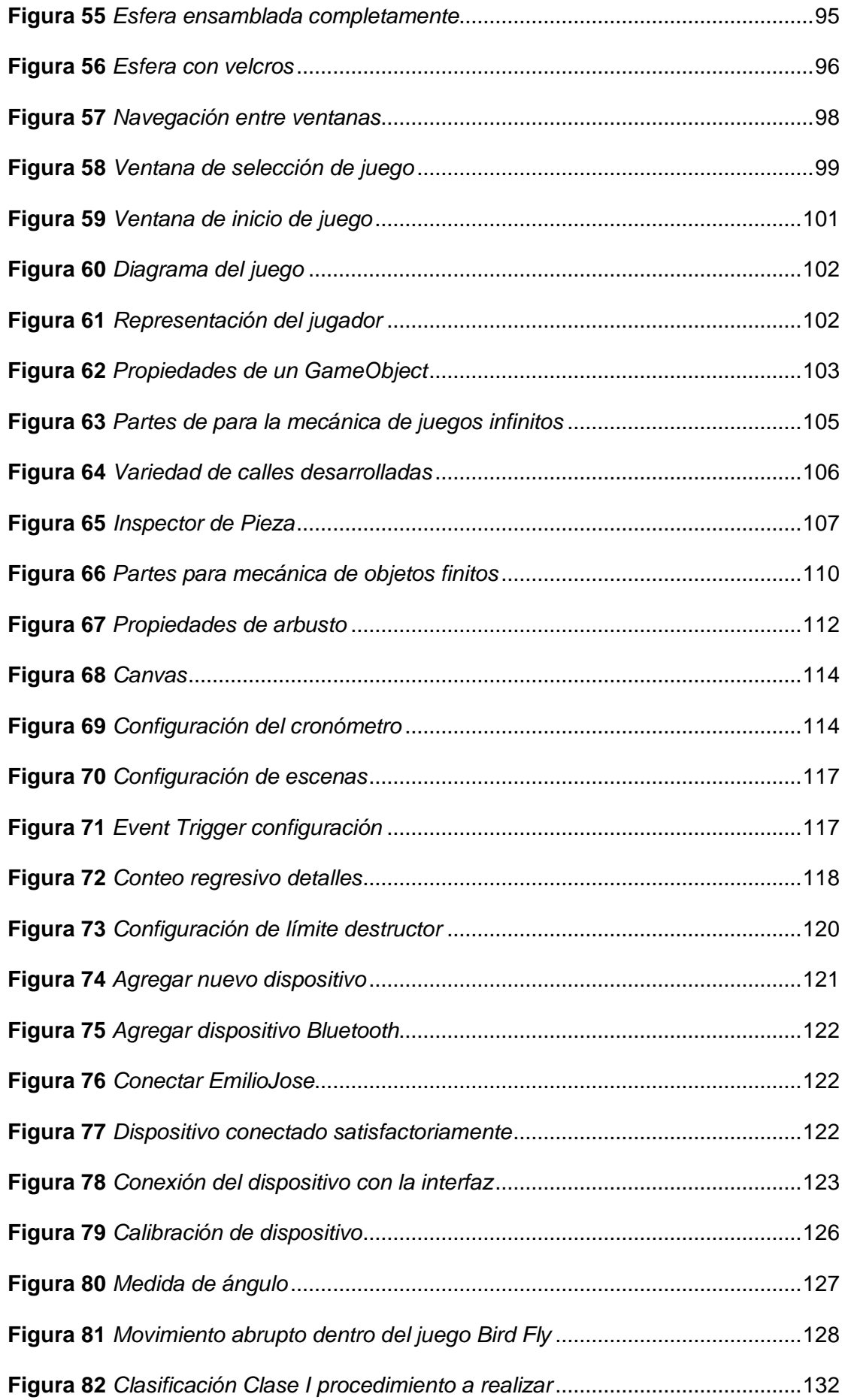

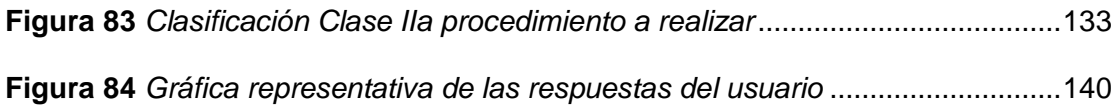

## **Índice de ecuaciones**

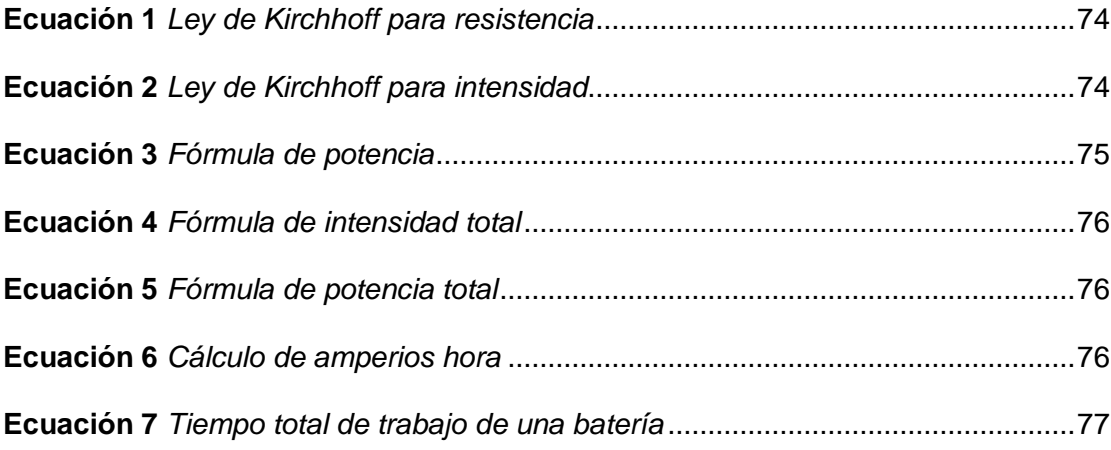

#### **Resumen**

Este proyecto consiste en diseñar y construir un sistema mecatrónico que sirve como ayuda para el fisioterapeuta en el proceso de rehabilitación de pacientes con problemas en extremidades superiores. Para el mismo se recolectan los requerimientos de los usuarios y se generan opciones que las satisfagan, siendo el mejor un sistema conformado por dos partes, una la parte física que consiste en una esfera que obtiene los datos de posicionamiento angular y el apoyo que sirve para complementar las zonas de trabajo, dos la interfaz gráfica de usuario que se desarrolla por medio del software Unity especializado en el desarrollo de videojuegos. Los componentes físicos son diseñados computacionalmente y materializados por medio de impresión 3D y en el caso del apoyo se realiza un recubrimiento con fibra de vidrio para aumentar su rigidez. La percepción del mundo se realiza por medio del sensor MPU6050 o acelerómetro, los datos son transferidos al Arduino Nano que los procesa y los envía al computador por medio del módulo Bluetooth HC 05. Para validar el proyecto se realizan pruebas FAT o Factory Acceptance Test (Pruebas de aceptación de fábrica) con el fin de obtener las especificaciones del producto y pruebas SAT o Site Acceptance Test (Pruebas de aceptación del sitio) en el Patronato Municipal de Amparo Social de Latacunga con la ayuda de especialistas y pacientes para comprobar que el sistema ayuda en el proceso de rehabilitación.

### **Palabras claves**

- x **PROCESO DE REHABILITACIÓN**
- x **DISEÑO E IMPRESIÓN 3D**
- x **INTERFAZ GRÁFICA DE USUARIO**
- x **PRUEBAS DE FUNCIONAMIENTO**

#### **Abstract**

This project is to design and build a mechanical system that serves as a help for the physiotherapist in the process of rehabilitation of patients with superior extremities. For it, the requirements of the users are collected and options are generated that satisfy them, being the best one system formed by two parts, a physical part consisting of a sphere that obtains the angular positioning data and the support it serves for complement the work areas, two the graphical user interface that is developed through the Unity software specialists for video game. The physical components are designed by computer and materialized by means of 3D printing and in the case of the support a coating with fiberglass is carried out to increase its rigidity. The perception of the world is done through the MPU6050 sensor or accelerometer, the data is transferred to the Arduino Nano that processes them and sends them to the computer by means of the module Bluetooth HC 05. To validate the project, FAT or Factory Acceptance Test (Factory Acceptance Tests) are carried out in order to obtain the product specifications and SAT or Site Acceptance Test (Site Acceptance Test) in the Patronato Municipal de Amparo Social de Latacunga with the help of specialists and patients to verify that the system helps in the rehabilitation process.

#### **Keywords**

- x **REHABILITATION PROCESS**
- x **3D DESIGN AND PRINTING**
- x **GRAPHIC USER INTERFACE**
- x **FUNCIONALITY TEST**

### **1. Capítulo I**

## **Fundamentación teórica**

#### **1.1. Introducción**

La Real Academia Española define a la rehabilitación como el "conjunto de métodos que tiene por finalidad la recuperación de una actividad o función perdida o disminuida por traumatismo o enfermedad" (Real Academia Española, 2020). Es un proceso complejo y continuo de duración limitada que resulta de muchos procedimientos para lograr que el individuo recupere su estado funcional.

Actualmente la mecatrónica se ha enfocado en mejorar la calidad de vida del ser humano haciendo énfasis en grupos vulnerables como personas con discapacidad y adultos mayores. Gracias a los avances de la ciencia y tecnología se han desarrollado nuevos sistemas para ayudar a los pacientes con afecciones neuromusculares con la elaboración de máquinas especializadas para asistir en un proceso de rehabilitación.

El Patronato Municipal de Amparo Social de Latacunga es una institución gubernamental involucrada en muchas áreas para el beneficio de la ciudadanía, una de ellas es la rehabilitación, donde existen cinco fisioterapeutas encargados. El magister Carlos López es el encargado del área de rehabilitación y fisioterapia quien manifestó que se atiende a aproximadamente 388 pacientes al mes de las cuales el 35% tienen problema de extremidades superiores, el 35% de extremidades inferiores y el 30% son pacientes de columna, todos estos procesos se realizan de manera tradicional ya que no cuentan con dispositivos especializados a parte de un exoesqueleto de rodilla.

#### **1.2. Descripción del proyecto**

La rehabilitación con dispositivos mecatrónicos tiene el potencial de incrementar la capacidad individual, el mayor gusto por el tratamiento y la calidad de la asistencia durante la misma, además ofrece retos, así como simulación de actividades específicas. Sin embargo, no se puede decir aún que la fisioterapia con instrumentos modernos sea superior a la terapia física convencional. La meta no es reemplazar al terapeuta físico u ocupacional, sino facilitar el trabajo de ellos, logrando una rehabilitación óptima, debido a la disminución del esfuerzo del paciente, la reducción de recurso humano, y optimización de tiempo. (Rodríguez-Prunotto, Cano-de la Cuerda, Cuesta-Gómez, Alguacil-Diego, & Molina-Rueda, 2014).

En el mercado existen múltiples sistemas de rehabilitación, dedicados a partes específicas del cuerpo, para las extremidades superiores existen sistemas como Amadeo® cuyo trabajo se centra en todos los dedos de la mano individual o grupalmente, Diego® para trabajar brazos y hombros, Pablo® para el tratamiento de brazo y muñeca, estos son la base para el desarrollo de este proyecto, siendo una parte fundamental de cada uno de ellos la interfaz en la cual los pacientes pueden jugar mientras realizan las actividades del proceso de rehabilitación.

El proyecto se basa en el desarrollo de un sistema mecatrónico para asistir al fisioterapeuta en el proceso de rehabilitación de hombros, brazos, antebrazos y muñeca. Está conformado por dos partes, uno el dispositivo físico, que sirve para tener contacto con el usuario y dos la parte visual, donde se encuentra la interfaz gráfica de usuario.

El dispositivo físico sobre el cual el paciente realizará la rehabilitación será creado en forma ergonómica al usuario ecuatoriano, buscando la mejor manera en que el paciente logre colocar sus extremidades superiores de forma extendida,

permitiendo el apoyo por medio de sus antebrazos; es importante mencionar que el equipo pretende ser creado en consideración a las dimensiones de los ecuatorianos. La percepción del medio se realiza con un sensor que permita leer datos de posicionamiento angulares de "X" "Y" y "Z"

La Interfaz Gráfica de Usuario (GUI) se desarrollada por medio del software Unity, programa especializado para motores de videojuegos en 2D/3D. Una vez realizada la lectura de posición angular, con los datos obtenidos el usuario se puede representar como un objeto real del videojuego, donde si el paciente se mueve el jugador se mueve

Se realizan pruebas de aceptación de fábrica (FAT) que consisten en que el generar las especificaciones del producto y garantice su correcto funcionamiento, también las pruebas de aceptación en el sitio (SAT) que se realizan a los pacientes y especialistas del Patronato Municipal de Amparo Social de Latacunga, y comprobar que el sistema cumpla con lo su objetivo.

## **1.3. Objetivos**

#### *1.3.1. Objetivo General*

x Diseñar y construir un sistema mecatrónico de coordinación visomotora para contribuir en el proceso de rehabilitación de pacientes con movilidad reducida en extremidades superiores del Patronato Municipal de Amparo Social de Latacunga.

#### *1.3.2. Objetivo Específico*

x Elaborar especificaciones de funcionamiento basado en leyes, estándares requerimientos de usuario de fisioterapeutas y pacientes.

- x Obtener el diseño final que cumpla con todos los parámetros requeridos y que busca de una solución para el proceso de rehabilitación.
- x Construir el dispositivo físico desarrollado con sensores de orientación sobre un sistema embebido con conexión a una pantalla para que el usuario pueda trabajar de manera independiente y de forma ergonómica.
- x Desarrollar la interfaz de usuario con diferentes plataformas y niveles por medio de software compatible con sistemas embebidos que permitan al paciente lograr una coordinación entre la visión y el movimiento de las extremidades superiores.
- x Comprobar el sistema de rehabilitación mecatrónico basado en las pruebas FAT y SAT para el desarrollo de un producto de calidad.
- x Implementar el sistema de rehabilitación en el Patronato Municipal de Amparo Social de Latacunga para pacientes con movilidad reducida en extremidades superiores.

## **1.4. Hipótesis**

El sistema mecatrónico de coordinación visomotora contribuirá en el proceso de rehabilitación de pacientes con movilidad reducida en extremidades superiores del Patronato Municipal de Amparo Social de Latacunga.

## **1.5. Variables de investigación**

#### *1.5.1. Variable dependiente*

Contribución en la rehabilitación de los pacientes con movilidad reducida en extremidades superiores en el Patronato de Amparo Social de Latacunga.

## *1.5.2. Variable independiente*

Sistema mecatrónico de coordinación visomotora.

#### **1.6. Proceso de Rehabilitación**

La rehabilitación es un proceso complejo que resulta de la aplicación integrada de muchos procedimientos para lograr que el individuo recupere su estado funcional óptimo, tanto en el hogar como en la comunidad en la medida que lo permitan la utilización apropiada de todas sus capacidades residuales. (Hernández Tápanes, 2020).

La rehabilitación habilita a la gente para vivir, trabajar y aprender a su máximo potencial. La evidencia también sugiere que la rehabilitación puede reducir las dificultades funcionales relacionadas con el envejecimiento y mejorar la calidad de vida. Una inversión en la rehabilitación permite que la gente con afecciones de salud incremente su funcionamiento y aumente su productividad económica. (OMS, Rehabilitación en los sistemas de Salud, 2017).

Según, (OMS, Rehabilitación en los sistemas de Salud, 2017), la rehabilitación pretende mejorar el nivel funcional del individuo a través del diagnóstico y tratamiento de sus problemas de salud, el objetivo de esta es disminuir sus deficiencias y prevenir las complicaciones futuras por medio de la intervención de los terapeutas.

Al poner en marcha un proceso de rehabilitación, se asume que la persona está en riesgo de caer en una situación de deficiencia o incapacidad, también puede ser preventivo, ya que las deficiencias e incapacidades iniciales pueden dar origen a complicaciones. Consta de cinco etapas como se muestra en la Figura 1, utilizando el método de análisis donde primero se identifica y evalúa los factores personales y ambientales, factores facilitadores y recursos u obstáculos, segundo con la persona y su entorno próximo se elabora un proyecto de intervención a través de equipos multidisciplinarios, tercero se implementa la rehabilitación aconsejada por un profesional, cuarto un seguimiento y evaluación de los resultados en términos de

hábitos de vida y participación social, y quinto un reajuste si es necesario. (OMS, Informe mundial sobre discapacidad: La Rehabilitación, 2011).

## **Figura 1** *Proceso de Rehabilitación*

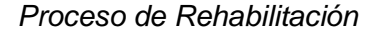

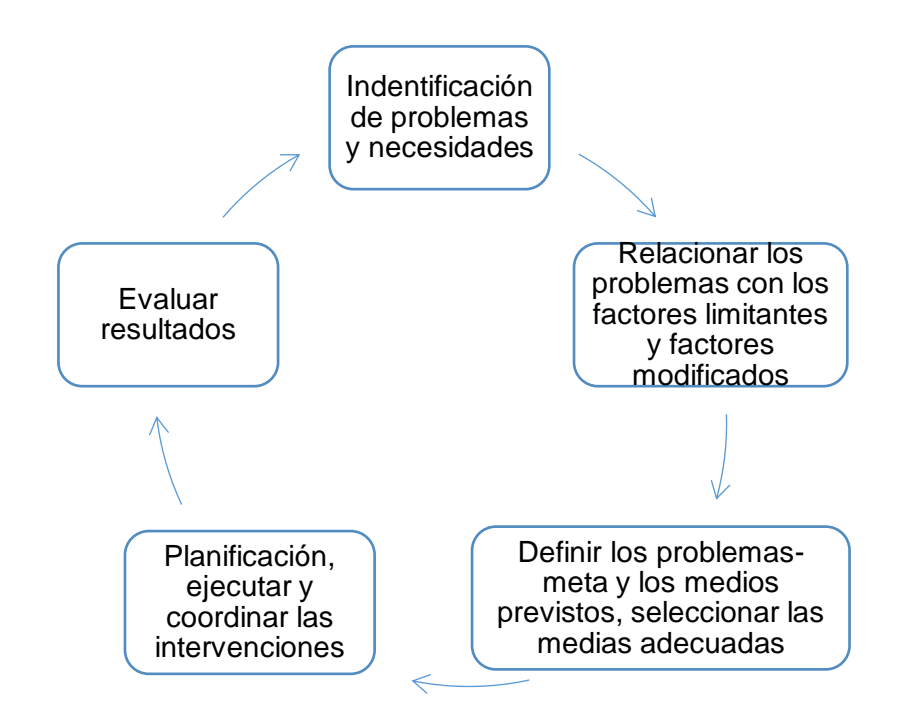

## **1.7. Mecatrónica aplicada a los procesos de rehabilitación**

La mecatrónica aplicada a la medicina ha permitido desarrollar nuevos dispositivos para mejorar la calidad de vida de los pacientes y el personal médico. El desarrollo de estos dispositivos para la rehabilitación de dichos pacientes ha sido una de las áreas de mayor interés en el sector de la salud. Las potenciales aplicaciones de la cirugía robótica y de nuevas tecnologías en diferentes procedimientos quirúrgicos, ubican a la cirugía como la especialidad que ha tenido mayor integración con la mecatrónica. El principal inconveniente de los grandes asistentes quirúrgicos es que presentan elevados precios, ello provoca que en la actualidad muchos pacientes y cirujanos continúen con los procederes tradicionales,

fundamentalmente en países subdesarrollados. (Larrondo Pons, Cervantes Montero, & Sánchez Roca, 2018).

Un sistema mecatrónico posee, desde su concepto y diseño, características que lo identifican como un sistema óptimo de alta confiabilidad, eficiencia, precisión, estabilidad y flexibilidad, por otra parte, la ingeniería de rehabilitación es aplicar la ciencia y la tecnología, con el objetivo de atenuar las discapacidades físicas, al efectuar las actividades de la vida cotidiana. De tal forma que la mecatrónica provee los diseños y fabricaciones necesarias para obtener dispositivos que cumplan con las características de confiabilidad, funcionalidad y seguridad necesarias para aplicaciones en rehabilitación. (Niño S. & Avilés S., 2008)

## **1.8. Sistemas de Rehabilitación basado en videojuegos**

En el mundo de los videojuegos después que Nintendo en 2006 realiza el lanzamiento de Wii Fit se crea una nueva clasificación de juegos, llamados Exergames, los cuales fomenta la actividad física y la estimulación del cuerpo por medio de la inmersión del jugador que simula diferentes sensaciones de presencia. Estos juegos en su gran mayoría son de deportes, los cuales arrojan resultados positivos en la combinación de ejercicio físico y entrenamiento, en general para las personas adultas se ha logrado una percepción positiva y agrado hacia los juegos manteniéndolos en actividad física sin salir de sus hogares. (Muños , Henao, & López, 2013)

Con la aparición de nueva tecnología los médicos e investigadores han recurrido en el uso de sistemas de juegos comerciales de bajo costo como alternativas de rehabilitación, pese a que ese no es su objetivo, funcionan correctamente. Ya que está demostrado que el proceso de rehabilitación por medio de videojuegos logra aumentar la motivación del paciente, y tiene una amplia aplicabilidad en los distintos pacientes de diferentes edades. (Toharias, 2016)

En 2013 en el hospital de la República de Corea se realizaron estudios con el objetivo de evaluar la rehabilitación de miembros superiores en pacientes hemipléjicos que ha sufrido ictus, para lo cual participaron 40 pacientes separados en dos grupos al azar, en donde, el un grupo realizaría rehabilitación tradicional y el otro usaría Xbox Kinect. Una vez finalizada la investigación que demoró 6 semanas con un total de 18 sesiones de 30 minutos, se concluyó que los dos grupos tuvieron mejoría en funcionalidad de extremidades superiores, pero en el grupo experimental se notó más las mejoras. (Toharias, 2016)

#### **1.9. Interfaz Gráfica de Usuario**

La Interfaz Gráfica de Usuario (GUI) es fundamental en cada una de las aplicaciones de software porque realiza la interacción entre el usuario y la computadora. Tiene dos componentes: la entrada, ya sea teclado, ratón, trackball, sistema touch o voz, y la salida está dada en la pantalla de forma visual, sonido o voz. Una parte importante es la usabilidad que trata de que la aplicación sea fácil de usar y aprender, para lo que necesita cumplir con tres características: la primera satisfacción, que el usuario trabaje en un entorno que se sienta cómodo, en segunda instancia la eficiencia, que haga lo que se espera y finalmente la eficacia que realice la tarea en el tiempo necesario y sin errores. (Albornoz, Berón, & Montejano, 2017)

La metodología usada para el desarrollo de una GUI se basa en una pirámide como se muestra en la Figura 2. (Sastoque, Narváez, & Garnica, 2016)

Diseño centrado en el usuario. – Es la clave para el diseño del GUI, se centra en objetivos de usabilidad, características de los usuarios, ambientes, tareas y el flujo de trabajo.

Pensamiento de diseño. – Se enfoca en crear ideas innovadoras para solucionar los problemas del usuario de manera eficiente.

#### **Figura 2** *Base Metodológica para Desarrollo del GUI*

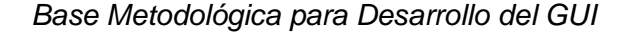

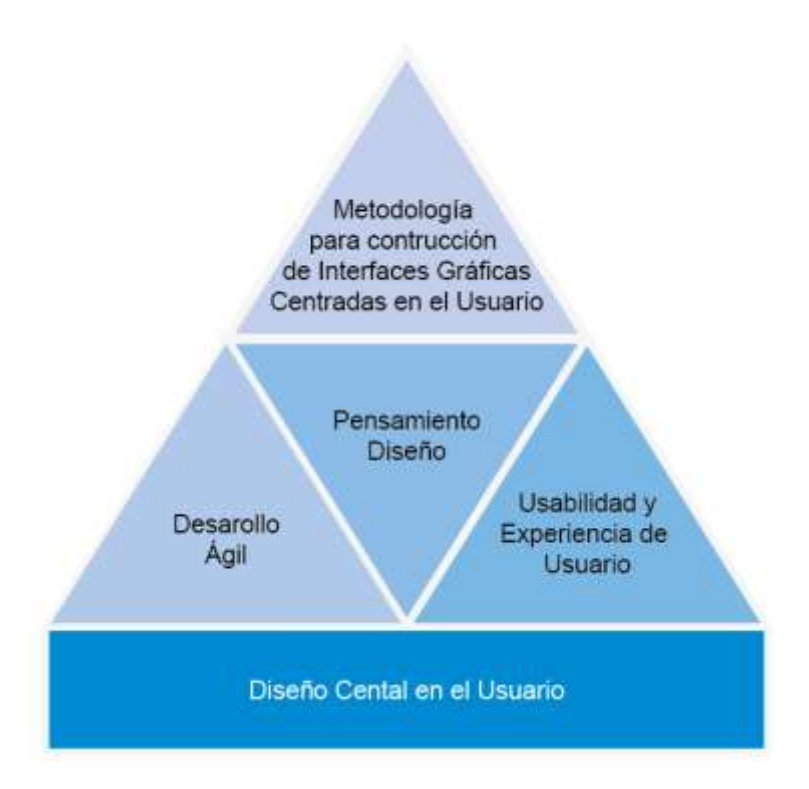

Desarrollo ágil. – Consiste en desarrollar una interfaz fácil de corregir, esto se hace usando variables incrementales y globales.

Principios de Usabilidad y Experiencia de Usuario. – Se basa en varios objetivos como la usabilidad que se refiere a la calidad de la experiencia de usuario, la utilidad es la cualidad del producto para cumplir el objetivo, la eficiencia corresponde a una medida cuantitativa del usuario para cumplir la meta, la facilidad de aprendizaje es a cierto nivel el entrenamiento que se realiza mientras se interactúa con la interfaz, la simpatía tiene mucho que ver con el sentimiento hacia el producto.

Metodología para la creación de interfaces gráficas centradas en el usuario. – Se divide en fases y pasos como se muestra en la Figura 3, con los que se desarrollará una interfaz que conecta perfectamente al usuario con el sistema.

#### **Figura 3** *Fases de metodología para la construcción de GUI*

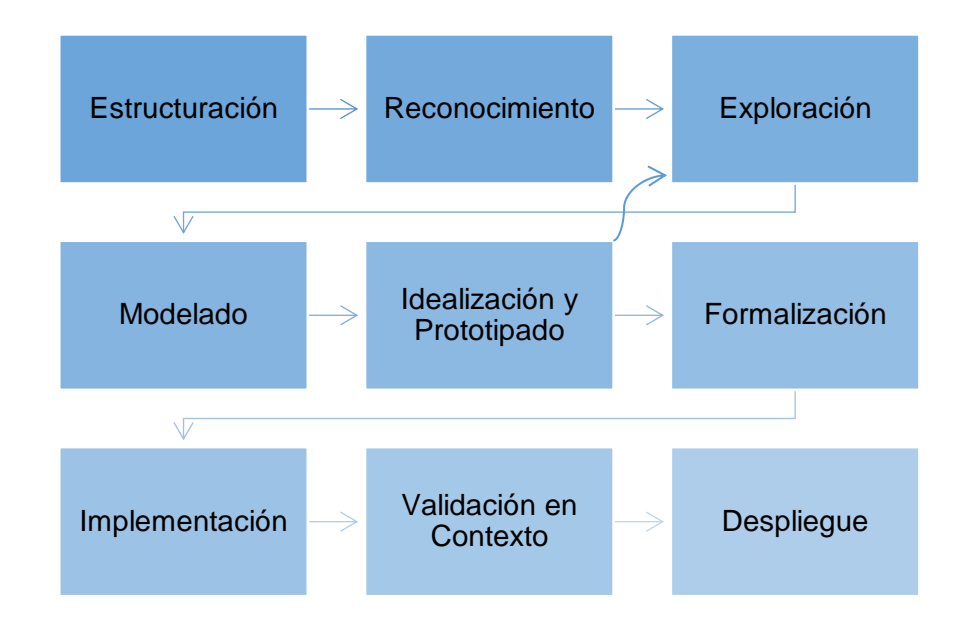

*Fases de metodología para la construcción de GUI*

## **1.10. Unity**

Unity es un motor de videojuegos en 2D y 3D multiplataforma creado por la empresa Unity Technologies. En la actualidad es uno de los más potentes del mercado generando cifras que sobrepasan los 100.000 dólares debido a que el 34% de juegos para celular son desarrollados en esta plataforma. (Carvajal, 2018)

Según (Moreno, 2019). Unity cuenta con cuatro ventanas principales como se muestras en la Figura 4:

- $\leftarrow$  Explorador. Se encuentra la organización de todos los elementos que forman parte del proyecto, también la consola y las animaciones.
- $\longleftarrow$  Inspector. En el aparecen las características del objeto seleccionado, con lo que permite modificar el valor de los parámetros de este.
- x Jerarquía. Es la parte del juego donde la escena se divide en padres e hijos de los objetos.

x Ventana de Proyecto. – Es donde se realiza el juego, se visualiza la salida final, el área de animación también la Asset Store y los paquetes instalados.

## **Figura 4**

## *Interfaz de Unity*

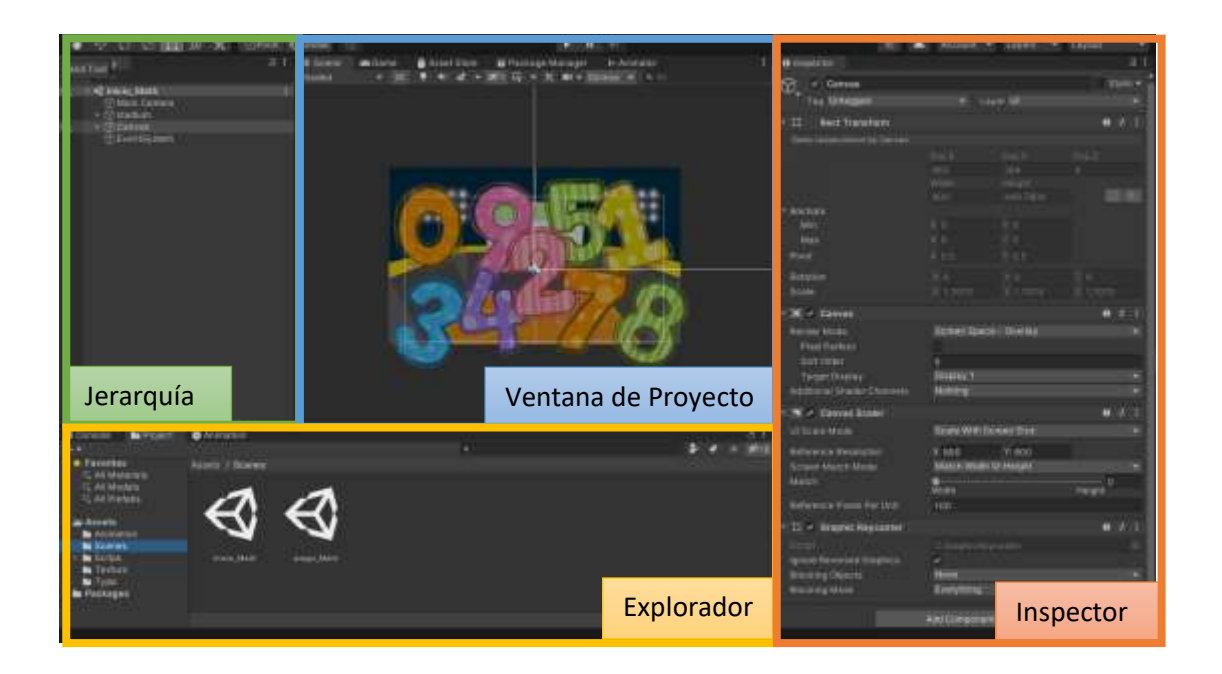

Unity tiene conceptos importantes (Carvajal, 2018) que se detallan a continuación:

- $\left\langle \right\rangle$  GameObject. Es el tipo de objeto más importante de Unity, pese a que no pude hacer nada por sí solo, una vez implementada el componente especial se convierte en textura, audio, cámara, escena o el objeto que el usuario desee que este sea.
- x Componentes. El GameObject posee un componente este pude ser animación, código de programación, audio, propiedades de colisión, propiedades físicas, entre otras.
- x Canvas. Es el área de los elementos de Interfaz de Usuario, este se ajusta automáticamente de acuerdo con el dispositivo de reproducción, a su vez genera un evento del sistema para ayudar al videojuego.
- $\langle$  Escena. Contiene objetos de juego como ambientes, obstáculos, decoraciones y construcción de juego, este se considera como un nivel único.
- x Imágenes y Sprites. Un Sprite es un objeto gráfico 2D que puede combinarse o contener componentes de animación o de control a diferencia de una Imagen que es simple y no interactiva, y ser usada sólo para decoración.
- x Animaciones. Son secuencias que cambian con el transcurso del tiempo, estas pueden darse de acuerdo con los componentes propios del GameObject puede ser transformación como posición, escala o rotación, cambio de Sprites u otros.
- $\longleftarrow$  Controlador de animación.  $-$  Es donde se maneja los estados de animación y transiciones entre las mismas, estas se visualizan como diagramas de flujo en forma de lenguaje visual.
- $\longleftarrow$  Prefab. Unity posee Asset o escenas con GameObjects y componentes prefabricados o realizados por otros usuarios, estos se pueden descargar de la Asset Store ya sean de forma gratuita o pagada.

## **1.11. Ingeniería Asistida por Computador**

La ingeniería asistida por computador se usa para el desarrollo de productos y maquinarias, el cual consta de CAD (diseño asistido por computador), CAE (ingeniería asistida por computador) y CAM (manufactura asistida por computador).

#### *1.11.1.Proceso de Diseño CAD.*

La idea del diseño es el proceso de concebir ideas que permitan solucionar problemas. El modelado computarizado se realiza de forma geométrica con cortes y representación volumétrica de objetos aplicando rotaciones y secciones, a su vez se considera zonas de ensamblaje y recorridos virtuales también características necesarias del diseñador como la ergonomía o su funcionalidad (Rojas & Rojas, 2006). Se considera el procedimiento mostrado en la Figura 5.

## **Figura 5** *Proceso de Diseño CAD*

*Proceso de Diseño CAD*

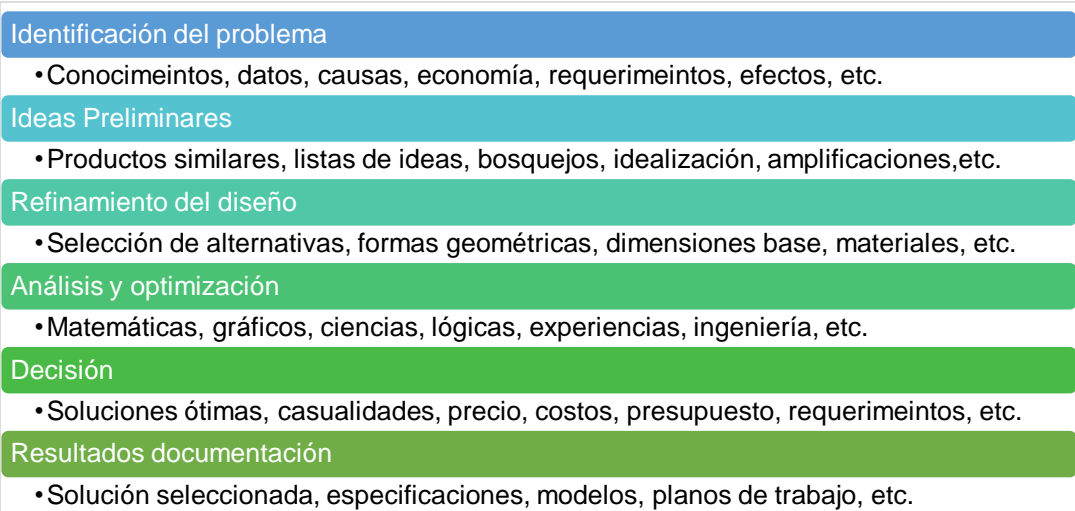

### *1.11.2.Proceso de Ingeniería CAE.*

La ingeniería asistida por computador consiste en simular el elemento diseñado bajo condiciones aparentemente reales, lo que permite verificar que este cumplirá con el propósito para el cual ha sido desarrollado. El FEA (análisis por elementos finitos) es considerada como la herramienta más potente para solucionar problemas de ingeniería y ciencias aplicadas. (Rojas & Rojas, 2006)

#### **Figura 6** *Modelo tridimensional de FEA*

### *Modelo tridimensional de FEA*

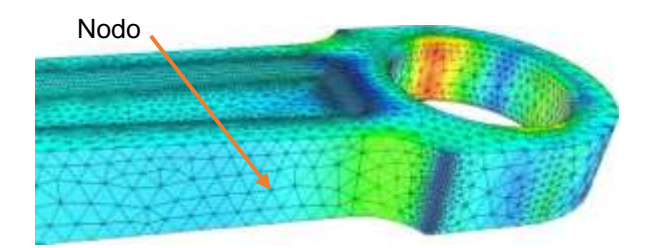

El análisis computacional por elementos finitos se desarrolló en 1960 aunque los egipcios ya lo usaban en la antigüedad, este método consiste en emplear un método de discretización espacial, temporal y aproximaciones numéricas, es decir, al sólido se lo divide en un mallado de pequeños triángulos interconectados por nodos como se muestra en la Figura 6, donde a estos nodo se le aplica cargas y por medio de teoremas de energías se llega a derivar una matriz de rigidez, de esta forma se consigue pasar de un sistema continuo a un sistema de ecuaciones diferenciales de n grados de libertad. El FEA permite realizar un modelo matemático de cálculo del sistema real, el que por medio de simulaciones se puede visualizar las deformaciones y zonas de flexión. (Rojas & Rojas, 2006).

### *1.11.3.Proceso de Manufactura CAM.*

La manufactura asistida por computador consiste en la construcción de una pieza o producto previamente dibujado, por medio de la implementación de control numérico y parámetros de corte. Una función de CAM es generar trayectorias de la herramienta para realizar diversas operaciones como taladrado, fresado, torneado, cilindrado, desbastado, entre otros. Gracias al software CAM se puede visualizar la simulación del mecanizado y se puede corregir antes de la fabricación, una vez controlado todos los parámetros el software genera los comandos de control numérico que se envía a la máquina CNC para que realice la fabricación del componente ya sea añadiendo o eliminando material en capas. (Larrea, 2010)

#### **1.11.3.1. Proceso de Fabricación Aditiva.**

La fabricación aditiva es el nombre técnico que engloba todas las tecnologías de impresión 3D, fue inventado por Scott Crump a finales de 1980. En los últimos años este proceso ha destacado, debido a su versatilidad y su aplicabilidad en diversas áreas. Partiendo de un modelo 3D se aplican capas sucesivas de material usando filamentos de plástico ABS o PLA para crear un objeto tangible como se muestra en la Figura 7, pueden ser formas complejas u objetos dentro de otros objetos. (Romero & Vaca, 2015)

## **Figura 7** *Modelo de impresión 3D*

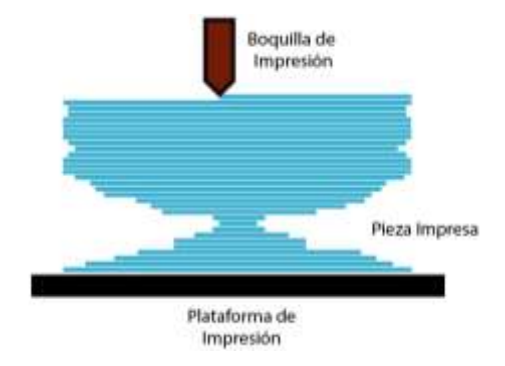

*Modelo de impresión 3D*

#### **1.12. Sistema Embebido**

Un sistema embebido es un dispositivo electrónico controlado por computador que puede ser un microcontrolador o microprocesador, posee también un software embebido en su memoria ROM (memoria de solo lectura). Está diseñado para realizar una o algunas funciones específicas, e importantes restricciones como su baja capacidad de almacenamiento en KB, su capacidad limitada de procesamiento por lo general no supera los MHz y el consumo ilimitado de energía tanto en reposo como en ejecución. La arquitectura básica se muestra en la Figura 8 y está formada por un microprocesador, una memoria Flash utilizada para almacenamiento, una memoria principal donde se almacena los programas de
ejecución, interfaz Ethernet y una USB, un puerto serial y un chip de implementación del estándar IEEE 802.1. (Pérez, 2009)

## **Figura 8** *Arquitectura de un sistema embebido*

#### *Arquitectura de un sistema embebido*

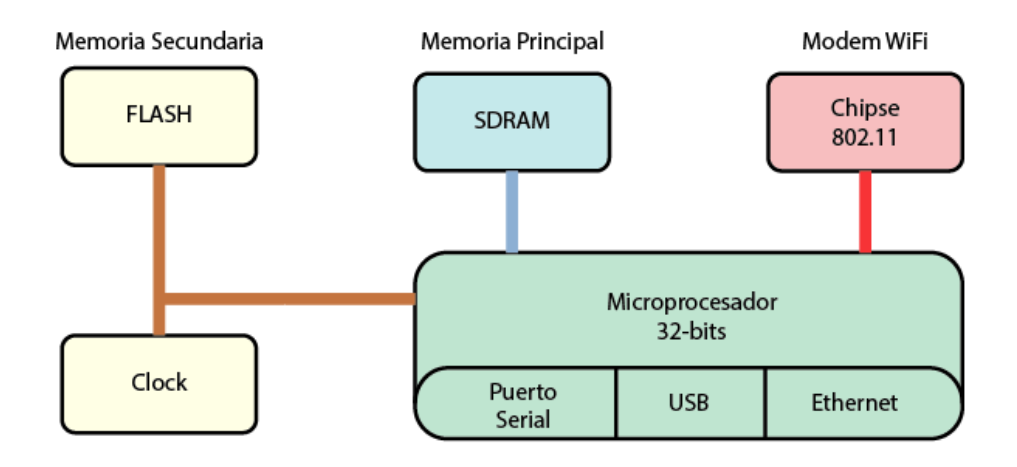

(Pérez, 2009) describe tres características principales propias de un sistema embebido:

- a. Funcionamiento específico. Ejecuta un programa de manera repetitiva.
- b. Fuertes limitaciones. Todos los dispositivos computacionales tienen limitación de acuerdo con el diseño propio, al tenerlas los sistemas embebidos pueden ser de bajo costo, tamaño reducido, excelente desempeño y mínimo consumo energético.
- c. Reactivos y tiempo real. Muchos sistemas embebidos reaccionan con los cambios del ambiente, además el cálculo de operaciones debe ser a tiempo real, es decir, sin retraso perceptible para el usuario.

#### **1.13. Sensor de inclinación y posición angular**

Existen sensores de medición directa e indirecta mediante los cuales se puede obtener información angular. Los sensores de medición directa son similares a los switches donde de acuerdo con la posición angular se genera una señal diferente, estos dispositivos pueden ser ON/OFF, es decir, arriba o abajo; o industriales de costo elevado que dependen del número de posiciones que disponga. Los sensores de medición indirecta o IMU (unidad de medida de inercia), son los que obtienen información de la aceleración o velocidad angular, para los cuales se utiliza un acelerómetro o un giroscopio respectivamente.

#### **1.14. Giroscopio y Acelerómetro**

El giroscopio es un dispositivo que permite calcular la variación de ángulo de un móvil, es decir, la velocidad angular. El acelerómetro permite medir la aceleración angular. En la antigüedad eran de gran tamaño, peso y características mecánicas siendo limitadas sus aplicaciones, pero en la actualidad con la aparición de la tecnología MEMS (sistema micro electromecánico) todos esos problemas han desaparecido (Pozo, 2010). Estos dispositivos se basan en 3 principios:

- a. Rotatorios. Este principio usa una masa que rota sobre varios ejes sostenidos como se muestra en la Figura 9, cuando se produce un movimiento externo la estabilidad del eje regresa a la misma posición.
- b. Vibratorios. Un elemento al ser forzado a rotar produce una vibración secundaria debido al efecto de la fuerza de Coriolis, y la velocidad angular se obtiene de esa manera.
- c. Ópticas. El efecto de Sagnac, consiste en enviar un haz de luz al sentido de la rotación, de acuerdo con el tiempo de llegada se puede obtener la velocidad angular.

La información entregada del giroscopio es la velocidad angular con la que el móvil gira, dada en grados por segundo (º/s) o radianes por segundos (rad/s), equivalente a una señal de milivoltios por segundo (mV/s)

# **Figura 9** *Sistema de cardanes del giroscopio*

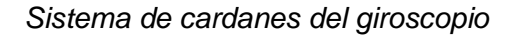

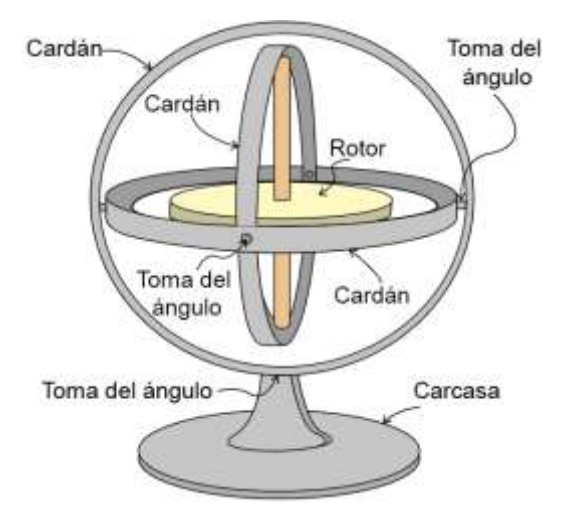

#### **2. Capítulo II**

#### **Desarrollo del concepto**

### **2.1. Introducción**

En este capítulo de desarrolla la idea, partiendo de las necesidades del usuario, considerados como tal los fisioterapeutas y los pacientes, se establece un concepto que satisfaga con las métricas establecidas, considerando que se crea un modelo esquemático y estructurado, y la selección de los componentes necesarios para el desarrollo del proyecto.

### **2.2. Necesidades - métricas**

En el Anexo 1 se visualiza el esquema de métricas vs necesidades de los usuarios, donde las métricas más importantes son las dimensiones del sistema, los rangos de edad para el uso de los pacientes y los niveles de eficiencia del mismo, en menos cantidad pero de igual importancia con el nivel de satisfacción, el precio, nivel de usabilidad, número de módulos, nivel de utilidad, peso, robustez y durabilidad, y métricas sin importancia como la facilidad de ensamblaje, facilidad de manufactura y la estética.

#### **Tabla 1** *Valores nominales de las métricas*

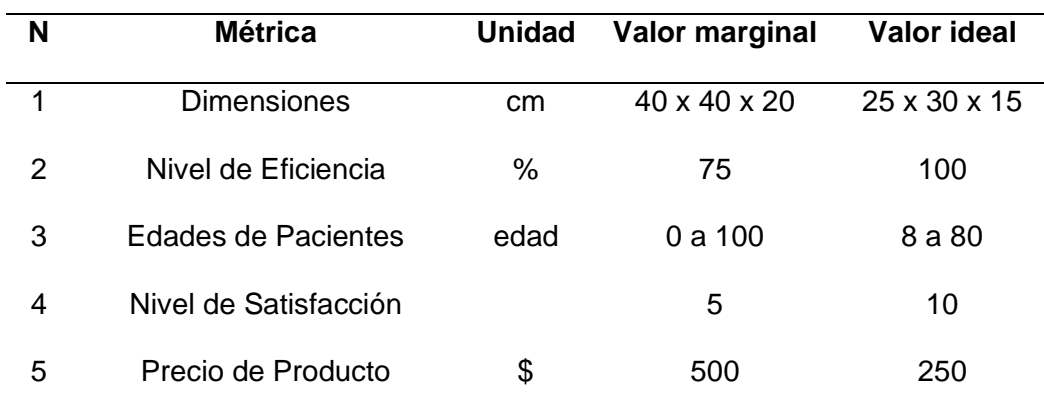

*Valores nominales de las métricas*

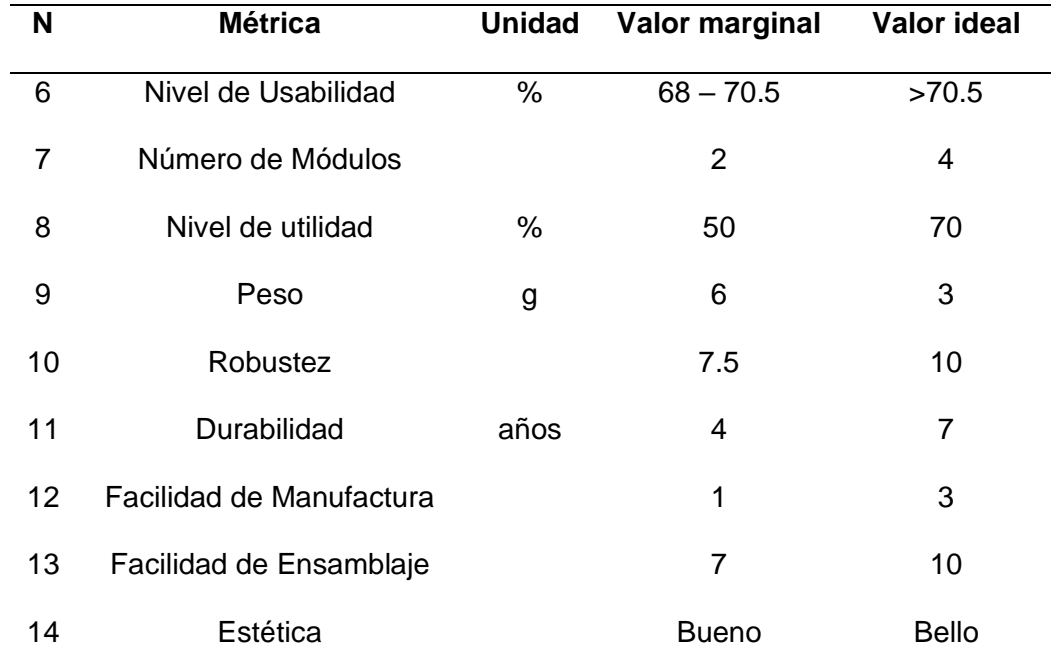

### **2.3. Valores nominales**

En la Tabla 1 se visualizan las métricas con sus valores marginales o máximos y valores ideales o mínimos, también están ordenados en orden de importancia según el Anexo 1.

#### **2.4. Selección del concepto**

Por medio de un conversatorio con el magister Carlos López se identificó el requerimiento de un dispositivo que ayude a rehabilitar a pacientes con problemas en extremidades superiores y al mismo tiempo se visualice un videojuego que lo entretenga. Con lo que se ha desarrollado cuatro conceptos que pueden satisfacer lo requerido, y por medio de ponderaciones se selecciona la mejor opción.

#### *2.4.1. Concepto A*

El concepto A mostrado en la Figura 10 cuenta con una pantalla touch ubicada en el centro del dispositivo, también tiene en los costados unas hendiduras para colocar cada mano y sostener el dispositivo.

# **Figura 10**

*Concepto A "Pantalla Móvil"*

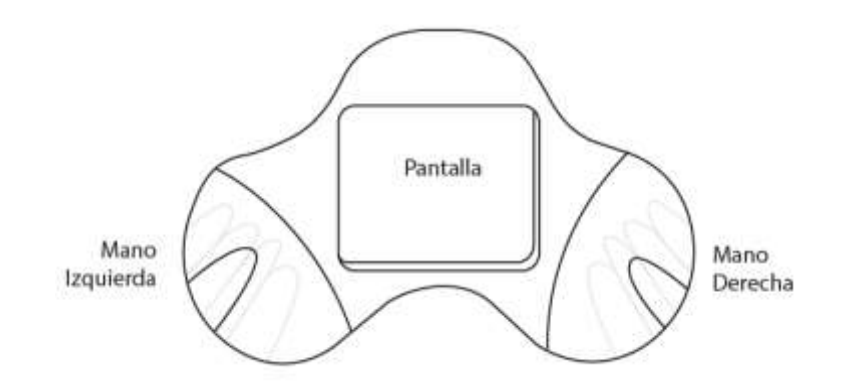

### *2.4.2. Concepto B*

El concepto B mostrado en la Figura 11 es un brazalete ajustable, el mismo tiene botones para elegir las opciones y las conexiones son cableadas hacia la pantalla.

## **Figura 11** *Concepto B "Brazalete de control"*

*Concepto B "Brazalete de control"*

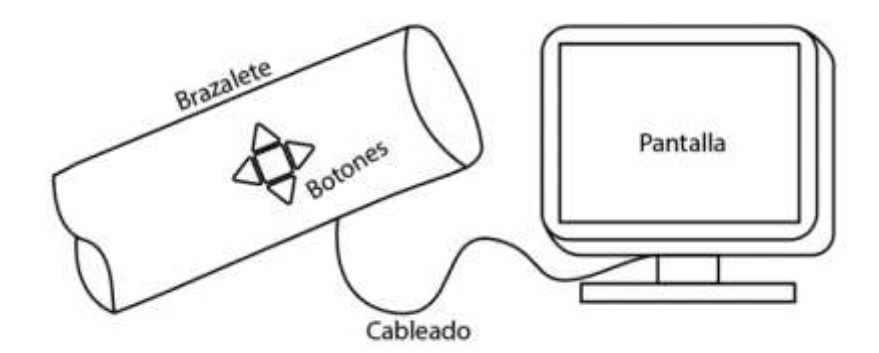

### *2.4.3. Concepto C*

El concepto C que se muestra en la Figura 12 es un mando que se sujeta con una mano para lo cual posee la hendidura de los dedos y su conexión es

inalámbrica, y una base sobre la cual se coloca el mando para que repose y sirva de pívot también la pantalla de visualización es táctil.

## **Figura 12**

*Concepto C "Mando Inalámbrico"*

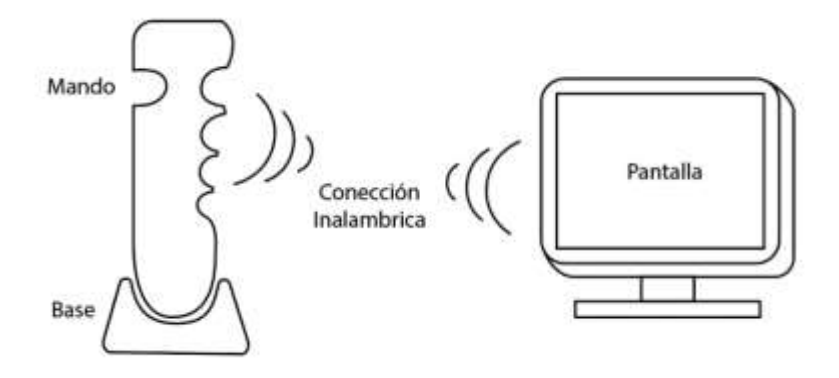

### *2.4.4. Concepto D*

En el concepto D mostrado en la Figura 13 el paciente coloca sus brazos sobre cada ala lateral y sus manos en la parte frontal mejorando la sujeción, y en la parte inferior se tiene una esfera que permite el pívot, también su conexión es inalámbrica hacia una pantalla táctil.

### **Figura 13** *Concepto D "Cama Inalámbrica"*

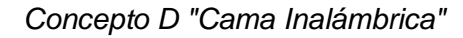

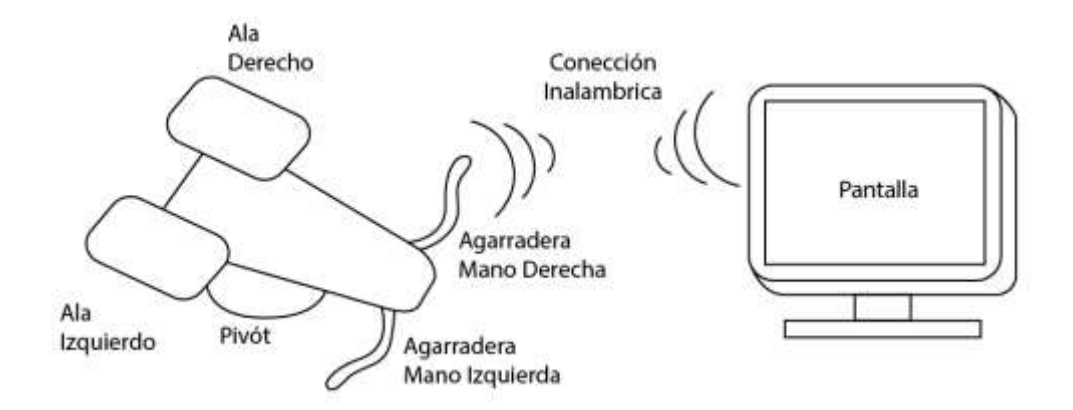

# **2.5. Selección de opciones**

Las opciones se evalúan en la Tabla 2, donde la ponderación se realiza con signos considerando que si es "+" es ideal, "0" es marginal y "-" no cumple de acuerdo con los valores de cada métrica de la Tabla 1.

## **Tabla 2** *Selección de opciones*

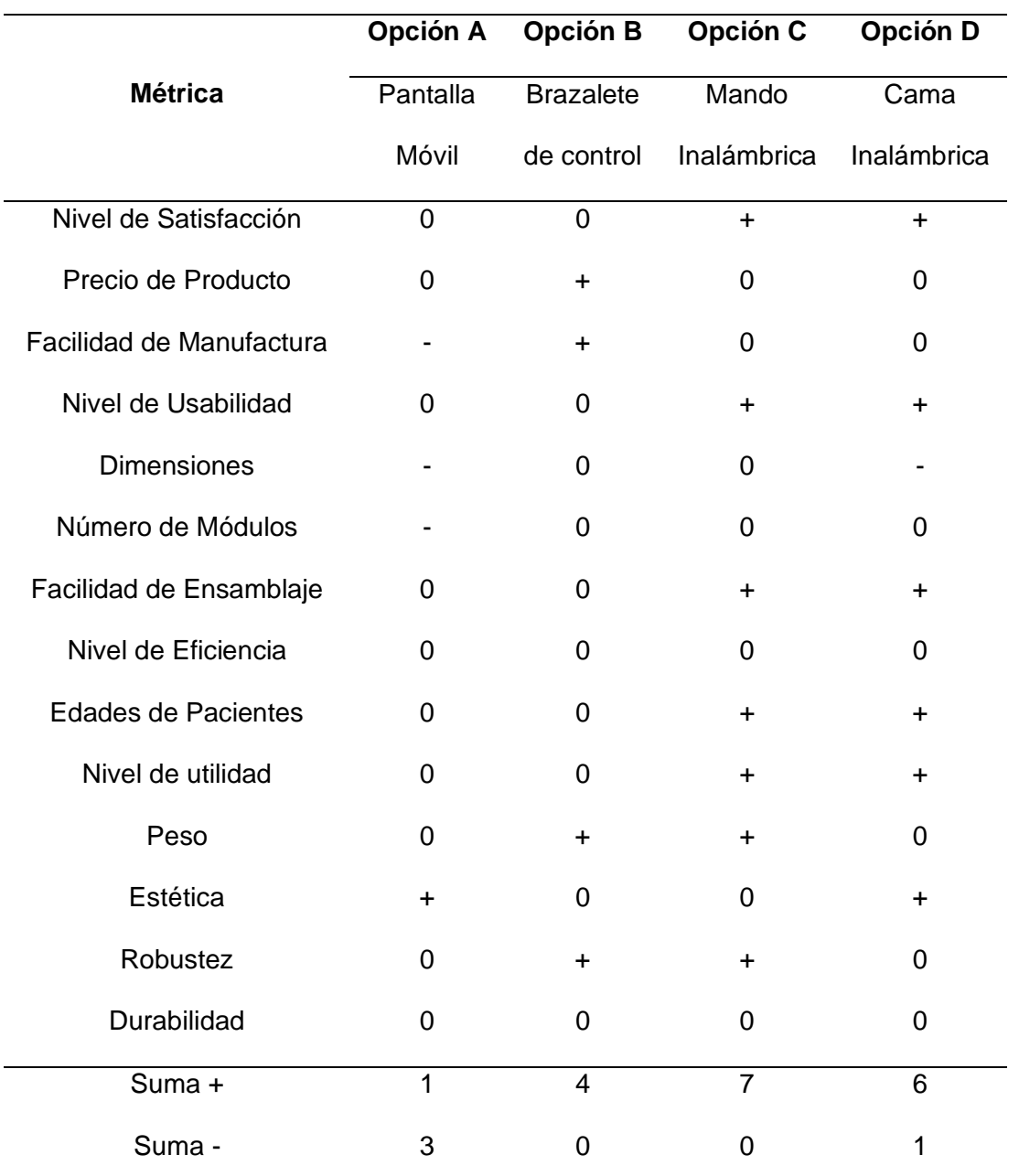

*Selección de opciones* 

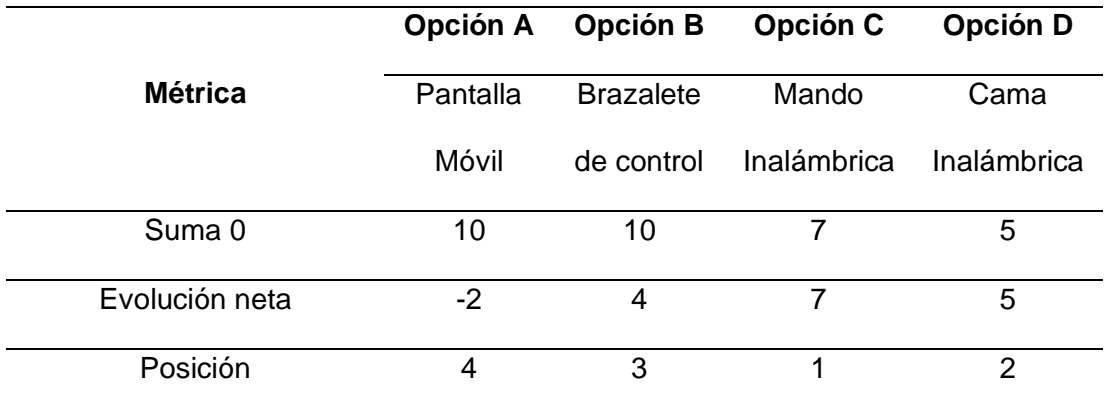

# **2.6. Evaluación de concepto**

Se consideran los conceptos C y D como ganadoras al estar mejor posicionadas en la Tabla 2. Las mismas se ponderan en la Tabla 3 con números del 1 al 5 para la relación con las métricas, lo que permitirá realizar el cálculo de la mejor opción.

# **Tabla 3** *Evaluación de conceptos*

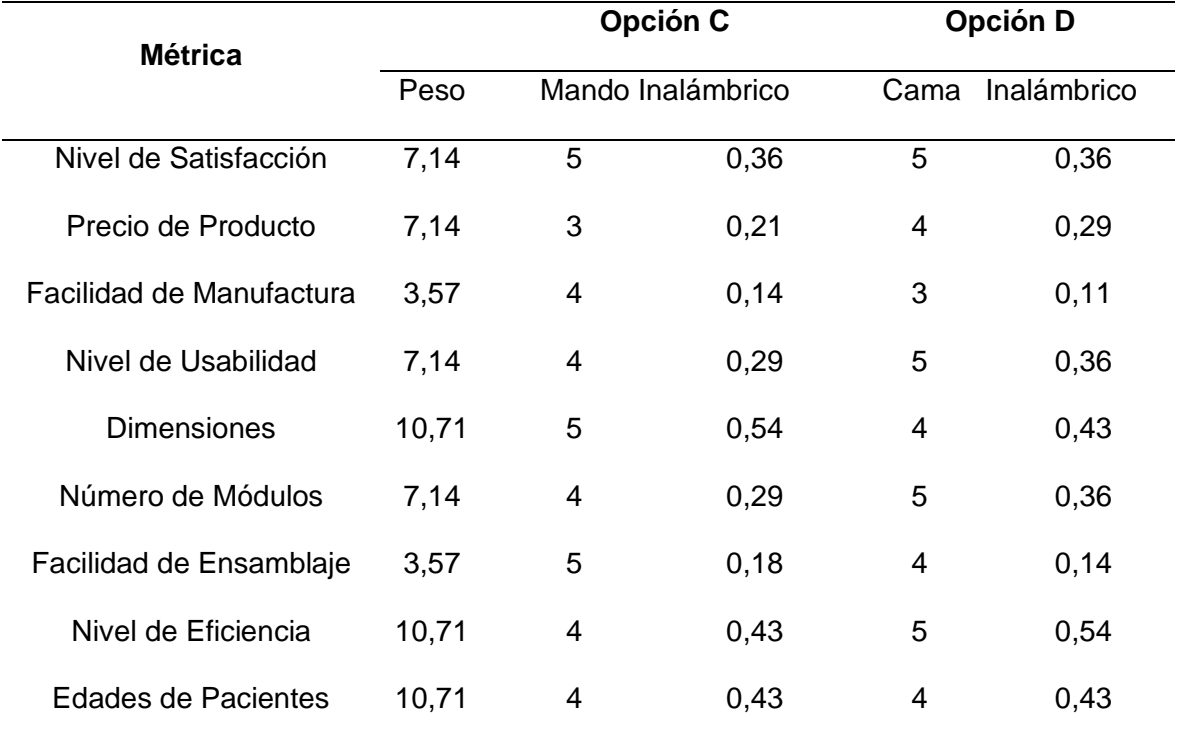

#### *Evaluación de conceptos*

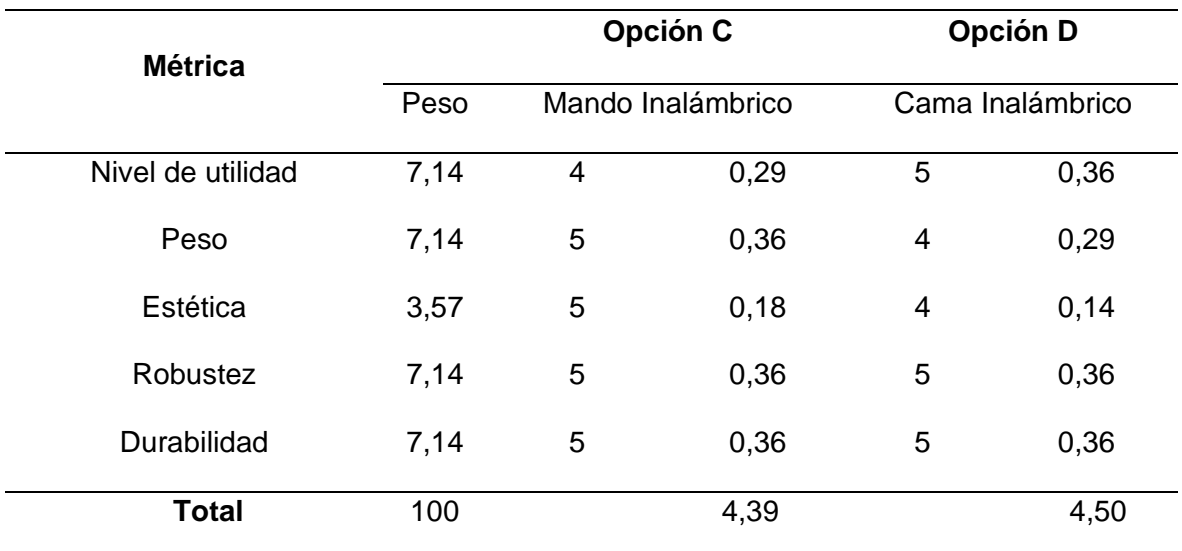

Con los resultados anteriores se logró concluir que las dos opciones tienen similares prestaciones por lo que se opta por unirlas en un solo concepto, en el cual se utilice la mano independientemente y también el cuerpo por medio de la plataforma en forma de cama.

## **Figura 14** *Esquema del producto*

#### *Esquema del producto*

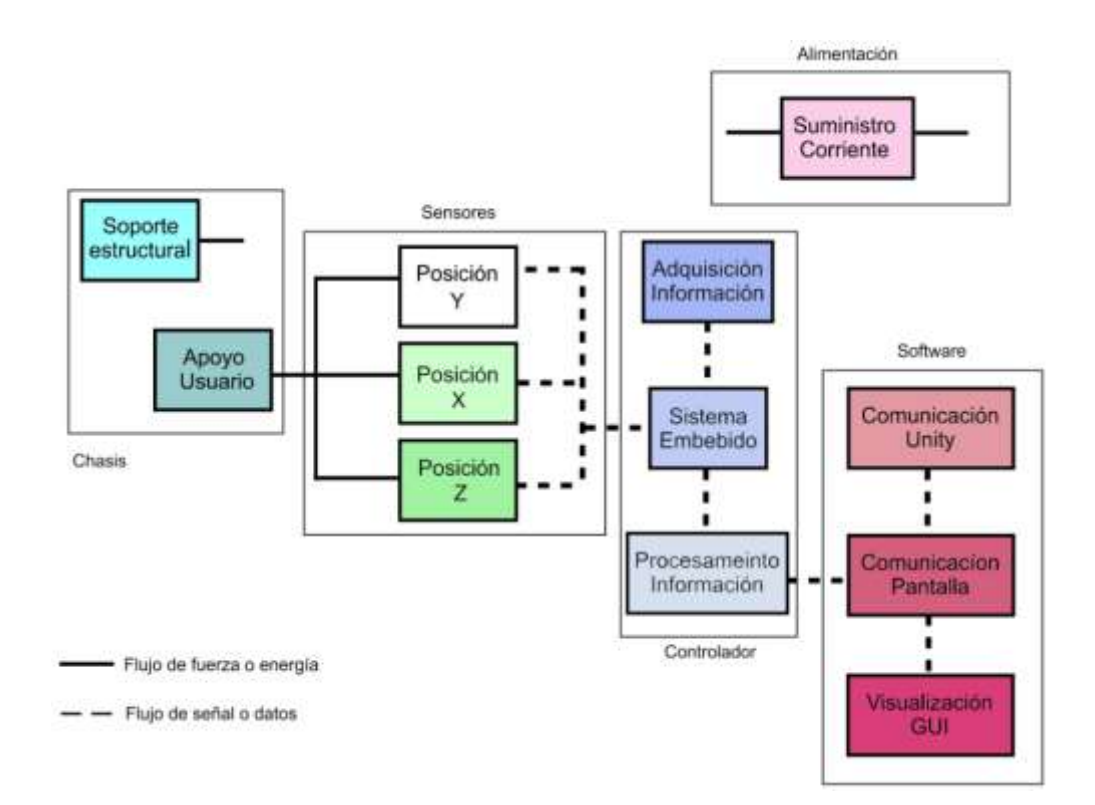

#### **2.7. Desarrollo de la arquitectura**

Para crear el producto primero se desarrolla el esquema de producto como se muestra en la Figura 14, donde las partes importantes se dividen en cinco grupos: uno el chasis, dos los sensores de posición, tres el controlador, cuatro la alimentación y quinto la Interfaz Gráfica de Usuario.

Dentro de la Figura 14 existen interacciones entre cada grupo como se muestran en la Figura 15, cada una de estas tiene una característica especial, a su vez pueden tener algún componentes o configuraciones de apoyo para las mismas, y aunque no esté en la figura el componente de alimentación está presente en todo el sistema a excepción del chasis

#### **Figura 15** *Diagrama de interacción incidencial*

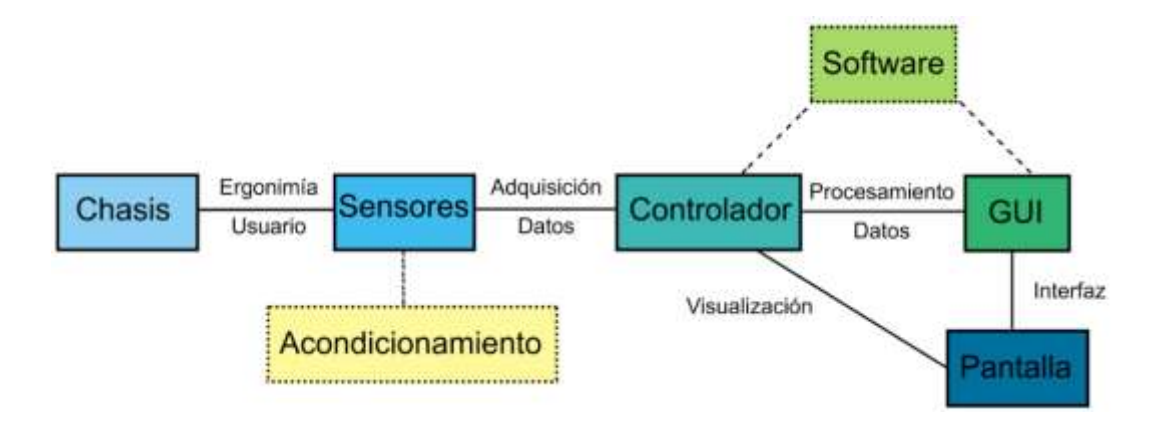

*Diagrama de interacción incidencial*

Una vez desarrollado la esquematización del proyecto y considerando todas las interacciones se puede desarrollar por medio de geometrías básicas la arquitectura prototipo como se muestra en la Figura 16. Como se concluyó en la selección de concepto, el mando de control servirá para el uso individual de la mano, y el uso del cuerpo apoyado sobre el mismo.

### **Figura 16** *Disposición geométrica del proyecto*

### *Disposición geométrica del proyecto*

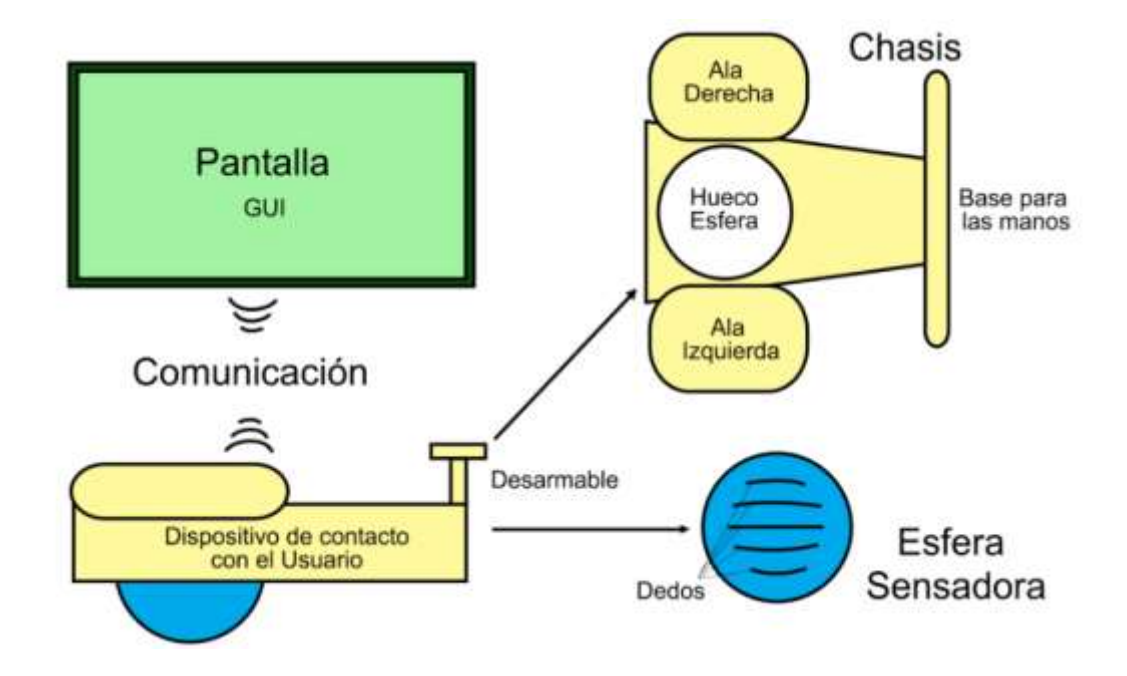

### **2.8. Selección de Componentes**

Para seleccionar los componentes idóneos se realiza la valoración entre dos o más alternativas que cumplan el mismo objetivo, para lo cual se usa como ponderación los valores de la Tabla 4.

## **Tabla 4** *Calificación para tablas de ponderación*

*Calificación para tablas de ponderación*

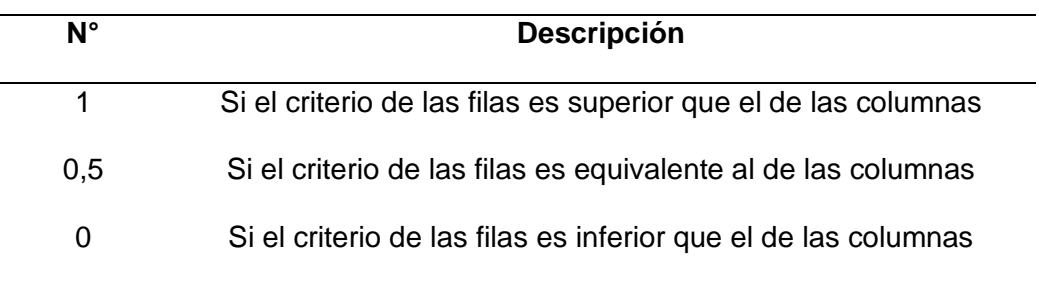

#### *2.8.1. Alternativas de sensores de orientación*

Para seleccionar un sensor de orientación, se considera cuatro puntos importantes que son:

- x Facilidad de adquirirlo en el mercado
- x Sensibilidad
- x Rango
- x Número de salidas

En el sensor de orientación es más importante la sensibilidad ya que de esa manera se puede sensar de mejor manera, pero también son importantes el número de salidas porque así se puede calcular con mejor eficiencia la posición, esto se concluye en base a la ponderación realizada en la Tabla 5.

### **Tabla 5** *Ponderación para selección de giroscopio*

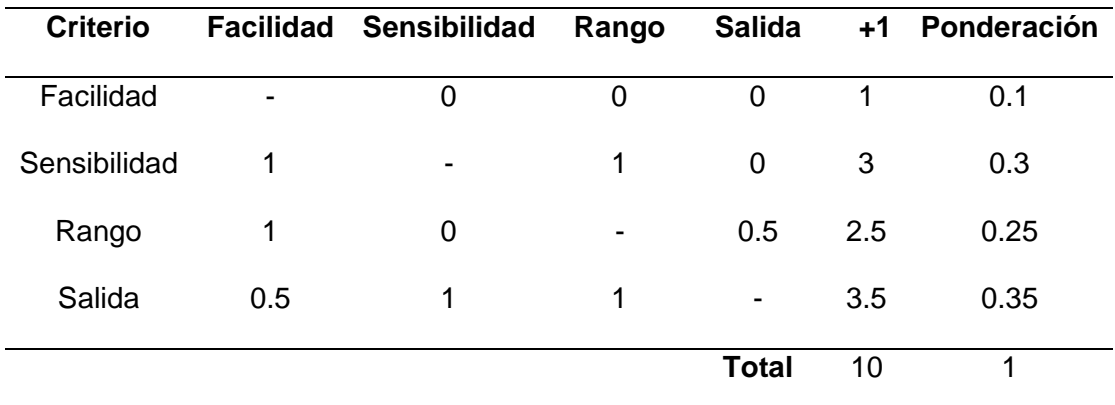

*Ponderación para selección de giroscopio*

**Alternativa 1:** El sensor MPU-6500 mostrado en la Figura 17(a) combina un giroscopio MEMS de 3 ejes y un acelerómetro de 3 ejes en la misma matriz de silicio junto con un Digital Motion Processor™. El giroscopio tiene un rango de ±250°/s, ±500°/s o ±1000°/s, y su tolerancia de sensibilidad a -40°C a +85°C es de ±4%. El acelerómetro tiene un rango de escala de ±2g y su sensibilidad es de ±3%.

**Alternativa 2:** El sensor L3GD20H mostrado en la Figura 17(b) es un giroscopio de tres ejes, que mide las velocidades de rotación angulares sobre los ejes de balanceo (X), inclinación (Y) y guiñada (Z). Las mediciones de velocidad angular con un rango de ±245°/s, ±500°/s o ±2000°/s, y su tolerancia de sensibilidad a -40°C a +85°C es de ±2%.

### **Figura 17** *Alternativas de sensores de orientación*

*Alternativas de sensores de orientación*

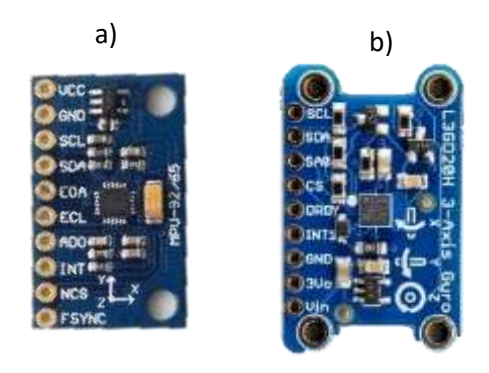

*Nota. a) Alternativa 1 sensor MPU-6500, b) Alternativa 2 sensor L3GD20H*

#### *2.8.2. Ponderación y selección de sensor de orientación*

A continuación, se analiza desde la Tabla 6 hasta la Tabla 9 las ponderaciones respecto a los parámetros establecidos en la Tabla 5 de la comparativa entre el giroscopio L3GD20H y el acelerómetro MPU6500.

#### **Tabla 6** *Alternativas con respecto a la facilidad de adquisición en el mercado*

*Alternativas con respecto a la facilidad de adquisición en el mercado*

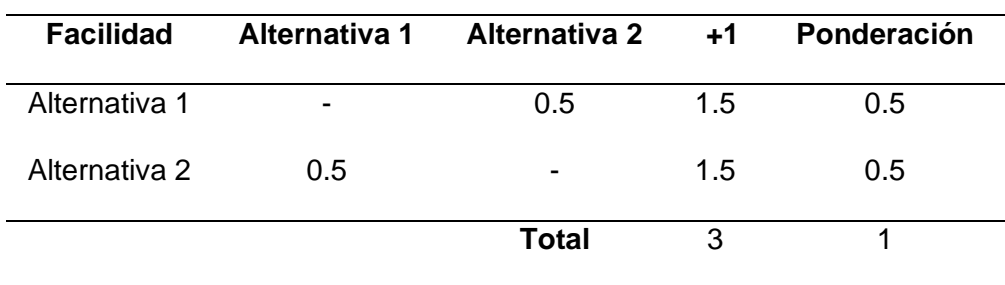

Se obtiene un valor de 0.5 en las dos alternativas, debido a que los dos módulos son comercialmente accesibles y relativamente del mismo costo.

## **Tabla 7** *Alternativas con respecto a la sensibilidad*

*Alternativas con respecto a la sensibilidad*

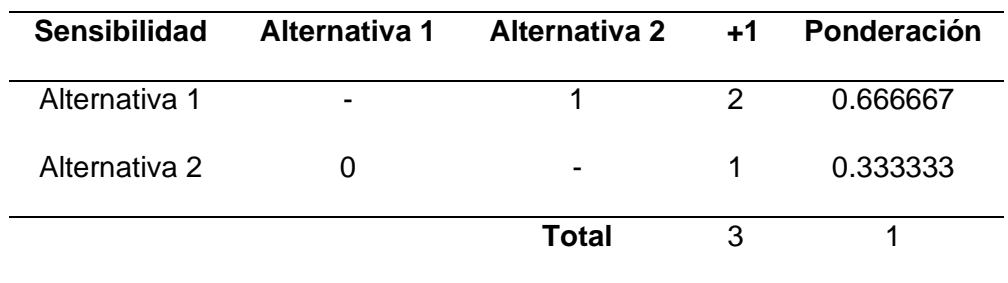

Se obtiene un valor de 0.67 en la alternativa 1, debido a que la sensibilidad es de 2% a diferencia de la alternativa 2 que tiene en el giroscopio 4% y en el acelerómetro 3%.

### **Tabla 8** *Alternativas con respecto al rango*

*Alternativas con respecto al rango*

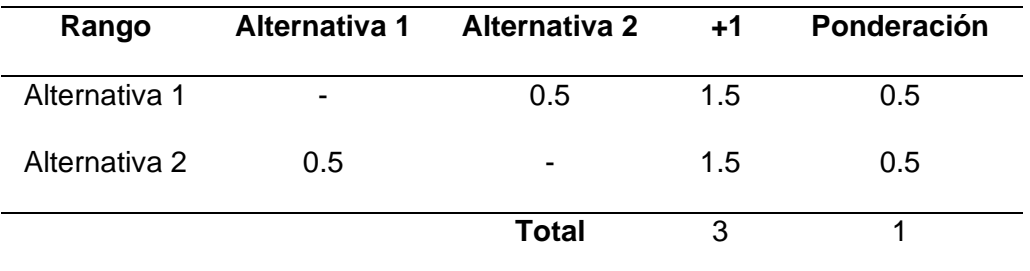

Esto se debe a que los valores son similares solo varía en el eje z de 2000º a 1000º que para el proyecto no es necesario tanto rango.

## **Tabla 9** *Alternativas con respecto al número de salidas*

*Alternativas con respecto al número de salidas*

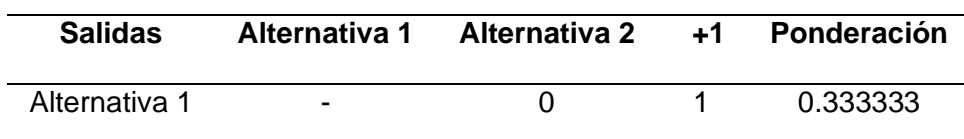

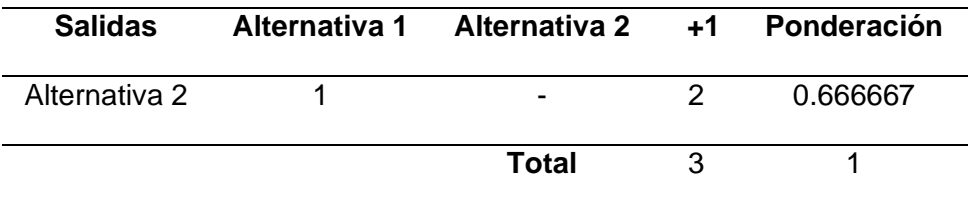

La alternativa 2 tiene un valor del 0.67 debido a que el acelerómetro tiene las salidas de variación angular y variación de velocidad angular a diferencia del acelerómetro que solo tiene las salidas de la variación angular.

Una vez realizada las ponderaciones se puede realizar la Tabla 10 en la que se muestra la ponderación total que permite concluir que la alternativa 2 es la mejor ya que tiene incorporado un giroscopio y un acelerómetro en conjunto con lo que se puede obtener el valor real con mayor exactitud.

## **Tabla 10** *Ponderación final y selección giroscopio*

*Ponderación final y selección giroscopio*

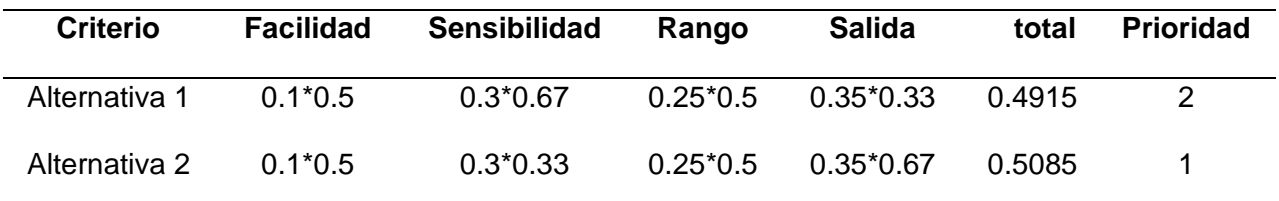

## *2.8.3. Alternativas de sistema embebido*

Para seleccionar un sistema embebido más idóneo, se considera tres puntos importantes para su selección, estos son:

- x Complejidad de programación
- x Compatibilidad con Unity
- x Implementación en el proyecto

En la selección de un sistema embebido para el proyecto es necesario que tenga una excelente compatibilidad con Unity, esta conclusión se lleva a cabo con respecto a la Tabla 11.

#### **Tabla 11** *Ponderación de selección de sistema embebido*

#### *Ponderación de selección de sistema embebido*

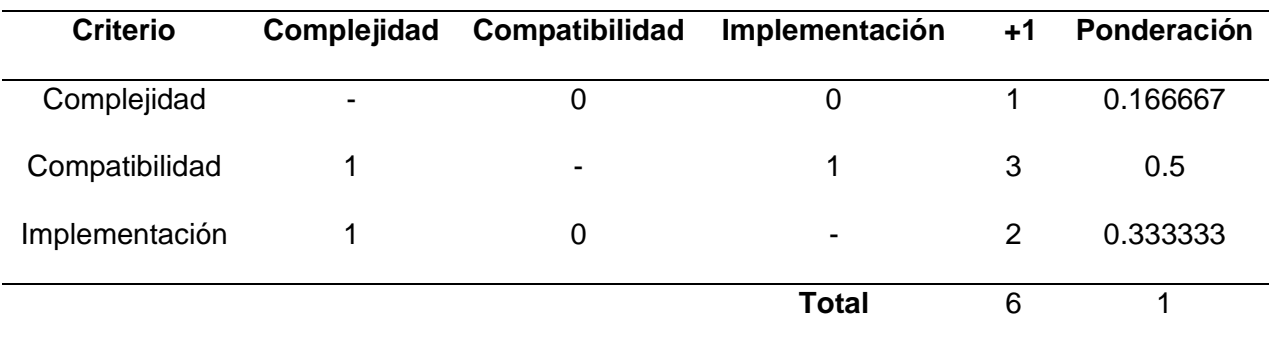

**Alternativa 1:** Rasberry Pi 4 mostrado en la Figura 18(a) es la última placa reducida o mini computador programable, desarrollado en el Reino Unido por la Fundación Raspberry Pi. Contiene un procesador ARM Cortex-A72 de cuatro núcleos a 1.5Hz con gráficos Video Core VI, posee memoria RAM variantes de 1,2 y 4 GB, y conectores USB, Ethernet, HMI y arquitectura GPIO

**Alternativa 2:** Arduino Nano mostrado en la Figura 18(b) es una famosa placa desarrollada por Arduino, es una versión reducida de Arduino Uno de 18x42mm. Posee un microcontrolador MCU Atmel ATmega328p en versión 3.x con una frecuencia de 16MHz, la memoria se compone de 16KB o 32KB flash con 1 o 2 KB de memoria SRAM y una EEPROM de 512 bytes, posee un puerto mini USB y 30 pines entre analógicos, digitales, reinicio y potencia.

**Alternativa 3:** Microcontrolador programable de la familia Microchip PIC mostrado en la Figura 18(c). Tiene un CPU de 8 bits basado en CMOS FLASH con 40 a 44 pines, presenta 256 bytes de memoria EEPROM, 368 bytes de SRAM. Se

necesita de un dispositivo externo para poder programarlo, y de un circuito extra para el funcionamiento.

## **Figura 18** *Alternativas de sistemas embebidos*

*Alternativas de sistemas embebidos*

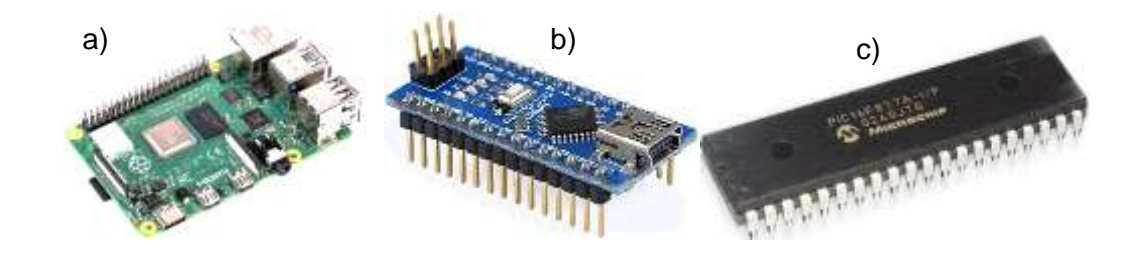

*Nota. a) Alternativa 1 Rasberry, b) Alternativa 2 Arduino y c) Alternativa 3 PIC*

### *2.8.4. Ponderación y selección de sistema embebido*

A continuación, se analiza desde la Tabla 12 hasta la Tabla 14 las ponderaciones respecto los parámetros establecidos en la Tabla 11, mostrados a continuación.

## **Tabla 12** *Alternativas respecto a la complejidad de programación*

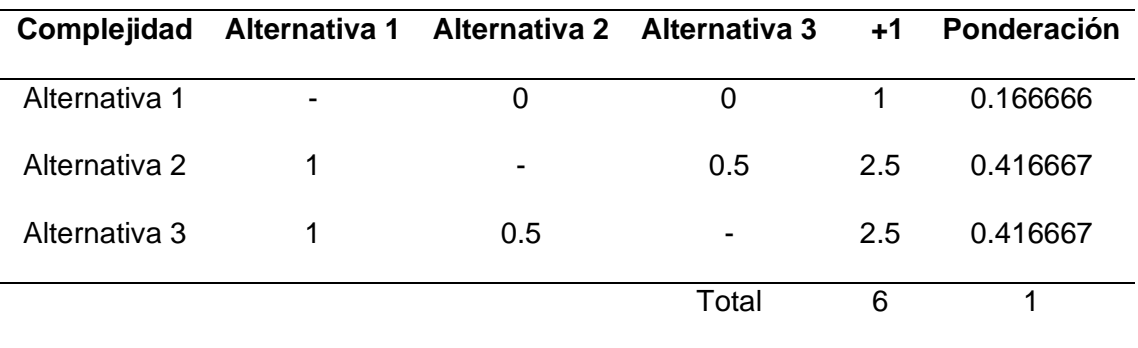

*Alternativas respecto a la complejidad de programación*

Se obtiene un valor de 0.42 en la alternativa 2 y 3, ya que el lenguaje de programación es C a diferencia de la alternativa 1 que es Python.

### **Tabla 13** *Alternativas respecto a la compatibilidad con Unity*

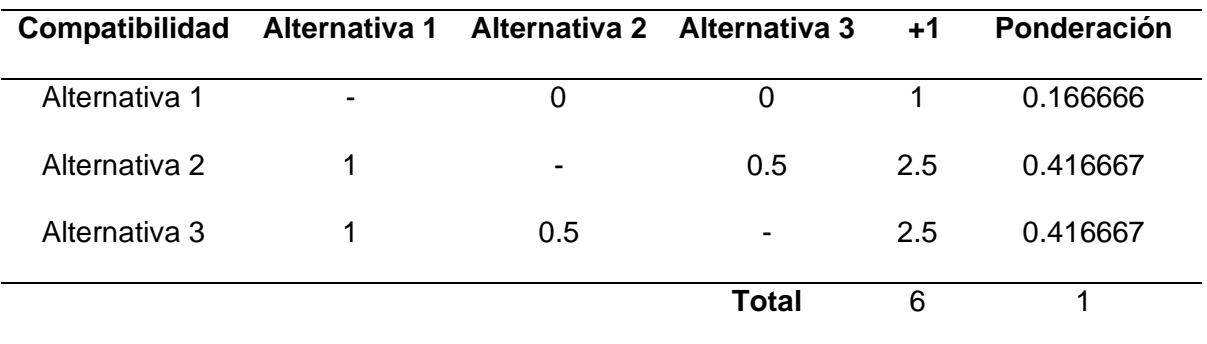

*Alternativas respecto a la compatibilidad con Unity* 

Se obtiene un valor de 0.42 en la alternativa 2 y 3, debido a que por medio de comunicación serial se conecta de mejor manera que instando Unity dentro de Rabian ya que produce errores por la baja capacidad de procesamiento.

#### **Tabla 14** *Alternativas respecto a la implementación en el proyecto*

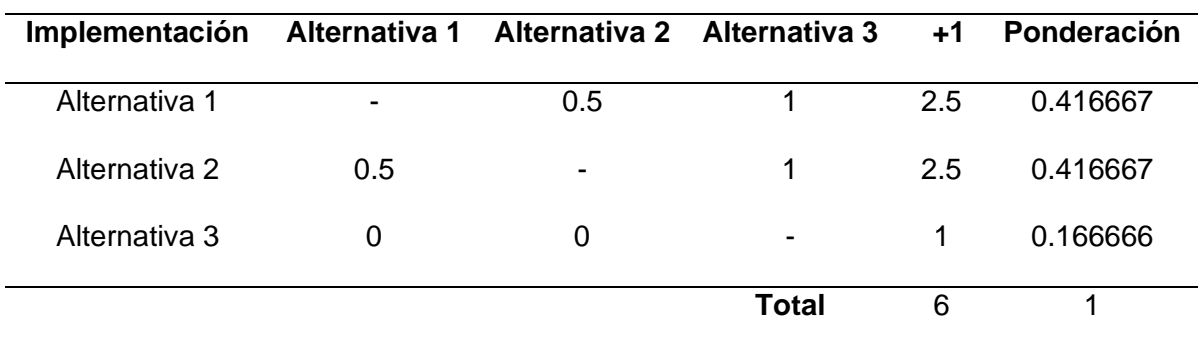

*Alternativas respecto a la implementación en el proyecto* 

La alternativa 1 y 2 son placas modulares a diferencia de la alternativa 3, por lo que son fáciles de implementar dentro de un proyecto.

Una vez realizada las ponderaciones, en la Tabla 15 se muestra la ponderación total, con la que se concluye que la alternativa 2 es fácil de implementar dentro del proyecto, y tiene buena compatibilidad con Unity.

### **Tabla 15** *Ponderación final y selección del sistema embebido*

#### *Ponderación final y selección del sistema embebido*

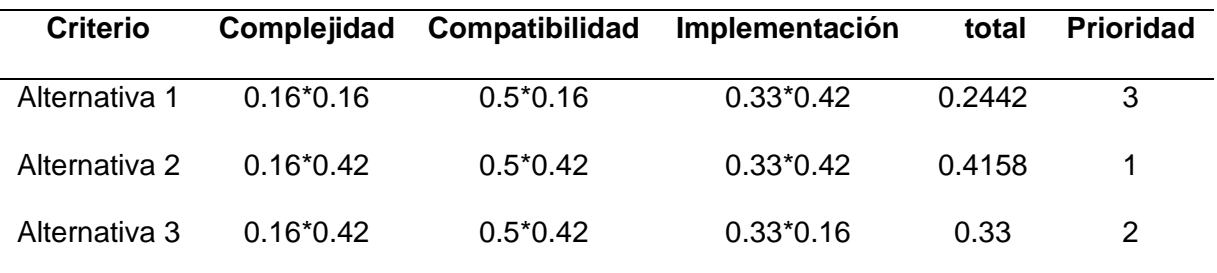

#### *2.8.5. Alternativas de conectividad*

Para seleccionar un sistema de conectividad más idóneo, se considera tres puntos importantes para su selección, estos son:

- x Tiempo de comunicación
- x Distancia máxima
- x Aplicabilidad al usuario

Según la Tabla 16, para que la conectividad sea mejor lo que se necesita es que el dispositivo a usarse tenga mejores aplicaciones con el usuario, es decir, que se pueda conectar con una amplia gama de dispositivos y poder transferir sus datos de y recibirlos.

### **Tabla 16** *Ponderación de selección de sistema de conexión*

*Ponderación de selección de sistema de conexión*

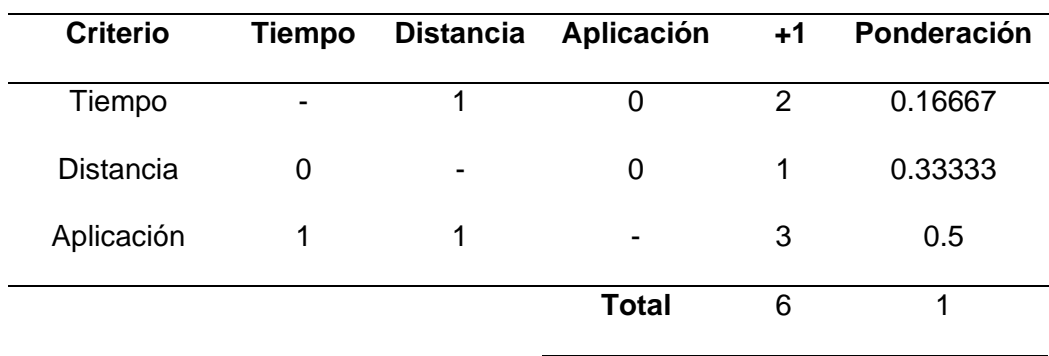

#### **Figura 19**

*Alternativas de conectividad*

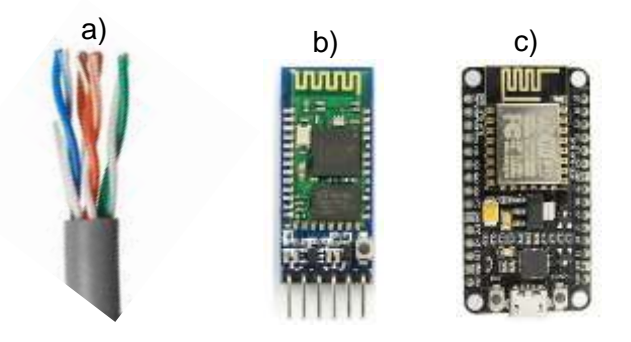

*Nota. a) Alternativa 1 Cableado, b) Alternativa 2 Bluetooth y c) Alternativa 3 WIFI*

**Alternativa 1:** Cable UTP par trenzado mostrado en la Figura 19(a), fue desarrollado en 2001 y llega a velocidades superiores a 100MHz, y tiene una resistencia menor a 0.188 ohm/m y soporta hasta 125V.

**Alternativa 2:** Módulo Bluetooth HC-05 mostrado en la Figura 19(b), tiene una conexión con protocolo de puerto serial a 3Mbps a 2.4GHz.

**Alternativa 3:** Módulo WIFI ESP8266 mostrado en la Figura 19(c), utiliza protocolo 802.11 de 72.2Mbps a 2.4GHz.

#### *2.8.6. Ponderación y selección de sistema de comunicación*

A continuación, se irá analizando desde la Tabla 17 hasta la Tabla 19 las ponderaciones respecto los parámetros establecidos en la Tabla 16, mostrados a continuación.

## **Tabla 17** *Alternativas respecto al tiempo de comunicación*

*Alternativas respecto al tiempo de comunicación*

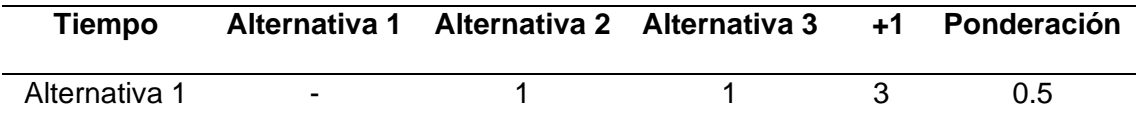

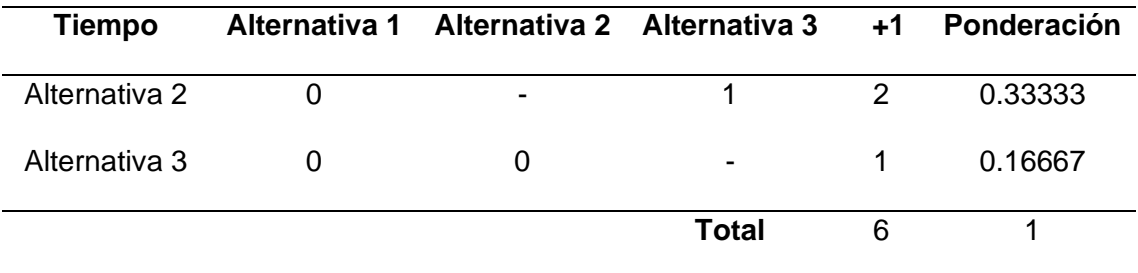

Se obtiene un valor de 3 en la alternativa 1, ya que el cable se transfiere la información a tiempo real y sin pérdida de información.

### **Tabla 18** *Alternativas respecto a la distancia de comunicación*

*Alternativas respecto a la distancia de comunicación* 

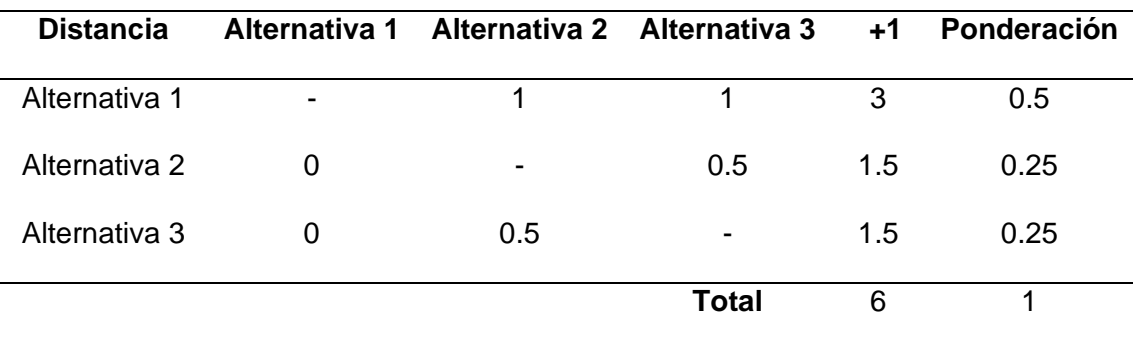

Se obtiene un valor de 0.5 en la alternativa 1, ya que la distancia máxima es la longitud del cable, a diferencia de los otros que generan un área de conexión.

La alternativa 2 tiene un valor de 0.5, debido a que todos los dispositivos Smart tienen Bluetooth, a diferencia del wifi que no siempre se conecta debido a la carencia de internet actual.

### **Tabla 19** *Alternativas respecto a la facilidad del usuario*

*Alternativas respecto a la facilidad del usuario* 

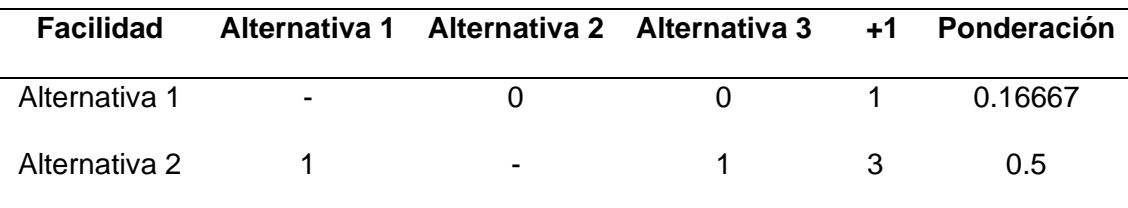

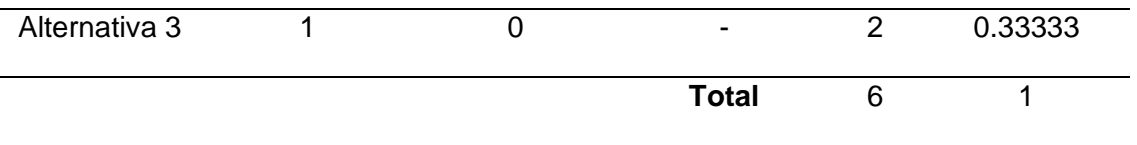

Una vez realizada las ponderaciones, en la Tabla 20 se muestra la ponderación total, con lo que se concluye que la alternativa 2 o módulo Bluetooth tiene mejores prestaciones, ya que al ser inalámbrico el usuario no tiene ningún objeto que estorbe en su camino, a su vez el tipo de conectividad es el más usado en el mundo para paso de información entre dispositivos.

## **Tabla 20** *Ponderación final y selección del sistema embebido*

#### *Ponderación final y selección del sistema embebido*

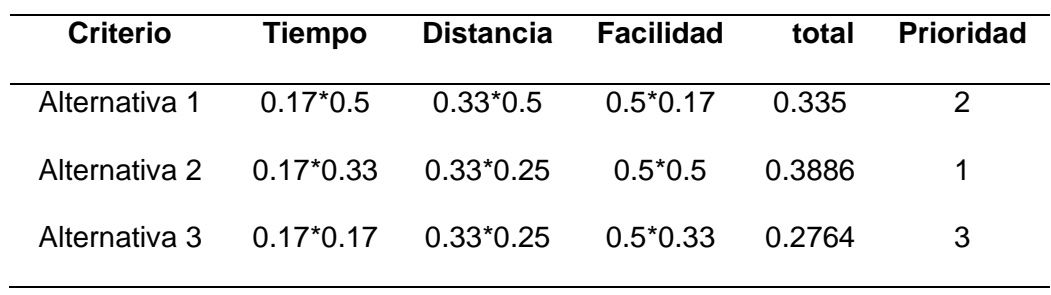

### *2.8.7. Alternativas de alimentación*

Para seleccionar un sistema de alimentación más idóneo, se considera dos puntos importantes para su selección, estos son:

- x Corriente por hora
- x Nivel de voltaje

## **Tabla 21** *Ponderación de selección de sistema de conexión*

*Ponderación de selección de sistema de conexión*

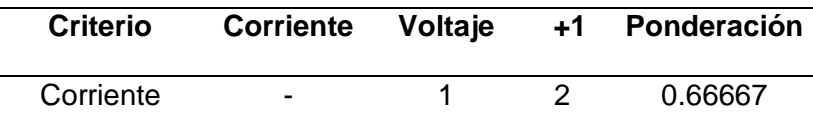

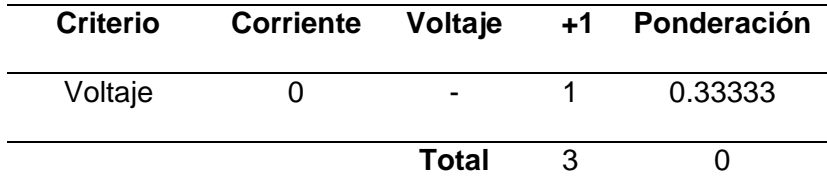

Según la tabla 21, se concluye que el proyecto necesita que la corriente suministrada sea correcta, es decir, que alimente a todo el dispositivo y que lo realice por el tiempo que dure el proceso de rehabilitación.

**Alternativa 1:** Power Bank 1000mAh como se muestra en la Figura 20(a), es una batería de 5V que posee un cargador incorporado.

**Alternativa 2:** Bateria Lippo 1000mAh como se muestra en la Figura 20(b), es una batería de 7.4V, necesita de un cargador especial para el mismo.

**Alternativa 3:** Fuente de poder mostrada en la Figura 20(c) es un componente eléctrico que transforma de 120V a ±12V, ±5V y ±3.3V, con una potencia de 500W.

#### **Figura 20** *Alternativas de fuentes de alimentación*

*Alternativas de fuentes de alimentación*

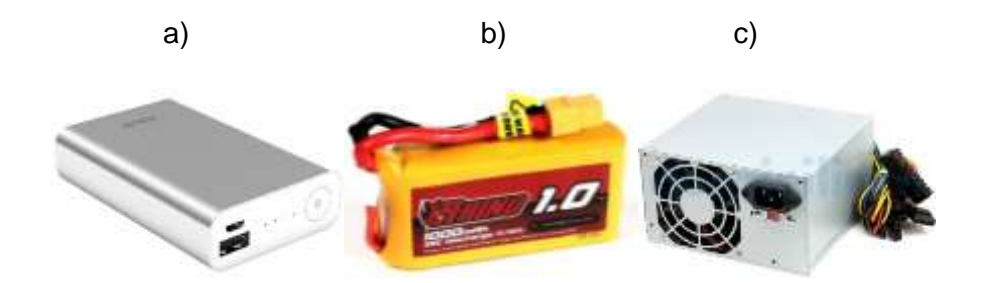

*Nota. a) Alternativa 1 Power Bank, b) Alternativa 2 Batería Lippo y c) Alternativa 3 Fuente de poder*

#### *2.8.8. Ponderación y selección de sistema de alimentación*

A continuación, se analiza la Tabla 22 y Tabla 23 las ponderaciones respecto los parámetros establecidos en la Tabla 21, mostrados a continuación.

#### **Tabla 22** *Alternativas respecto al consumo de corriente*

*Alternativas respecto al consumo de corriente*

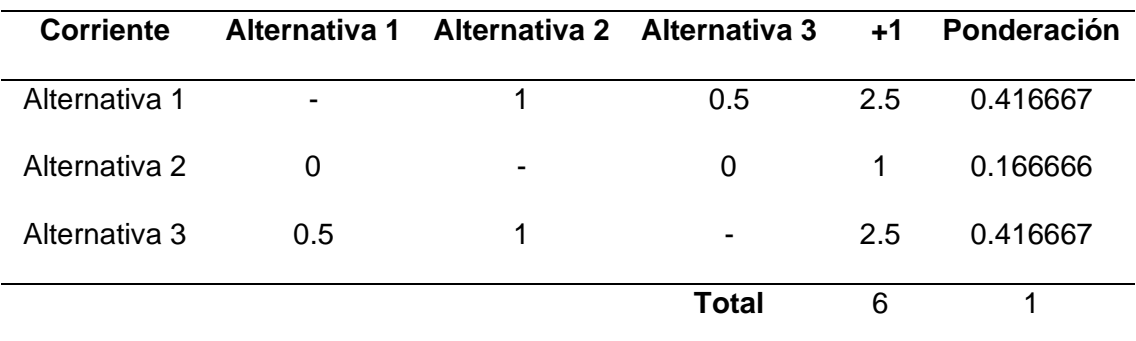

La alternativa 1 y 3 tienen el mismo valor, debido a que la alternativa 1 tiene un sistema de carga instalado internamente y la alternativa 3 no se descarga porque está conectado a la red eléctrica.

### **Tabla 23** *Alternativas respecto al nivel de voltaje*

*Alternativas respecto al nivel de voltaje*

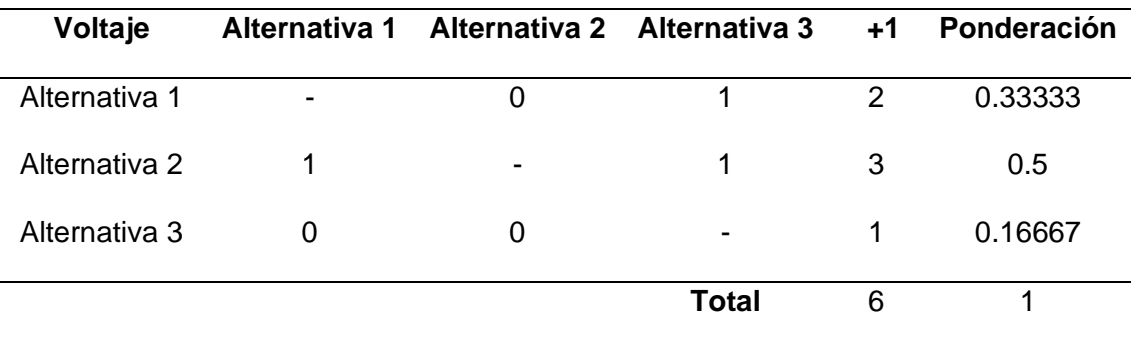

Se obtiene un valor de 3 en la alternativa 2, ya que el voltaje adecuado no sobrepasa el de los aparatos electrónicos y no tiene voltajes diferentes como el de la fuente de poder.

Una vez realizada las ponderaciones, en la Tabla 24 se muestra la ponderación total, con la que se concluye que la Power Bank es mejor, ya que, aparte de la batería también tiene un dispositivo integrado que permite regular el voltaje de salida y cargarlo una vez que se acabe.

## **Tabla 24** *Ponderación final y selección del sistema embebido*

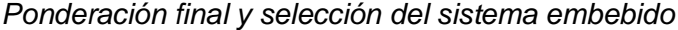

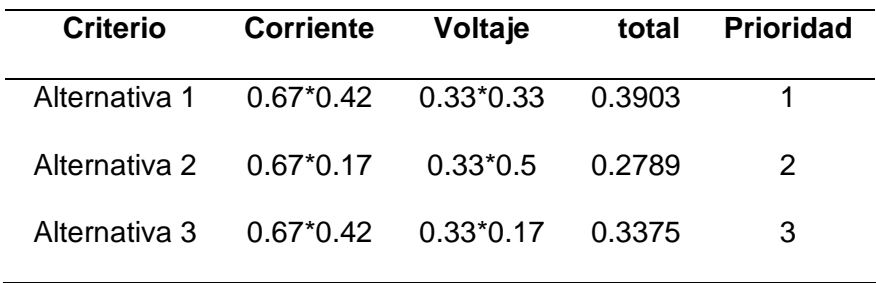

## *2.8.9. Alternativas del dispositivo de visualización*

Para seleccionar un dispositivo de visualización en el que se presentará la interfaz, se consideran los siguientes aspectos:

- x Resolución de la pantalla
- x Conectividad con dispositivos
- x Procesamiento de información

#### **Tabla 25** *Ponderación para selección de dispositivo de visualización*

*Ponderación para selección de dispositivo de visualización*

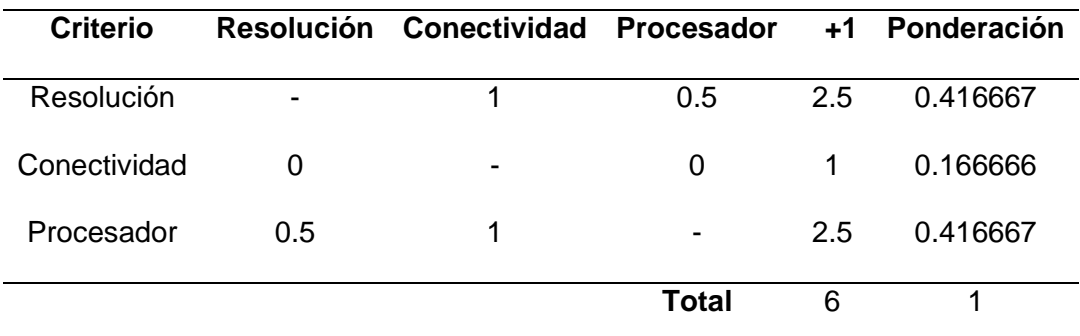

Según la Tabla 25, el dispositivo sobre el cual se visualizará la interfaz gráfica de Usuario debe tener buena resolución para que pacientes de todas las edades puedan usarlo sin forzar la vista, a su vez debe tener un procesador que pueda correr la aplicación desarrollada por Unity sin problemas.

**Alternativa 1:** El computador como se muestra en la Figura 21 (a), tiene una resolución dependiendo del tipo de monitor a usar y la mínima es de 14", el procesador superior a los 1.65Gz, necesita módulos externos para aumentar la conectividad.

**Alternativa 2:** La Tablet como se muestra en la Figura 21 (b), tiene una resolución máxima de 15", el procesador tiene una velocidad promedio de 1.65Gz, viene incorporado diferentes tipos de conectividad.

### **Figura 21** *Alternativas de dispositivo de visualización*

*Alternativas de dispositivo de visualización*

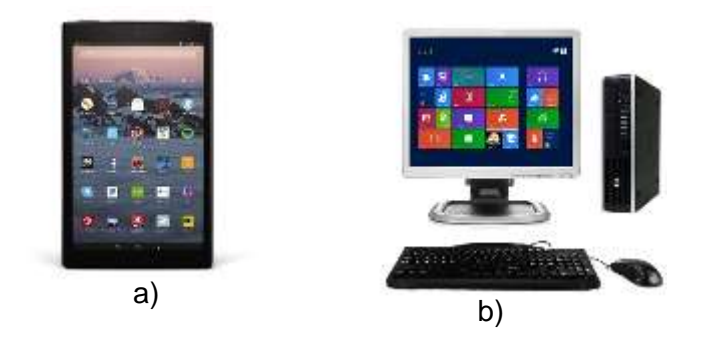

*Nota. a) Alternativa 1 Tablet, b) Alternativa 2 Computador*

## *2.8.10.Ponderación y selección de sensor de orientación*

A continuación, se analiza desde la Tabla 26 hasta la Tabla 29 las ponderaciones respecto a los parámetros establecidos en la Tabla 25 de la comparativa entre una Tablet y un computador.

### **Tabla 26** *Alternativas con respecto a la resolución de pantalla*

#### *Alternativas con respecto a la resolución de pantalla*

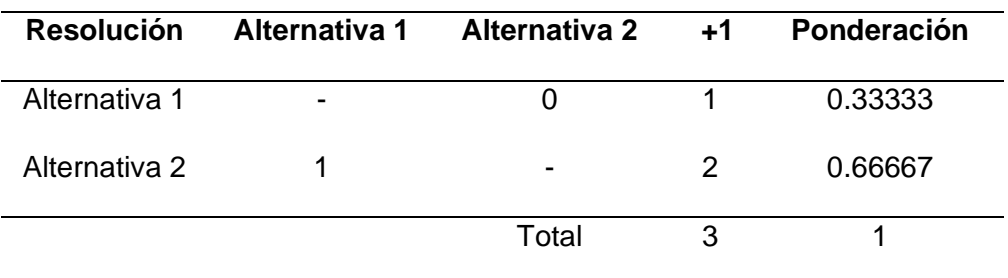

La alternativa 2 tiene mayor valor, ya que la resolución de la pantalla es mayor y depende del monitor sobre el cual se monte el CPU.

## **Tabla 27** *Alternativas con respecto a la conectividad*

*Alternativas con respecto a la conectividad*

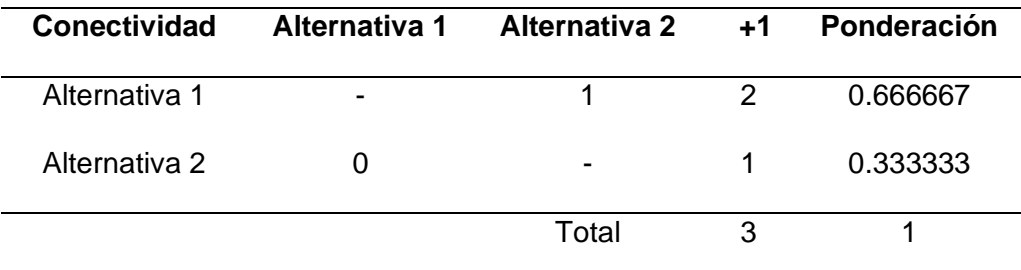

Se obtiene un valor de 0.67 en la alternativa 1, debido a que la Tablet tiene incorporado de fábrica Bluetooth y Wi-Fi.

## **Tabla 28** *Alternativas con respecto al procesador*

*Alternativas con respecto al procesador*

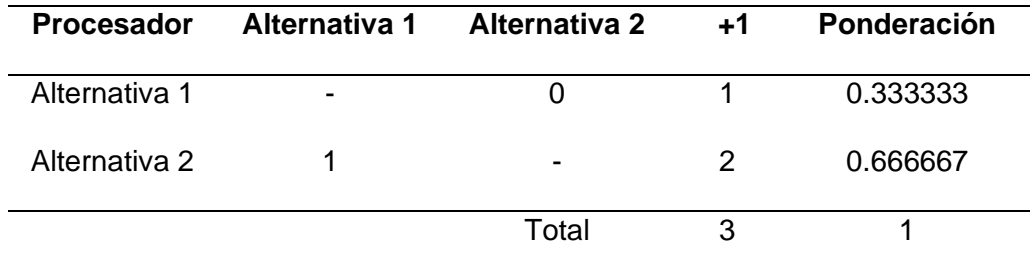

El computador tiene mejor procesador y funciona con Windows a diferencia de la Tablet que funciona con Android.

Una vez realizada las ponderaciones se puede realizar la Tabla 29 en la que se muestra la ponderación total que permite concluir que la alternativa 2 es la mejor ya que es más grande y tiene mejores prestaciones, también existen una variación de computadores actuales conocidos como ALL IN ONE, que posee todas las características en una especie de monitor.

### **Tabla 29** *Ponderación final y selección giroscopio*

#### *Ponderación final y selección giroscopio*

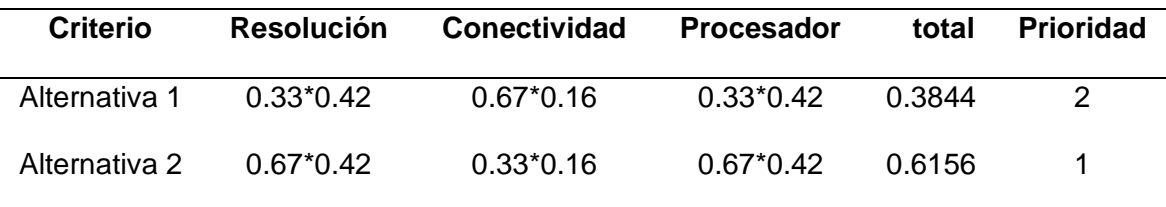

#### **2.9. Esquematización de componentes**

Una vez seleccionado cada uno de los componentes del circuito por medio de las ponderaciones se procede a esquematizar los mismos en un solo circuito como se muestra en la Figura 22

En la que el objeto principal es el Arduino quien lee los datos adquiridos por el sensor de orientación MPU 6050, a su vez los procesa y los envía por medio de Bluetooth al computador con el módulo HC 05, todo está alimentado por medio de una Power Bank.

# **Figura 22** *Esquema de componentes seleccionados*

## *Esquema de componentes seleccionados*

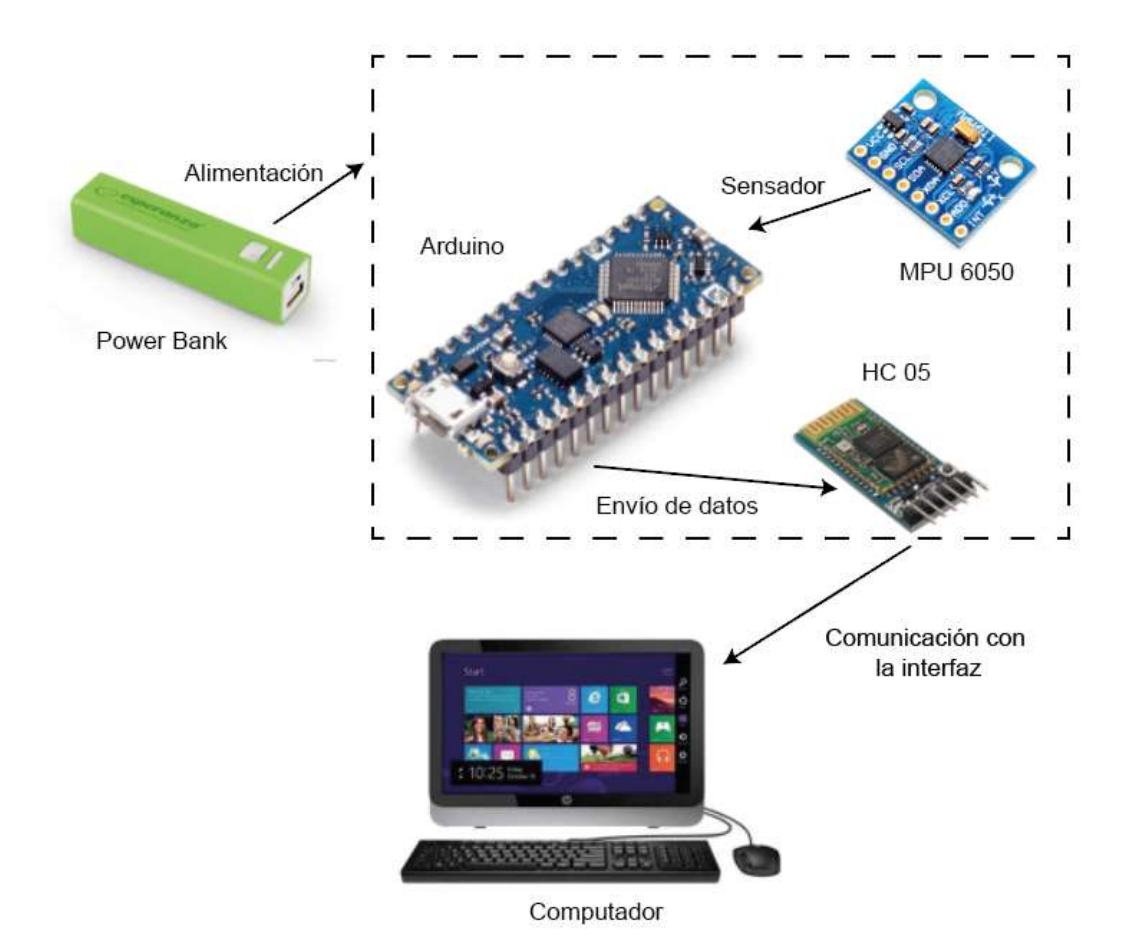

#### **3. Capítulo III**

### **Diseño y construcción**

### **3.1. Diseño mecánico**

Para el desarrollo del proyecto se necesita conocer la biomecánica de las extremidades superiores, que se fundamentan en el movimiento por medio de las articulaciones las cuales se encuentran en el codo, muñeca, hombro y en los dedos, aunque las ultimas son parte de la motricidad fina que para el proyecto no serán usadas.

La articulación de la muñeca, posee cuatro movimientos fundamentales como se muestra en la Figura 23 y, los cuales se dan gracias a las articulaciones radiocarpianas, intercarpianas y radio cubital. La flexión y extensión se dan al mover la mano hacia adelante y atrás, y la abducción y aducción al moverla de derecha a izquierda, también se pueden realizar los dos movimientos permitiendo realizar circunferencias. (Medina, Rodríguez, & Martinez, 2016).

### **Figura 23** *Posiciones de la mano*

*Posiciones de la mano*

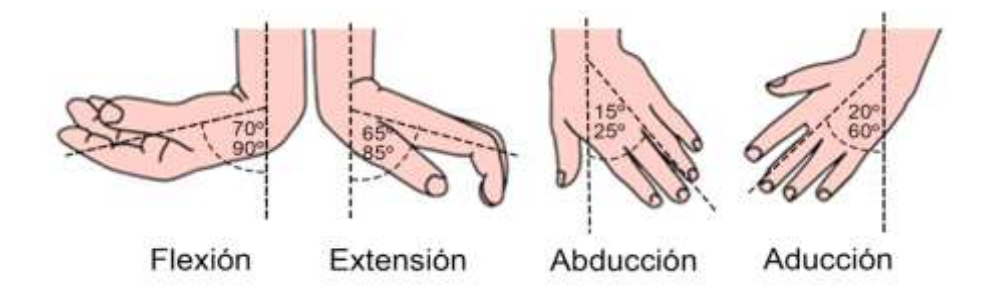

El codo está formado por tres articulaciones la humerocubital, la humeroradial y la radiocubital, esto se debe a que están unidos tanto el húmero, el cúbito y el radio y su movimiento es en conjunto como se muestra en la Figura 24(a), todo esto permite que la articulación sea muy estable. (Varaona & Simome, 2006).

La articulación del hombro es la más compleja del cuerpo humano, ya que está conformada por un gran conjunto de estructuras como se muestra en la Figura 24(b). Debido a su amplia movilidad y su situación anatómica es el más afectado por efectos degenerativos e inflamatorios. (Dr. Oliveria, Dr. Navarro, Dr. Ruiz, Jiménez, & Dra. Brito, 2007)

#### **Figura 24** *Articulaciones*

*Articulaciones* 

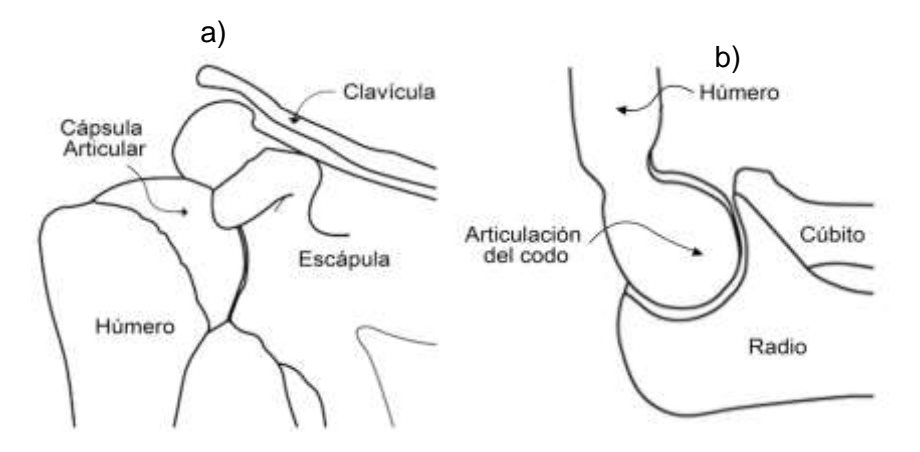

*Nota. a) Articulación de hombro, b) Articulación del codo* 

#### *3.1.1. Esquematización de la esfera*

La constitución ósea de la mano como se muestra en la Figura 25, considerando que se encuentra en reposo tiene dos curvaturas una transversal y otra longitudinal que favorece a la sujeción de superficies curvas, a su vez están constituidos por varios huesos que permiten la movilidad de cada uno de ellos. (Sánchez, 2016)

# **Figura 25** *Configuración ósea de la mano*

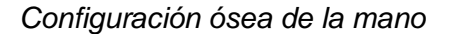

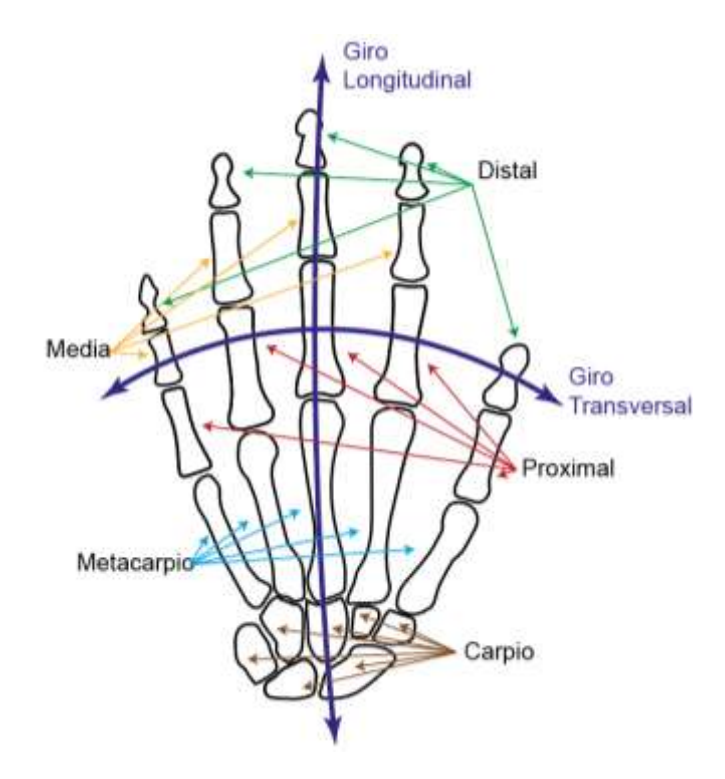

Para las dimensiones de los dedos se utiliza la Tabla 30 considera que están formados por los huesos distal, media y proximal, aunque el pulgar no posee media, y a su vez la palma de la mano está conformada por los metacarpos y partes de carpo.

## **Tabla 30** *Dimensiones de huesos*

*Dimensiones de huesos*

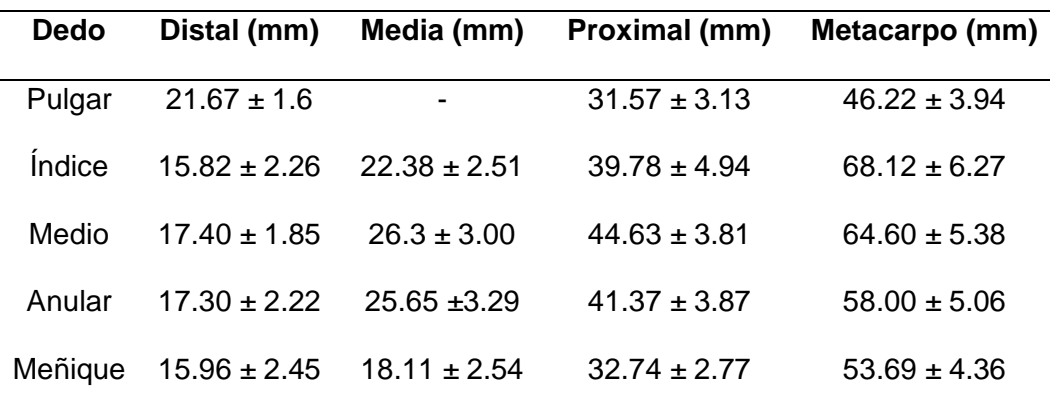

En la Figura 26 se muestran las variables necesarias para desarrollar el croquis de la mano donde la distancia de los dedos se calcula por medio de la Tabla 30 y las distancias entre ellos se calcula por la diferencia de sus espesores.

### **Figura 26** *Partes de la mano a considerar para medir*

*Partes de la mano a considerar para medir*

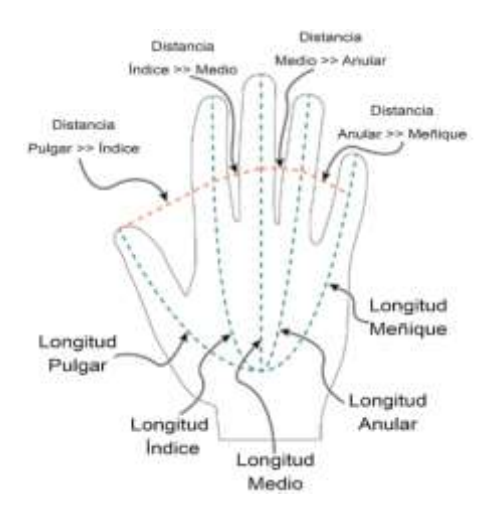

Al sumar todos los huesos de cada dedo se tiene que el pulgar mide 57.97 cm, el índice 8.769 cm, el medio 96.99 cm, el anular 93.7 cm y el meñique 74.57 cm con lo que realizando una aproximación se realiza el croquis de la Figura 27.

### **Figura 27** *Croquis de la esfera vista superior en cm*

*Croquis de la esfera vista superior en cm*

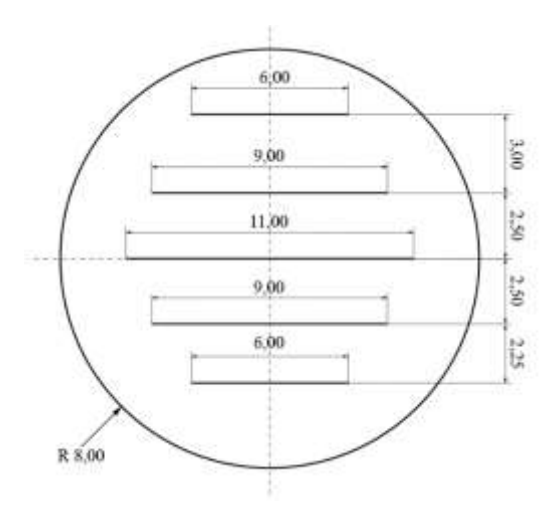

La esfera en su interior debe contener todos los componentes del circuito de la Figura 22, por lo debe ser hueca, debe estar formada por dos partes y tener correas para asegurar la mano del paciente.

#### *3.1.2. Esquematización de la base de los brazos*

Para complementar el proceso de rehabilitación se considera el movimiento de los brazos y la rotación de los hombros para lo cual se ha diseñado una base, que se colocará sobre la esfera previamente desarrollada, se considera la distancia de los antebrazos, la separación entre ellos y entre las manos como se muestra en la Figura 28.

#### **Figura 28** *Dimensiones de brazos*

#### *Dimensiones de brazos*

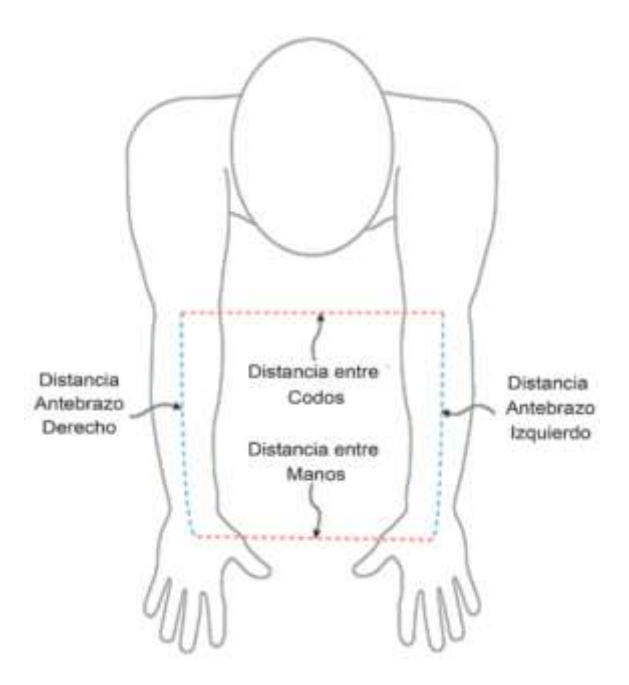

Según (Sanchez, 2016), la Tabla 31 muestra las dimensiones de las extremidades superiores están en relación con la estatura de la persona y según (Mera, 2017), la estatura promedio de los ecuatorianos es de hombre 1.55m a 1.64m y en mujeres 1.49m a 1.54m.

### **Tabla 31** *Dimensiones de Brazo*

## *Dimensiones de Brazo*

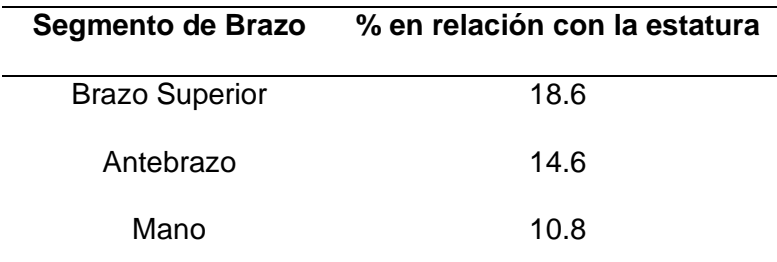

Se utiliza la distancia del antebrazo y la mitad de la mano en el caso de un hombre con su mayor promedio sería de 32.8cm y el de la mujer de 30.8cm, pero al considerar a una persona muy alta de 2m será de 40cm y un niño 1m será de 20cm. Como se muestra en la Figura 29 se ha desarrollado un esquema donde los apoyos de los codos son una superficie amplia para abarcar a todos los usuarios, y a su vez el de las manos está formado por un cilindro curvado que permite colocar las extremidades en diferentes posiciones.

### **Figura 29** *Base de brazos*

*Base de brazos*

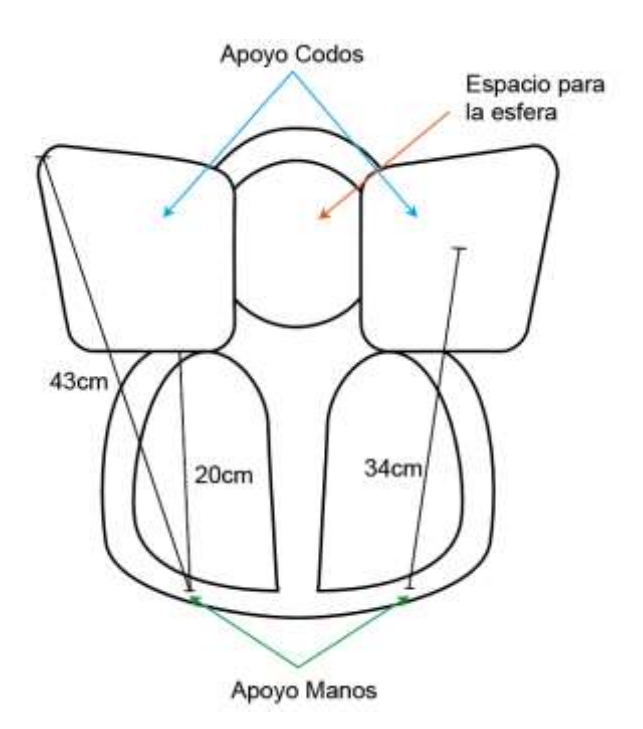
#### **3.2. Diseño Electrónico**

Para el diseño electrónico se realizará el diagrama eléctrico basado en los componentes de la Figura 22, a su vez se necesita realizar los cálculos de corriente y voltaje que permitan seleccionar una Power Bank que satisfaga el circuito y sirva para todo el proceso de rehabilitación.

#### *3.2.1. Diagrama electrónico*

En la Figura 30 se describe el diagrama con los componentes electrónicos necesarios para el desarrollo del proyecto, se detalla con colores cada una de las conexiones, también se añade un interruptor para controlar el encendido y apagado, y a su vez se incorpora un led indicador de encendido.

## **Figura 30** *Diagrama electrónico*

#### *Diagrama electrónico*

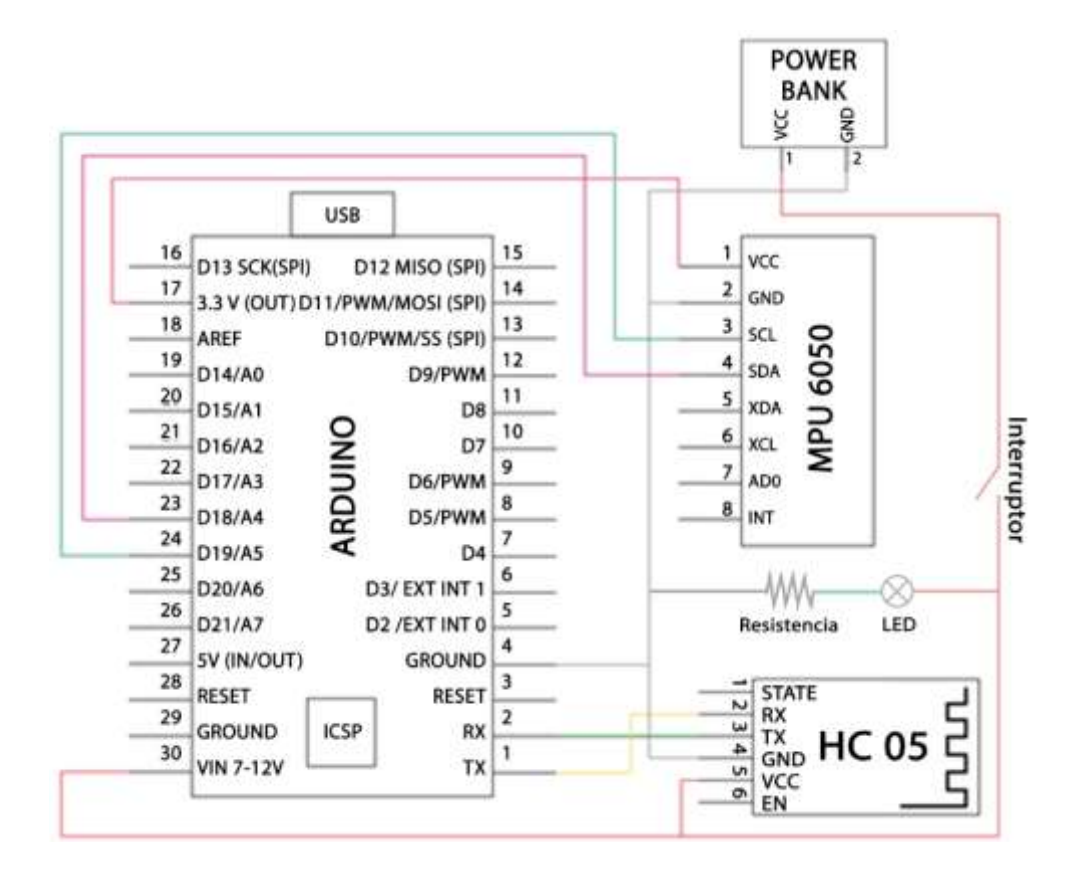

### *3.2.2. Diseño electrónico*

Primero calculamos la corriente ocupada por el LED, basándose en el datasheet del Anexo 2, donde la corriente nominal es de 20mA para lo cual se necesita colocar una resistencia limitadora de voltaje utilizando la Ecuación 1.

## **Ecuación 1** *Ley de Kirchhoff para resistencia*

*Ley de Kirchhoff para resistencia*

La resistencia existente en el mercado es de 220Ω a1/4W con la cual se recalcula los valores comprobando por medio de la Ecuación 2 y 3 que la resistencia soporta el diseño.

ܣ݉Ͳʹ

ʹͷͲ

# **Ecuación 2** *Ley de Kirchhoff para intensidad*

*Ley de Kirchhoff para intensidad*

 $k =$ 

Ł —

*MAGNETING* 

## **Ecuación 3**

*Fórmula de potencia*

 $\frac{1}{2}$ 

Por ende, la corriente que fluye por el led y la resistencia es de 22mA y la resistencia si soporta debido a que la potencia es menor que ¼ W. Para la corriente de cada módulo se utiliza los datasheet de cada componente los mismos que se encuentran en el Anexo 2 y el resumen se muestra en la Tabla 32.

 $\mathcal{S}$ 

## **Tabla 32** *Datos de componentes según datasheet*

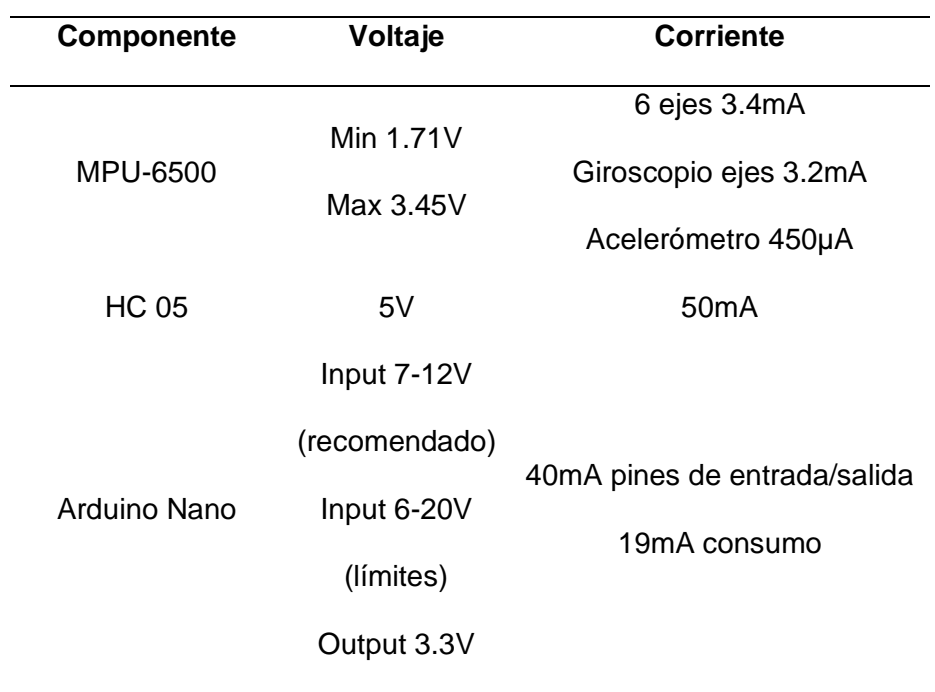

*Datos de componentes según datasheet*

Por medio de la Ecuación 4, se calcula la corriente total que fluye por todo el circuito y el cálculo de potencia total se obtiene por medio de la Ecuación 5.

## **Ecuación 4**

**Ecuación 5** *Fórmula de potencia total*

*Fórmula de potencia total*

### *Fórmula de intensidad total*

Para determinar la Power Bank idónea se calcula los amperios por hora que el sistema necesita para funcionar correctamente utilizando la Ecuación 6, considerando que sitio donde se va a usar trabaja 10H diarias.

 $H_{\rm eff}$  is a set of  $\sim 10^{11}$ 

்௧ ͲͻͶͶ

 $\mathbb{R}^n$ 

 $\mathcal{L}_{\text{max}}$ 

 $\mathbf{r}$  is a set of  $\mathbf{r}$  is a set of  $\mathbf{r}$ 

ܣ݉ʹʹ ܣ݉ͷͲ ܣ݉ ܣ݉ͳͻ௧்

ૢࢇ࢚ࢀ

ࡲࡱࡾ

**Ecuación 6** *Cálculo de amperios hora*

*Cálculo de amperios hora*

Concluyendo que se debe usar una Power Bank de 5V con mínimo 994mAh a una potencia mínima de 0.472 W. Y en el mercado se dispone de una batería de 5V con 2600mAh a 1W, por medio de la Ecuación 7 se identifica la cantidad de horas que puede funcionar.

## **Ecuación 7** *Tiempo total de trabajo de una batería*

*Tiempo total de trabajo de una batería*

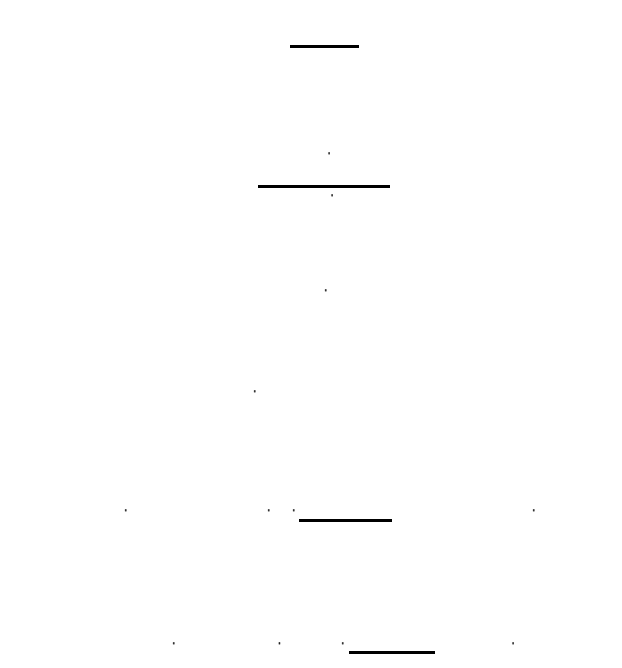

Es decir que se podrá utilizar el sistema por 27 horas con 32 minutos y 32 segundos sin cargarlo. También se considera que se demora en cargar 4h según marca la caja del producto.

## **3.3. Construcción**

Para la construcción se dividirá en dos partes, la primera para la construcción del solido que se desarrolló gracias a una impresora 3D y el segundo en el armado del circuito e implementación de este dentro del case.

#### *3.3.1. Modelado de sólidos*

Se desarrollo el modelado de las piezas tomando en cuenta que la máquina de impresión 3D puede imprimir una pieza de máximo 30cm x 30cm x 40cm por lo que en el caso de la pieza de apoyo se dividió en cuatro partes con sus respectivas partes de ensamblado, se considera una tolerancia de 0.5mm propia de la impresora. Los planos detallados de cada una de las piezas se encuentran en el Anexo 4.

## **3.3.1.1. Esfera Inferior.**

La esfera inferior que se muestra en la Figura 31, se modela una semiesfera, considerando espacios para los componentes, el sensor de orientación necesita una superficie recta y paralela a la zona de apoyo, un lugar para la conexión USB y uno para el interruptor, se considera en la parte superior colocar tres vástagos circulares que permitirán unirse con la otra sección de la esfera.

## **Figura 31** *Esfera parte inferior*

*Esfera parte inferior*

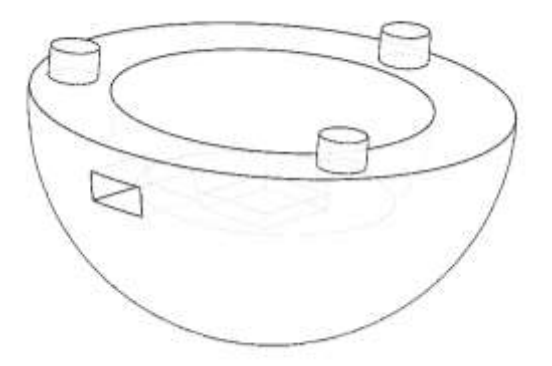

#### **3.3.1.2. Esfera Superior**

La esfera superior es mostrada en la Figura 32, para su modelado se utiliza una semiesfera hueca, considerando, uno el espacio para los dedos de la mano, dos una superficie para el apoyo de los brazos en la que no permita que caiga al colocarlo sobre, y tres los huecos donde se arma la parte inferior, es decir, donde ingresan los vástagos.

## **Figura 32** *Esfera parte superior*

*Esfera parte superior*

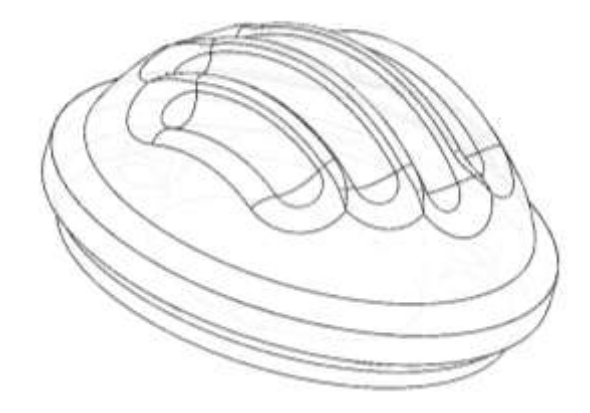

Para realizar el espacio donde se colocan los dedos se realiza el siguiente procesamiento:

- a. Dibujar el croquis de la Figura 27.
- b. Pasar las líneas a su correspondiente de la semiesfera como se muestra en la Figura 33(a).
- c. Realizar un corte barrido de cada línea como se muestra en la Figura 33(b), con una circunferencia de 2cm de diámetro, que equivale al mayor espesor del dedo de adulto.

d. Realizar el redondeo de 1 cm en todas las esquinas como se muestra en la Figura 33(c).

## **Figura 33** *Proceso de modelado de dedos*

*Proceso de modelado de dedos* 

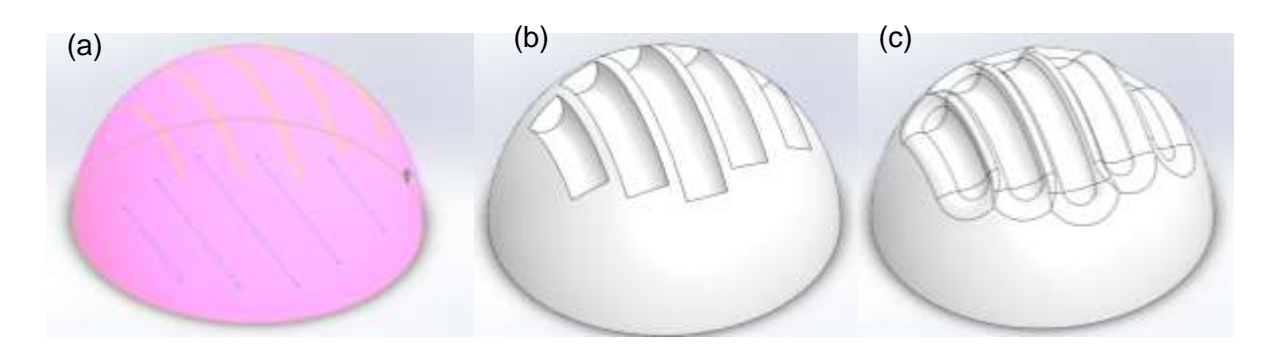

*Nota. (a) Curvatura (b) Corte (c) Redondeado*

## **3.3.1.3. Apoyo de brazos**

El apoyo de los brazos se realizó en base a la Figura 29 como se muestra en la Figura 34, considerando las aletas donde se apoyan los codos y parte del antebrazo y los tubos donde se procede a agarrar con las manos, también el espacio en el que se coloca la esfera.

## **Figura 34** *Apoyo de brazos*

*Apoyo de brazos*

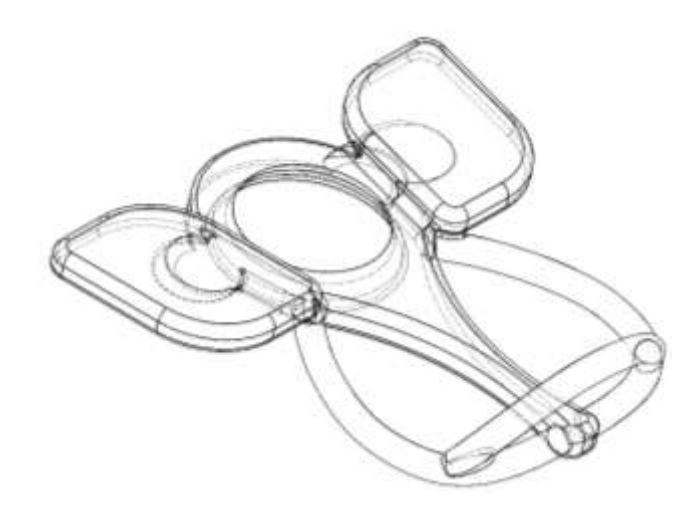

Para desarrollar el apoyo de las manos se utilizó extrusión de barridos tanto para base del ala, donde se realizó a 14cm del centro, 5cm de separación hacia adelante y con una circunferencia de 7.5cm como se muestra en la Figura 35(a), también el arco que parte desde la punta hasta la parte inferior de las alas con un diámetro de 2.5cm con una forma que en la parte superior se cubra el mayor espacio como se muestra en la Figura 35(b), y finalmente para el arco de elevación frontal se realiza con un alto de 7.5cm y un poco inclinado hacia el centro de la parte frontal y con el mismo diámetro de 2.5cm como se muestra en la Figura 35(c).

## **Figura 35**

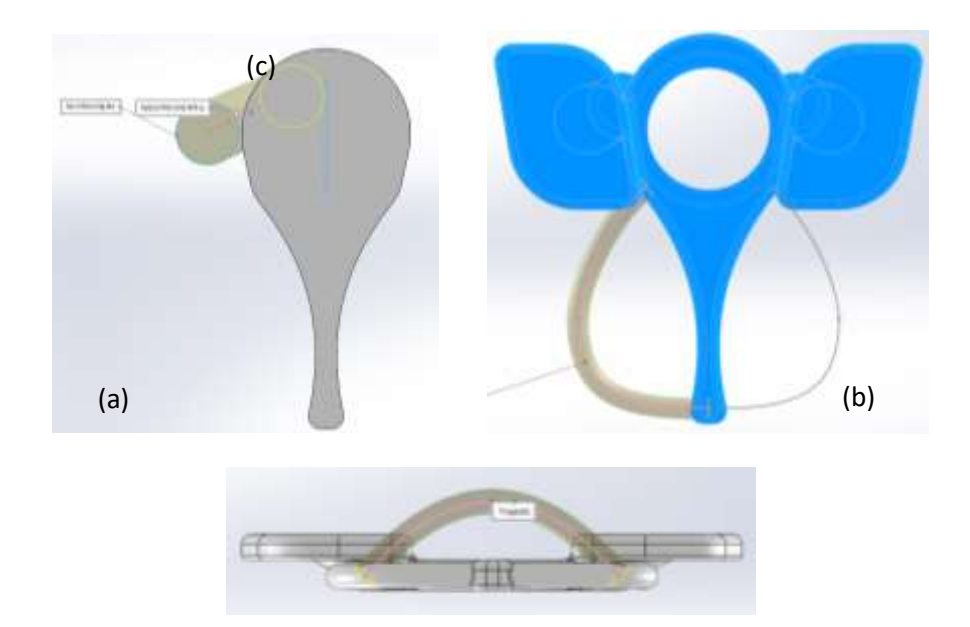

*Uso de extrusión de barrido*

*Nota. (a) Base del ala, (b) Curvatura para apoyo de manos (c) Arco de elevación frontal*

Debido a las dimensiones de la impresora la Figura 34, se divide en cuatro partes y se colocan eslabones para las uniones.

 $\left\langle \right\rangle$  Ala izquierda -> Figura 36(a)

- $\leftarrow$  Ala derecha -> Figura 36(b)
- $\leftarrow$  Parte frontal -> Figura 36(c)
- $\leftarrow$  Arco superior -> Figura 36(d)

## **Figura 36** *Piezas del apoyo por partes*

*Piezas del apoyo por partes* 

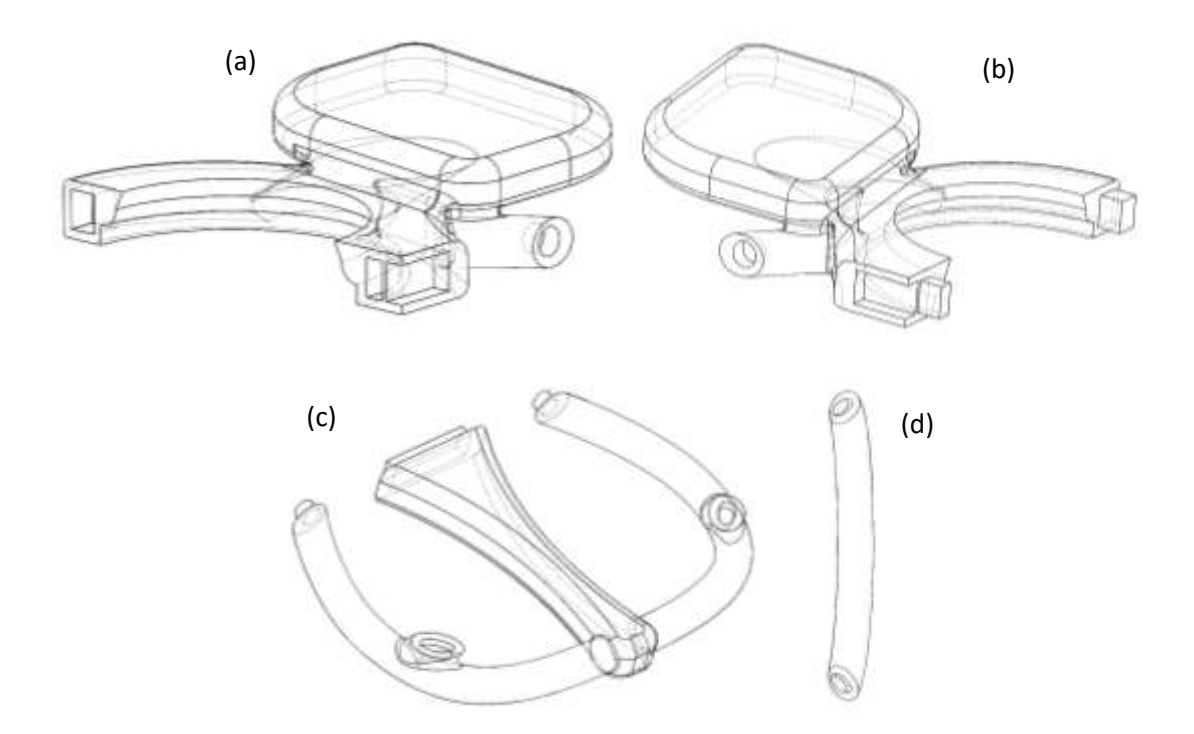

*Nota. a) Ala izquierda b) Ala derecha, c) Parte frontal y d) Arco superior*

## *3.3.2. Análisis estructural*

Para las piezas diseñadas previamente se realiza el cálculo estructural para hallar la deformación del ensamble de cada pieza, para lo cual se utiliza los valores de la Tabla 33 en la que la masa de la persona se da por la relación con su estatura según (Sánchez, 2016).

## **Tabla 33** *Peso de las extremidades superiores*

*Peso de las extremidades superiores*

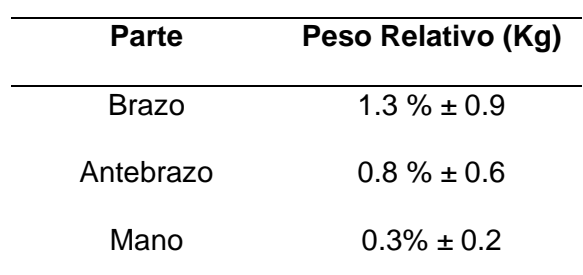

Para las propiedades físicas del material se utilizan los valores de la Tabla 34 proporcionados por el fabricante del filamento PLA para impresión 3D como se muestra en el Anexo 5.

## **Tabla 34** *Propiedades físicas del PLA*

*Propiedades físicas del PLA*

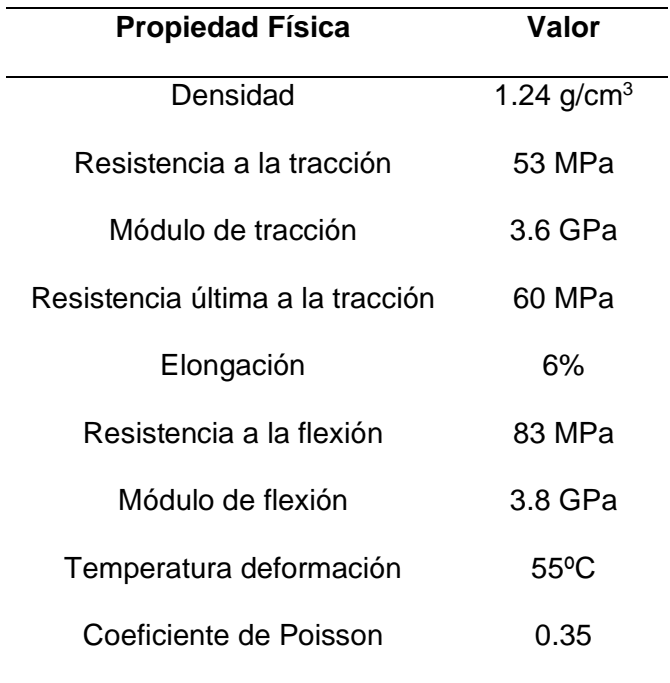

### **3.3.2.1. Análisis de esfera**

Se utiliza un peso de 8.58N distribuidos en las hendiduras de la esfera, lo que equivale a la masa de 0.87kg de la mano, correspondiente al 0.5% de una persona de 175cm que es estatura de un ecuatoriano relativamente alto.

### **Figura 37** *Análisis estructural de la esfera para un peso promedio*

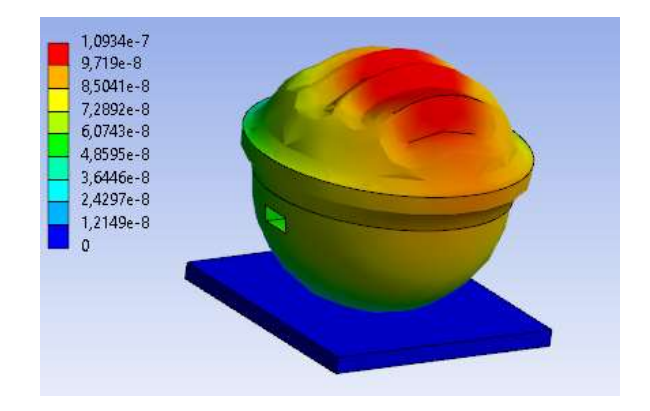

*Análisis estructural de la esfera para un peso promedio*

La deformación producida de la Figura 35 es de 0.00011mm equivalente a 0, pero en el caso de que se presione con mucha fuerza se podría llegar a los 100N, equivalentes a 10.19kg, produciendo una deformación de 0.0012mm equivalente a 0, como se muestra en la Figura 38.

#### **Figura 38** *Análisis de la esfera sometida a esfuerzo máxi*mo

*Análisis de la esfera sometida a esfuerzo máximo*

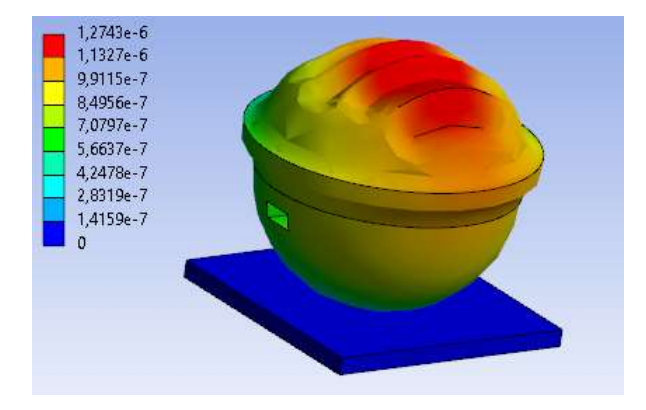

#### **3.3.2.2. Análisis de estructura completa**

Se utiliza un peso de 61.803N sobre cada ala, equivalente a 6.3kg, correspondiente al 3.6% del brazo y antebrazo sumados, de un ecuatoriano relativamente alto de 175cm de estatura, también sobre el apoyo frontal se coloca un peso de 8.58N como en la esfera.

Como parámetro se utiliza uniones por fricción con módulo 4, para imitar un sistema pegado en cada intersección para el apoyo de los brazos, al realizar el cálculo estructural para la deformación total se tiene un valor máximo de 2m como se muestra en la Figura 39, lo que demuestra que es inestable e inseguro.

#### **Figura 39** *Análisis estructural del ensamble inicial para una estatura promedio*

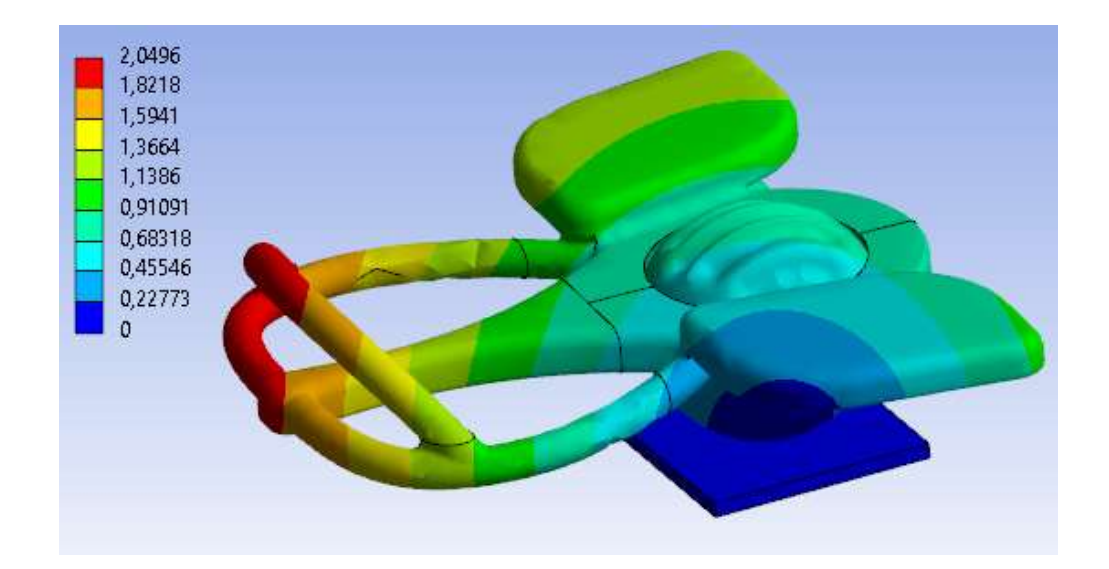

*Análisis estructural del ensamble inicial para una estatura promedio*

Al cambiar sobre el ensamble de la Figura 39 las intersecciones de uniones con fricción a juntas seguras, provocando que no se separaré por más esfuerzo que se aplique sobre ellas como se muestra en la Figura 38 donde dicho análisis estructural obtiene una deformación máxima de 2.9686mm

## **Figura 40** *Análisis estructural para ensamble con juntas seguras*

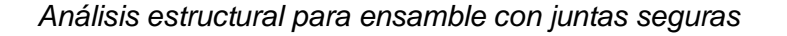

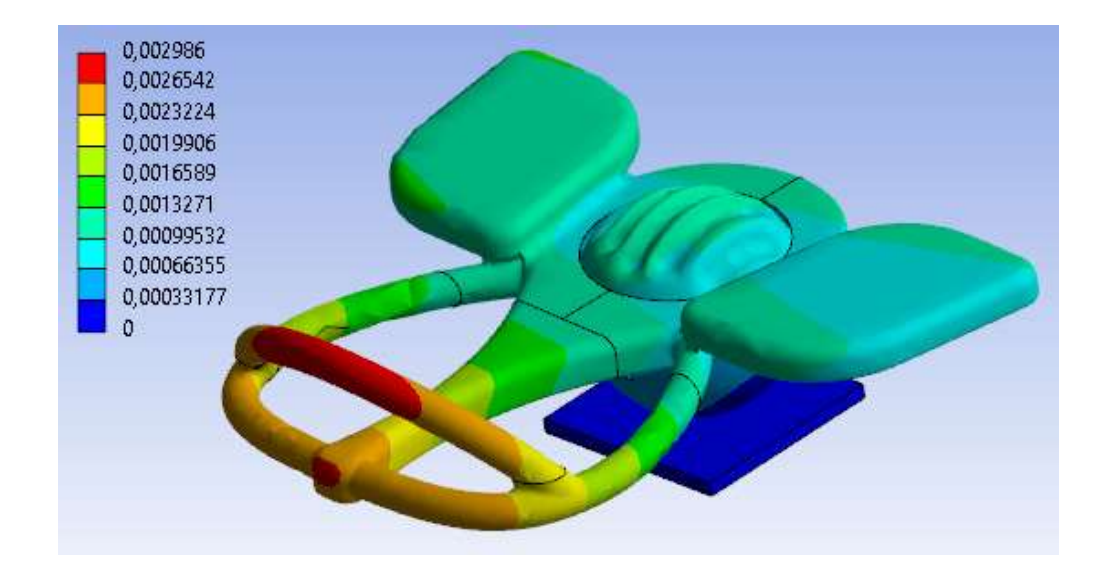

Para obtener propiedades similares a las de la Figura 40 se convierte el apoyo en un solo cuerpo al realizar el proceso recubrimiento con fibra de vidrio, el análisis estructural del mismo se muestra en la Figura 41 obteniendo el valor de 5.685mm como deformación máxima.

## **Figura 41** *Análisis estructural de ensamble completo*

*Análisis estructural de ensamble completo*

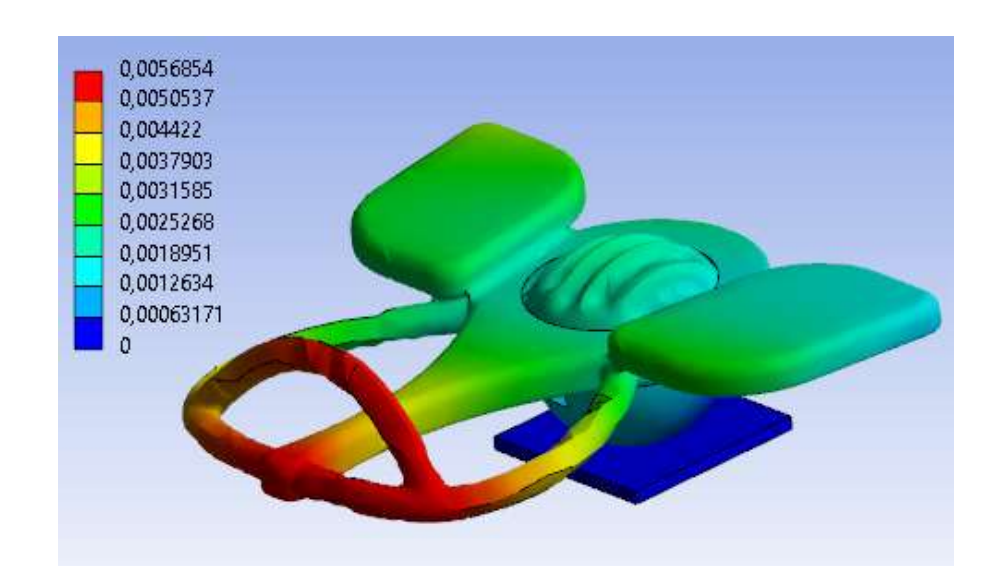

Cuando se realiza la animación de la Figura 41 se nota que la deformación se produce en la zona del ensamble esférico, el cual está sobre la base, lo que quiere decir que, para obtener la deformación real se debe realizar de manera individual el análisis. En la Figura 42 se muestra la deformación máxima producida de 0.104mm producida en la parte donde se apoyan las manos.

### **Figura 42** *Análisis estructural del apoyo de brazos*

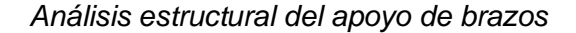

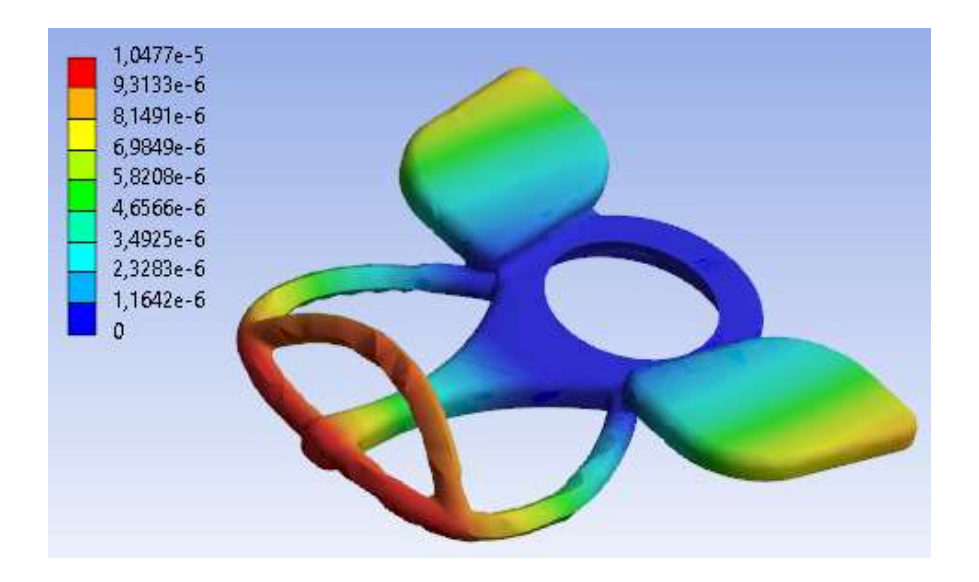

Los pacientes muchas veces se acuestan o colocan la mitad de su peso sobre el sistema, provocando un aumento paulatino de la fuerza de apoyo, para lo cual se realiza el análisis estructural como se muestra en la Figura 43 en la que se coloca un peso de 250N sobre cada ala y 100N sobre la zona donde van las manos, lo que equivale a una masa aproximada de 61Kg, se tiene una deformación de 52.911mm, pero como se muestra en el caso anteriores es la rotación esférica producida en el ensamble de la base.

## **Figura 43** *Análisis estructural del sistema con un esfuerzo máximo*

*Análisis estructural del sistema con un esfuerzo máximo*

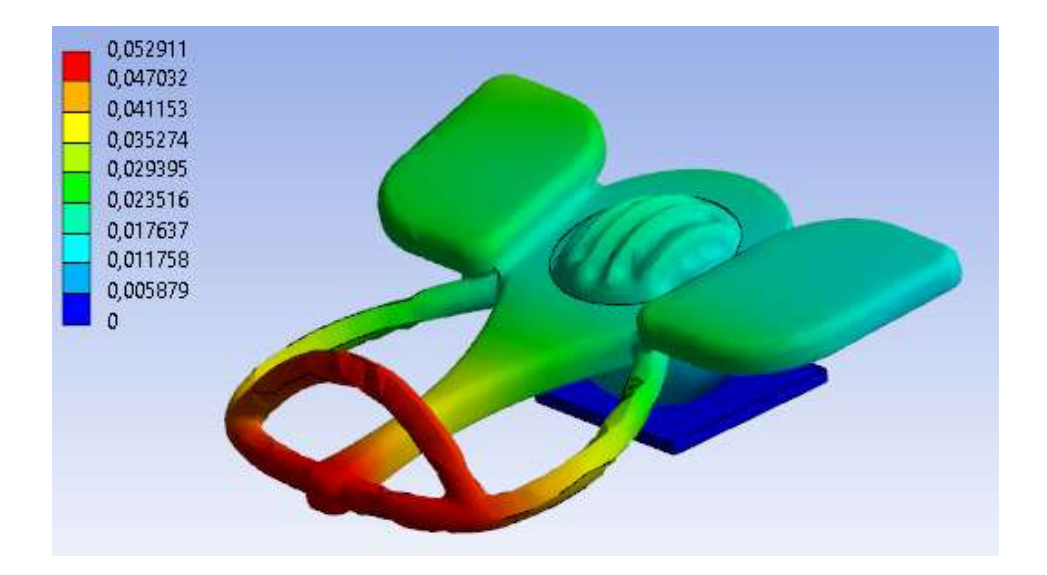

Calculando la deformación producida sobre la base con las condiciones de la Figura 41 se obtiene un valor de 0.113mm como se muestra en la Figura 44, notando que la diferencia entre la Figura 38 es de 0.009 al aplicar un sobreesfuerzo.

# **Figura 44**

*Deformación real del apoyo a esfuerzo máximo*

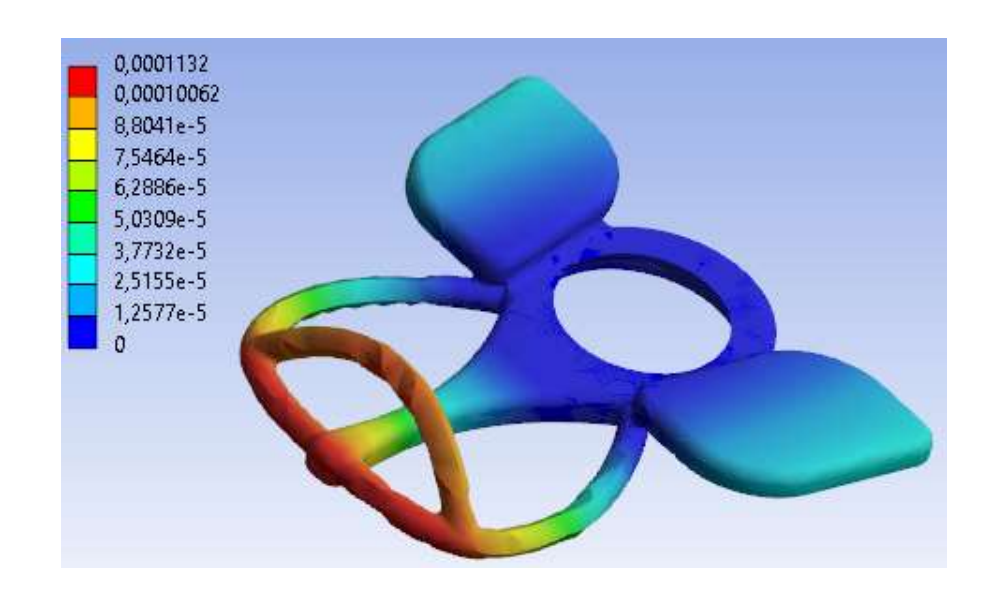

Sobre la esfera, cambiando la posición sobre la cual se aplica los esfuerzos, es decir, aplicados al contorno de la esfera donde se da el apoyo, en la Figura 43 se puede visualizar que la deformación máxima es de 0.0049mm para el caso de sobreesfuerzo.

#### **Figura 45** *Análisis estructural real de la esfera a máximo esfuerzo*

*Análisis estructural real de la esfera a máximo esfuerzo*

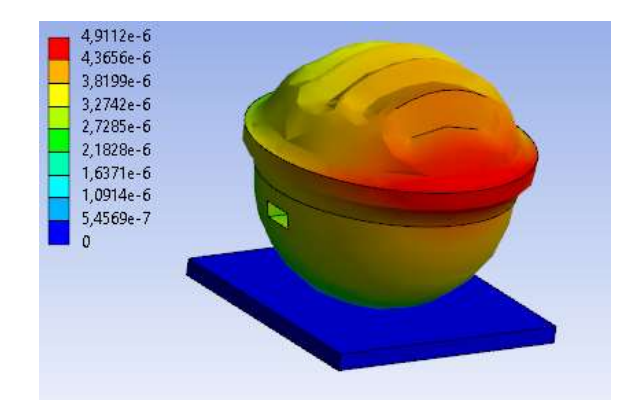

### *3.3.3. Impresión 3D*

Para las impresiones se utiliza los parámetros que se muestran en la Figura 46, de las que se puede resaltar que el relleno es de 1.5mm, las capa se realiza cada 0.24mm, se imprime a una velocidad de 35mm/s, los soportes van en un ángulo de 55º en zigzag, y el grosor de las paredes es de 1.2mm.

#### **Figura 46** *Detalles de ajustes de impresión*

*Detalles de ajustes de impresión*

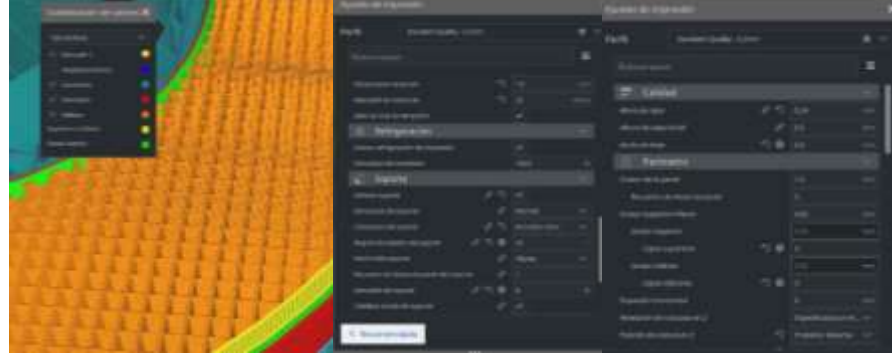

En la Tabla 35, se detallan los tiempos de impresión de cada pieza y se concluye que al final se necesita 5 días, 4 horas y 35 minutos.

# **Tabla 35** *Tiempos de impresión*

# *Tiempos de impresión*

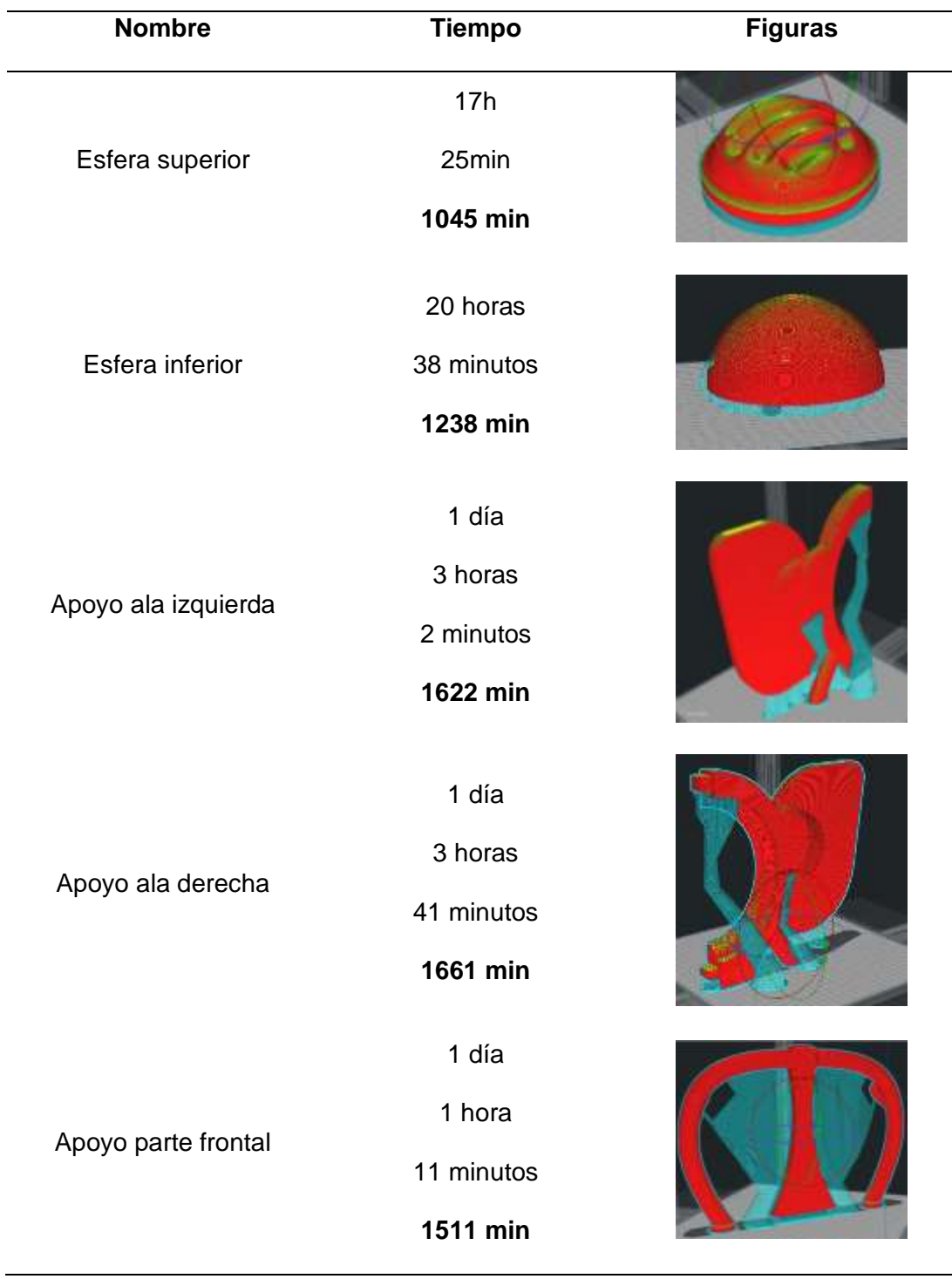

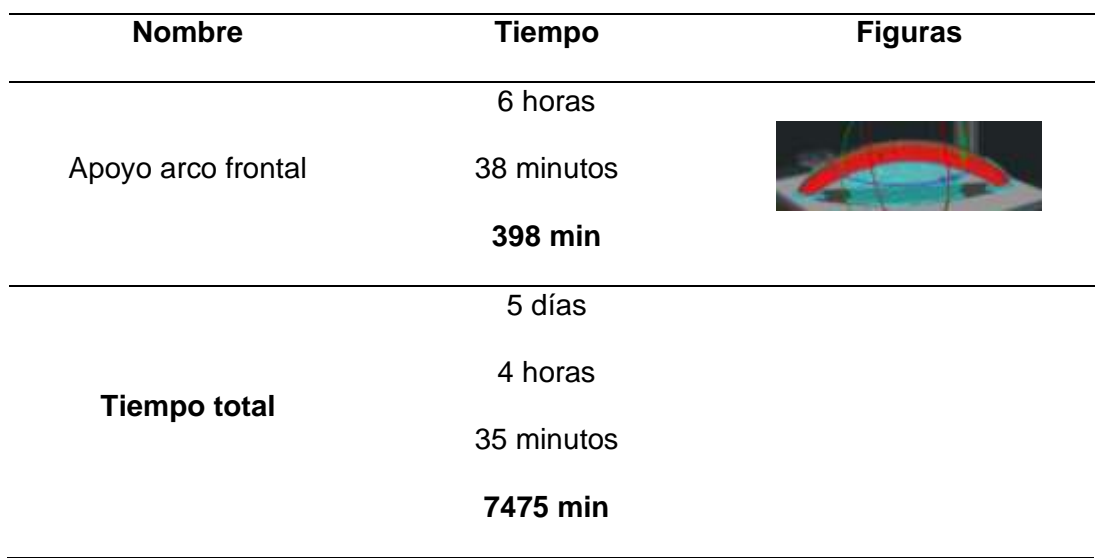

## *3.3.4. Construcción*

Las piezas 3D se imprimen como se muestra en la Figura 47, de la misma manera que las figuras que se muestran en la Tabla 35. Donde las zonas azules sirven de apoyo para la impresión y se deben quitar una vez que la pieza esté fría.

## **Figura 47** *Apoyo parte frontal impresión 3D*

*Apoyo parte frontal impresión 3D*

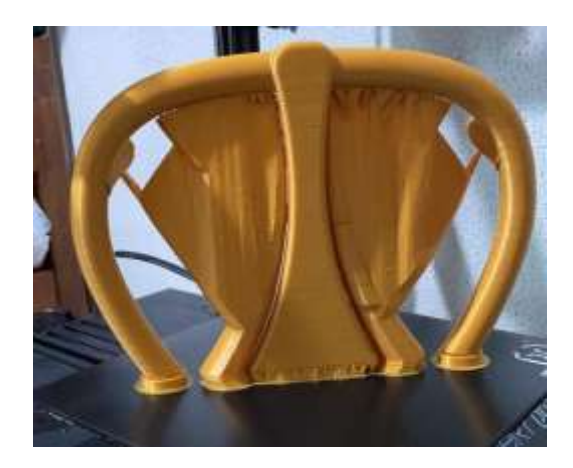

La esfera como se muestra en la Figura 48 está compuesta por parte inferior de color negro y la parte superior de vari color, las mismas que se unen al colocarla una sobre otra por medio de los vástagos.

# **Figura 48** *Esfera impresa en 3D*

*Esfera impresa en 3D*

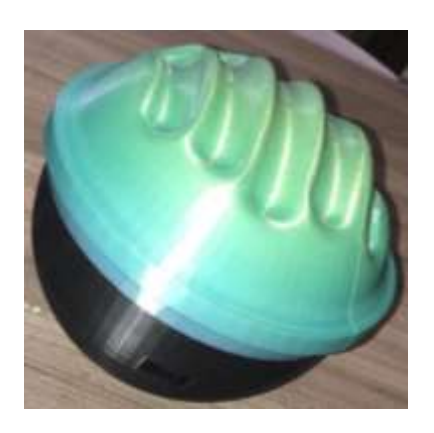

Para el caso de la base de apoyo se necesita unir las piezas por medio de los vástagos y pegarlas con resina 2 toneladas debido a su alto nivel de resistencia, el proceso de unido se muestra en la Figura 49.

# **Figura 49** *Apoyo impresión 3D*

*Apoyo impresión 3D*

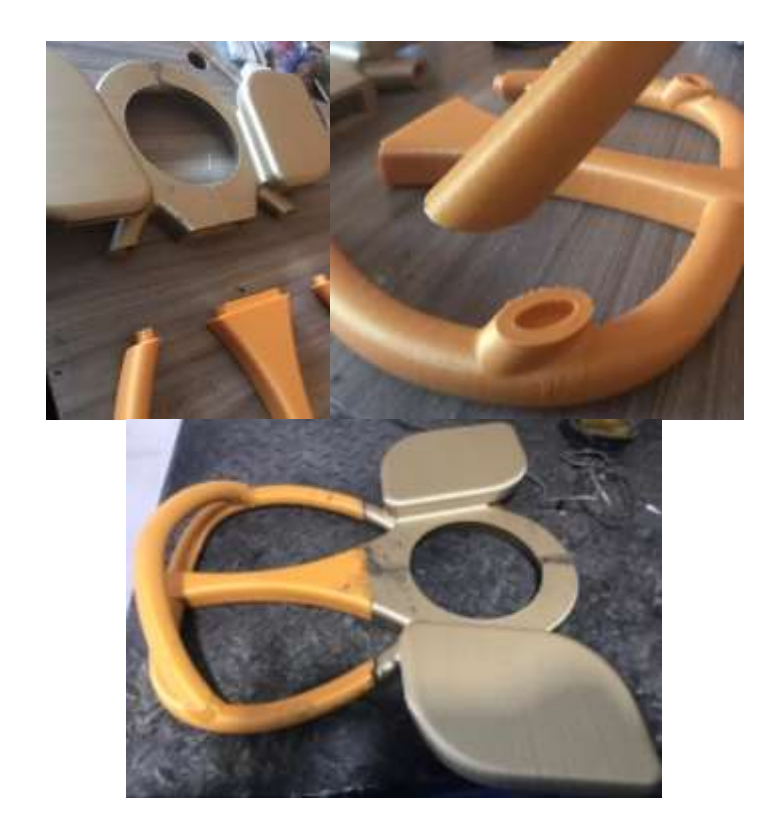

Por medio de la fibra de vidrio y la resina mostrados en la Figura 50(a), se realiza un proceso de recubrimiento del apoyo para aumentar la rigidez del mismo y dejarlo en un solo cuerpo como se observa en la Figura 50(b)

## **Figura 50** *Proceso de recubrimiento*

*Proceso de recubrimiento* 

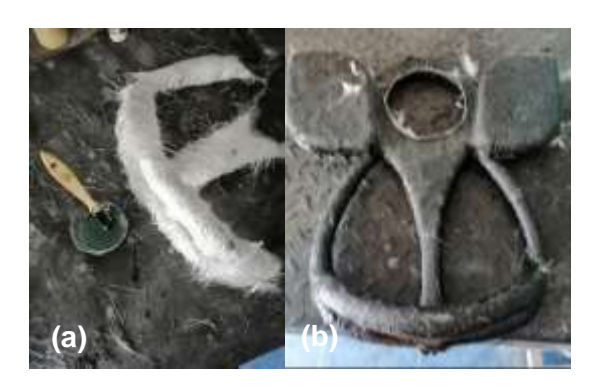

*Nota. a) Componentes: fibra, resina y apoyo, y b) Apoyo en un solo cuerpo*

En el proceso de masillado y lijado mostrado en la Figura 47(a) permite obtener un excelente acabado, y con en el proceso de pintura como se muestra en la Figura 47(b) lograr en el producto final.

## **Figura 51** *Apoyo en proceso*

### *Apoyo en proceso*

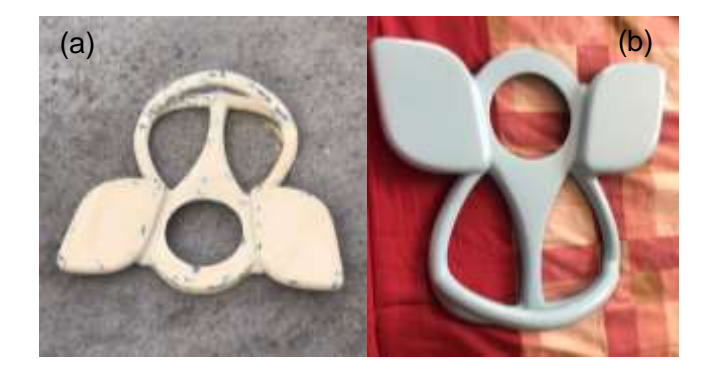

*Nota. Proceso de a) Masillado y lijado; y b) Pintado y acabado*

#### *3.3.5. Armado de circuito*

Para el armado del circuito, primero se lo monta en un protoboard con la finalidad de un correcto funcionamiento como se muestra en la Figura 52, se carga el programa del Anexo 3 por medio de Arduino IDE, en el que por medio del escritor del comunicador serial se visualiza los datos del acelerómetro y giroscopio.

## **Figura 52**

*Circuito Armado en Protoboard*

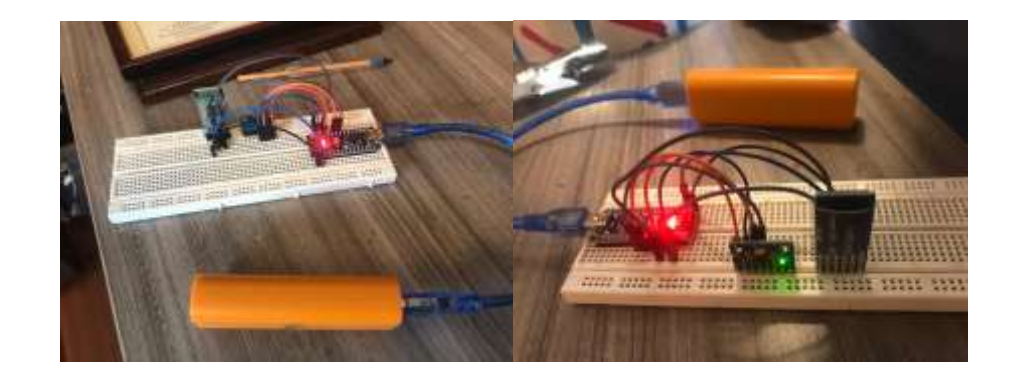

Se procede a desarmar la batería y el circuito integrado del interior de la Power Bank, seguidamente se pega en la esfera superior en la parte interna de la tapa como se muestra en la Figura 53.

### **Figura 53** *Instalación de la batería*

*Instalación de la batería*

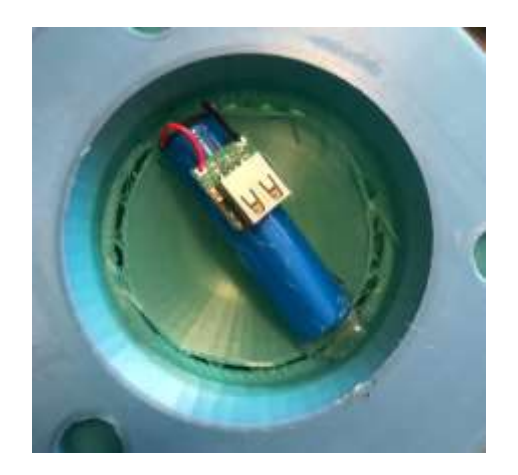

Se conecta todo por medio de cables de protoboard como se muestra en la Figura 54, también se pega el sensor MPU6050 en la parte interna de la esfera inferior, y el módulo Bluetooth HC-05 se lo coloca junto al acelerómetro, finalmente el Arduino se le acomoda en el centro y se coloca el cable de alimentación.

#### **Figura 54** *Colocación de componentes dentro de la esfera*

*Colocación de componentes dentro de la esfera*

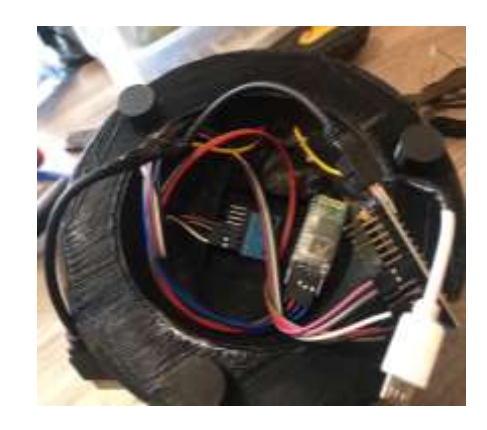

Se colocan un interruptor y un USB hembra al dispositivo, al costado de la esfera inferior, también un indicador de encendido "LED" al otro lado, seguidamente se conecta todo, es decir, del circuito integrado de la batería de la terminal de salida se conecta al interruptor y al Arduino, y de la terminal de entrada al USB hembra, como se muestra en la Figura 55.

## **Figura 55** *Esfera ensamblada completamente*

*Esfera ensamblada completamente*

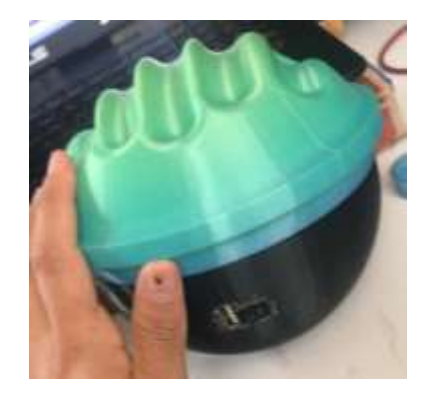

Se coloca orejas de alambre al costado de la esfera, las cuales servirán para colocar los velcros como se muestran en la Figura 56. Una vez armado y comprobado su funcionamiento se procede a pegar las dos partes de la esfera para formar un solo cuerpo.

## **Figura 56** *Esfera con velcros*

*Esfera con velcros*

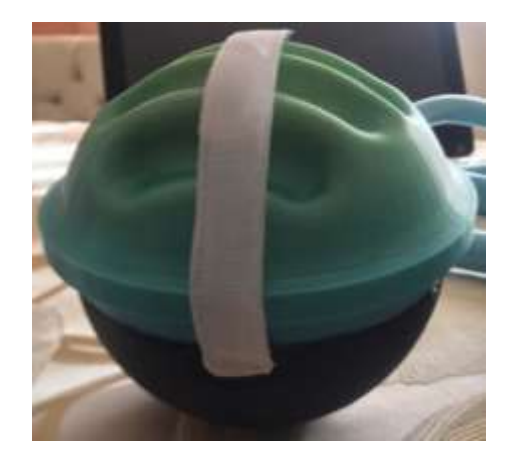

#### *3.3.6. Precio de los componentes*

Una vez finalizada la construcción de todo el sistema dentro de la Tabla 36 se colocan los precios de todos los componentes necesarios para su desarrollo.

## **Tabla 36** *Precio de componentes*

### *Precio de componentes*

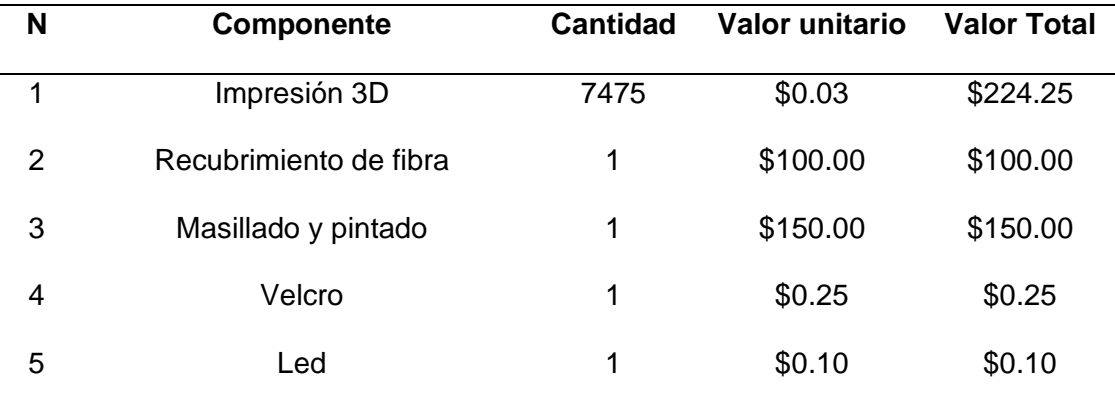

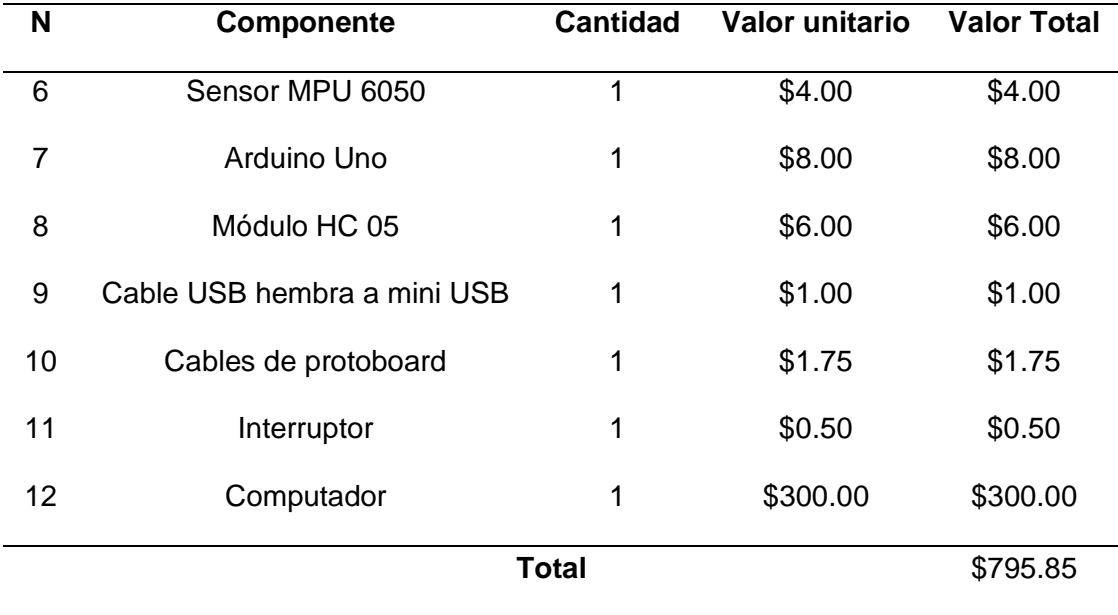

## **4. Capítulo IV**

## **Desarrollo del entorno para rehabilitación**

### **4.1. Introducción**

En este capítulo se realiza una descripción detallada del desarrollo de la interfaz gráfica de usuario, la misma es desarrollada en el software Unity y engloba seis videojuegos con mecánicas infinitas, los cuales permiten el movimiento del jugador en el eje "X", "Y" o los dos simultáneamente, mostrando situaciones del mundo cotidiano, controlados con una velocidad y tiempos fijados antes del inicio de cada juego. A continuación, se detallan la construcción de las mecánicas fundamentales para el desarrollo de cada aplicación.

## **4.2. Navegación entre Ventanas**

La navegación entre ventanas se muestra en la Figura 57.

### **Figura 57** *Navegación entre ventanas*

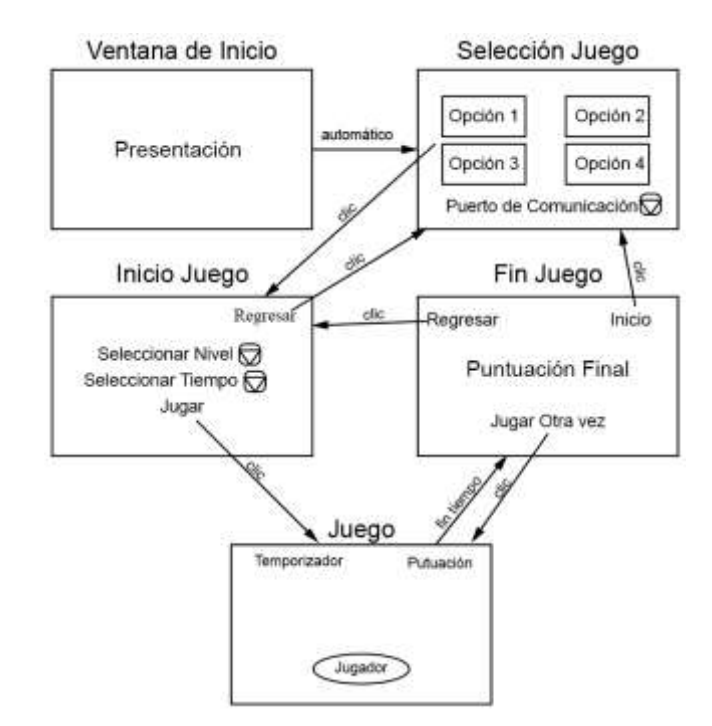

*Navegación entre ventanas*

Al iniciar la aplicación se carga la introducción donde se presenta el software de desarrollo y el nombre del juego, automáticamente se abre la ventana de selección en la que se elige entre las diferentes opciones (para poder seleccionar un juego primero se debe seleccionar el puerto de comunicación y conectar), una vez elegida la opción deseada se coloca el nivel y tiempo de acuerdo con los requerimientos del proceso de rehabilitación, ya dentro del juego el paciente toma el rol de jugador y tiene que cumplir la misiones establecidas, al finalizar se muestra su puntaje total y se puede elegir la opción de volver a jugar bajo las mismas condiciones o regresar a la ventana de inicio.

## **4.3. Ventana de selección de Juego**

Dentro de la ventana de selección de juego se colocan botones y despliegues como se muestra en la Figura 58, los cuales brindan una mejor experiencia al usuario. Los botones circulares redireccionan a cada juego especificado, a su vez el botón de refrescar sirve para reiniciar el buscador de puertos seriales y el de "Conectar" nos permite unir al Arduino con la interfaz.

### **Figura 58**

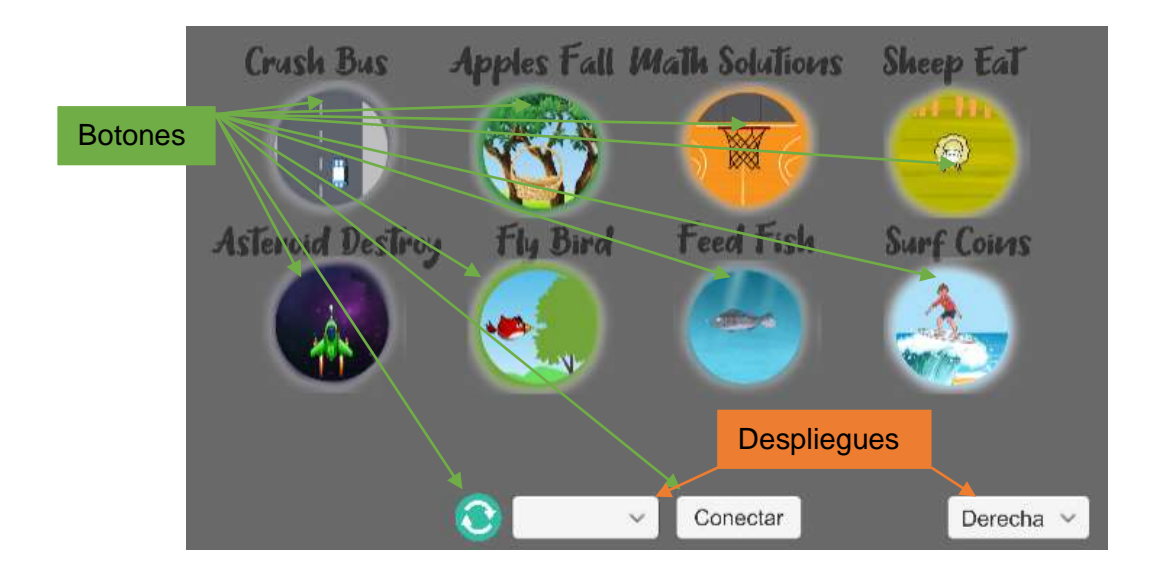

*Ventana de selección de juego*

Los despliegues se activan al dar clic en ellos, el primer despliegue servirá para identificar el puerto serial y el otro para seleccionar el sentido, ya sea, derecha o izquierda.

Se crea un script "botones" donde primero se importa la librería "*UnityEngine.UI"* y "*System.IO.Ports",* seguidamente se declaran las variables necesarias

> public static string Puerto; public static int Lado; public static int i; public SerialPort Arduino; [SerializeField] Dropdown mydrop; [SerializeField] Dropdown sentido; [SerializeField] Button refresh; [SerializeField] Button j1; [SerializeField] Button j2; [SerializeField] Button j3; [SerializeField] Button j4; [SerializeField] Button j5; [SerializeField] Button j6; [SerializeField] Button j7; [SerializeField] Button j8; [SerializeField] Button conectar;

Debido a que se utiliza el puerto serial los botones son declarados como serializados y se pueden activar solamente si se conecta el puerto serial para lo que se utiliza "*j1.interactable=true"* o *"j1.interactable=false"*.

El despliegue (dropdown) puede ser actualizado, limpiado y colocar los valores por defecto, como ejemplo el código que se muestra a continuación permite buscar los puertos seriales disponibles y añadirlos a dicho despliegue, dejando por defecto siempre el puerto al cual se conecta.

```
List< string > ports = new List< string > { };
foreach (string port in SerialPort.GetPortNames())
{
      ports.Add(port);
}
mydrop.ClearOptions();
mydrop.AddOptions(ports);
mydrop.value=1;
```
También se puede leer lo escrito dentro del despliegue por medio del comando "*.captionText.text"* colocado junto al nombre del dropdown*.*

#### **4.4. Ventana de Inicio de juego**

Antes de iniciar cada juego se encuentra la ventana de inicio, la cual sirve para seleccionar el tiempo y nivel de juego como se muestra en la Figura 59.

Para la selección de lo antes mencionado se utilizan despliegues en los que están previamente configurados los tiempos y por medio de "*.value"* se obtiene la ubicación de la casilla seleccionada, es decir, no el valor escrito en el despliegue sino el que le corresponde con respecto a su posición en forma numérica.

## **Figura 59** *Ventana de inicio de juego*

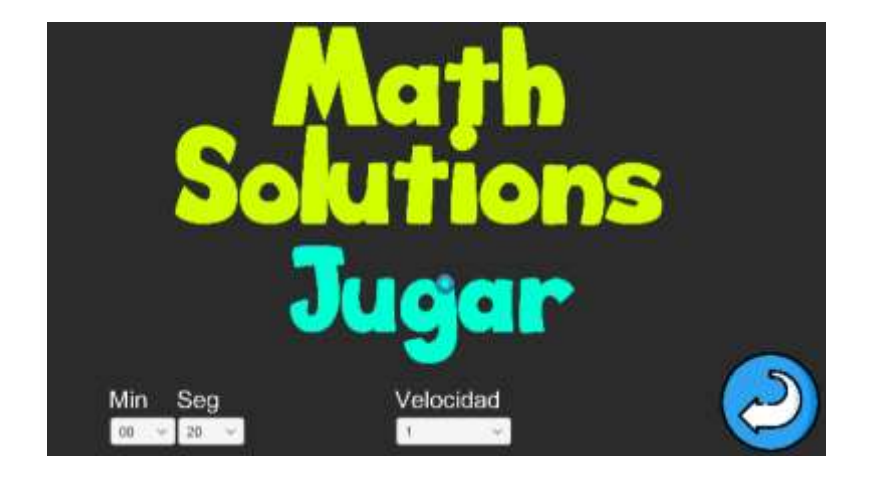

*Ventana de inicio de juego*

## **4.5. Mecánicas de juego**

Todos los juegos tienen la mecánica mostrada en la Figura 60, la cual comienza con el conteo regresivo, seguidamente aparece las instrucciones, y dependiendo, si el juego es de objetos infinitos o de fondos infinitos con la movilidad el jugador destruye el objeto previamente creado, siendo esta última acción la repetitiva y la base sobre la cual se fundamenta el juego, al finalizar el tiempo se

puede salir del juego o volverlo a jugar con los mismos parámetros. Para que todo esto funcione se habla de mecánicas independientes que cumplen funciones específicas.

## **Figura 60** *Diagrama del juego*

*Diagrama del juego*

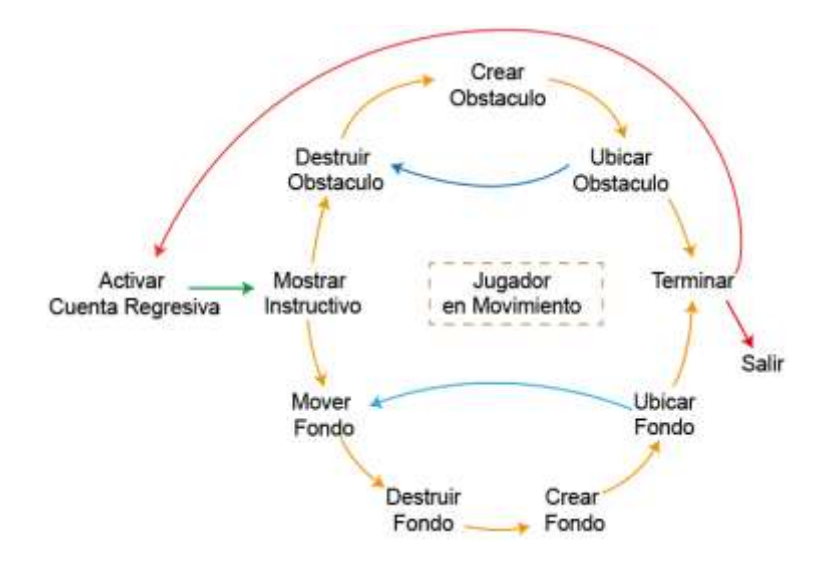

#### *4.4.1. Mecánica del jugador*

La movilidad dentro del juego es fundamental, el Jugador en la Figura 61(a) es la representación del usuario de la Figura 61(b), es decir, cuando la esfera va en dirección a la flecha roja en la ventana se mueve en el eje "X", y al girarla en sentido de la flecha azul se dirige al eje "Y".

## **Figura 61** *Representación del jugador*

*Representación del jugador a) Ventana b) Esfera*

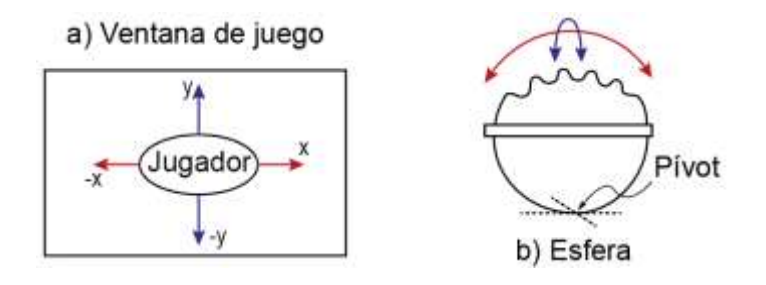

El GameObject correspondiente al jugador se muestra en la Figura 62, para que un objeto sea considerado así, debe tener entre sus propiedades "*Rigidbody 2D"* (objeto rígido 2D) para que sea afectado por aspectos físicos como la gravedad, rozamiento, peso, entre otros, también "*Collider 2D"* (objeto de colisión 2D) para generar un perímetro sobre el cual el objeto puede colisionar siendo las mismas las líneas delimitantes de color verde.

#### **Figura 62**

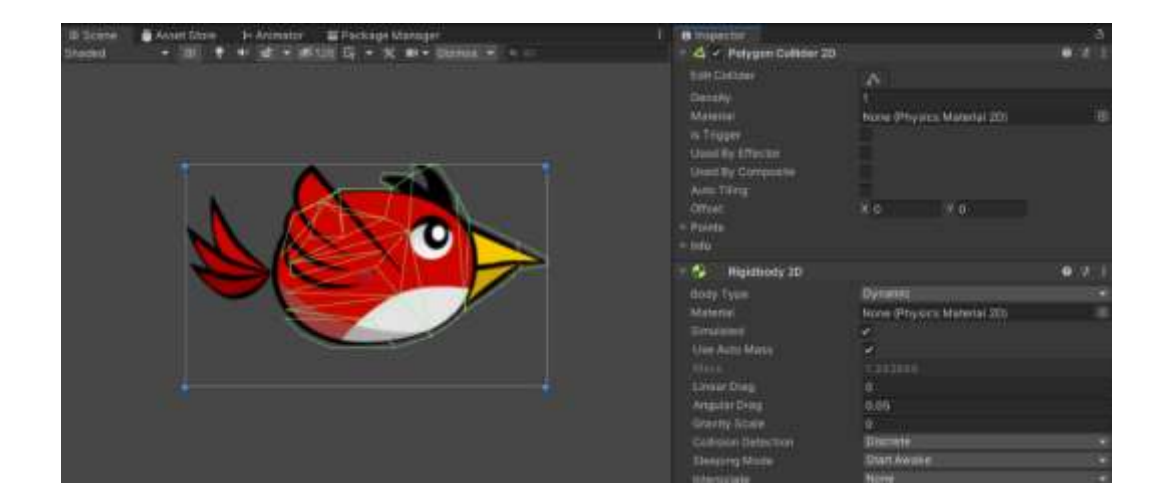

*Propiedades de un GameObject*

#### **4.4.2.1. Comunicación con Arduino**

Para la comunicación con Arduino se utiliza la librería "*System.IO.Ports"* y se comunica por medio de "*SerialPort Arduino = new SerialPort ("Puerto", "Baudios")",* una vez implementada se habilitan las funciones "*Open()"* para abrir el puerto serial, "Close()" para cerrar el puerto y "*ReadLine()"* para leer las líneas de código enviadas por el puerto serial.

En este caso Arduino envía siete datos en una línea, que son tres del giroscopio, tres del acelerómetro y la variación de tiempo real entre cada señal, los mismos vienen separados por medio de una coma, lo que implica que se deben separar y transformar de texto a números.

La señal enviada por el giroscopio tiene un margen de error y la del acelerómetro posee ruido por lo que se realiza el cálculo aproximado para obtener el valor real del sensor con respecto a la posición angular "X" y "Y"*.* A continuación, se muestra el código en el que se realiza la adquisición y el procesamiento de dichos datos.

```
string Texto = Arduino.ReadLine().ToString();
string [] dato = Texto.Split( char Parse( "," ));
float dt = float .Parse(dato[0])/100;
float ax = float .Parse(dato[1])/100;
float ay = float .Parse(dato[2])/100;
f loat az = float .Parse(dato[3])/100;
float gx = float .Parse(dato[4])/100;
float qy = float .Parse(dato[5])/100;
float qz = float .Parse(dato[6])/100;
float accel\_ang_x = (float)(Mathf.Atan(ay /Mathf.Sqrt(Mathf.Pow(ax, 2) + Mathf.Pow(az, 2))) *(180.0 / 3.14));
float accel_ang_y = ( float )(MathfAtan(-ax /Mathf.Sqrt(Mathf.Pow(ay, 2) + Mathf.Pow(az, 2))) *(180.0 / 3.14));
ang_x = (float )(0.98 * (ang_x_prev + (gx / 131) * dt)
+ 0.02 * accel_ang_x);
ang_y = ( float )(0.98 * (ang_y_prev+(gy/131)*dt) +0.02*accel_ang_y);
ang_x_prev = ang_x;
ang_y_prev=ang_y;
```
Una vez obtenido los valores reales de los ángulos deseados, dentro del "*Update"* (función de corrido continuo y cíclico) se coloca el siguiente código que permite mover el GameObject de derecha a izquierda y también por medio de la función propia de Unity "*Quaternion.Euler"* rotarlo con respecto a *z*, para dar el efecto de movimiento.

```
float qiroEnZ = 0;
float movimiento = SerialScrip.ang x * 0.6f;
```
transform.position = new Vector3(movimiento, transform.position.y, transform.position.z); giroEnZ =  $($  -transform.position.x + posicion\_anterior) \* 40f; posicion\_anterior = movimiento; CanastaGo.transform.rotation  $=$  Quaternion.Euler(0, 0, giroEnZ);

## *4.4.2. Mecánica de juegos infinitos*

Para desarrollar una mecánica de juego infinito existen dos formas, una de objetos estáticos sobre fondos en movimiento, y dos objetos en movimiento dentro de un fondo estático.

## **4.4.2.2. Fondos infinitos**

Para desarrollar un juego de fondos infinitos se tomará de ejemplo el juego "*CrashBus"* mostrado en la Figura 63, donde se etiquetan las zonas importantes. Para generar este método se siguen los siguientes pasos:

## **Figura 63** *Partes de para la mecánica de juegos infinitos*

*Partes de para la mecánica de juegos infinitos*

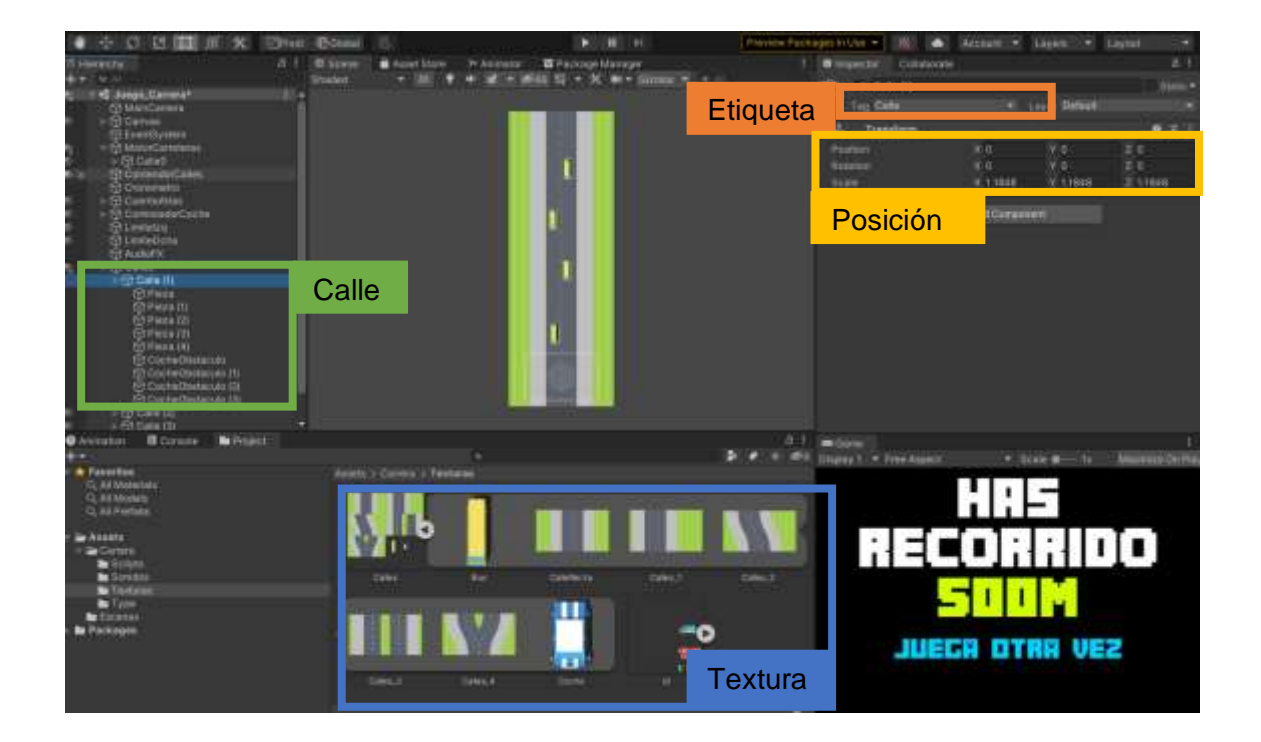

a. Crear un GameObject padre, de nombre "*Calle(1)*" asignado la etiqueta "*Calle*" en la posición " $x \rightarrow 0$ ", " $y \rightarrow 0$ " y " $z \rightarrow 0$ ", el mismo tiene hijos de varias texturas formando en este caso una carretera, a su vez se colocan los obstáculos o buses. Se crean varios de estos objetos padres con la diferencia que aumenta la posición en "*x"* para una mejor visión de cada uno de ellos como se muestra en la Figura 64.

## **Figura 64** *Variedad de calles desarrolladas*

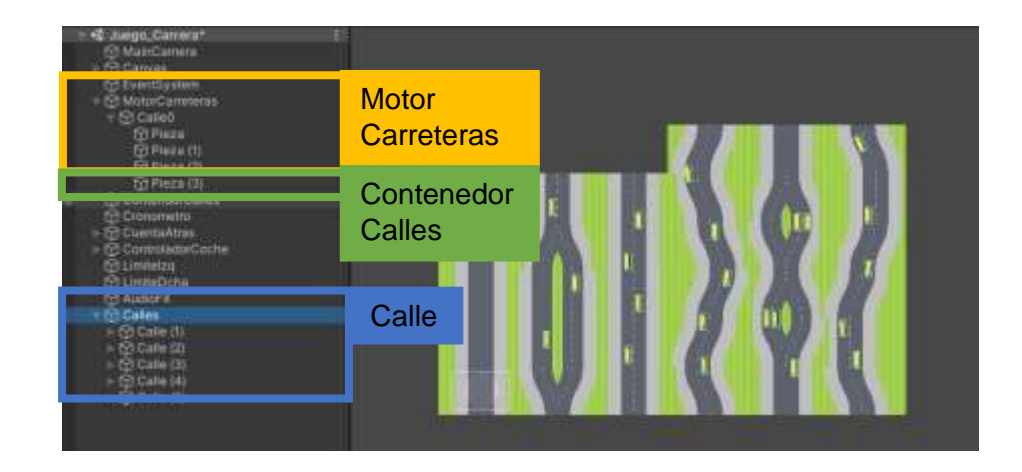

*Variedad de calles desarrolladas*

- b. Crear un GameObject en la posición " $x \rightarrow 0$ ", " $y \rightarrow 0$ " y "z  $\rightarrow 0$ " de nombre "*MotorCarreteras*" que tenga de hijo una calle sin obstáculos de nombre "*Calle0*".
- c. Crear un GameObject en la posición " $x \rightarrow 0$ ", " $y \rightarrow 0$ " y "z  $\rightarrow 0$ " de nombre "*ContenedorCalles*", quien tiene de hijos a todas las calles previamente creadas, como se muestra en la Figura 64.
- d. A cada una de las piezas de la "*Calle*" que forman la carretera se le coloca un script vacío de nombre "*Pieza*" y el resto de sus propiedades se muestra en la Figura 65.

## **Figura 65**

#### *Inspector de Pieza*

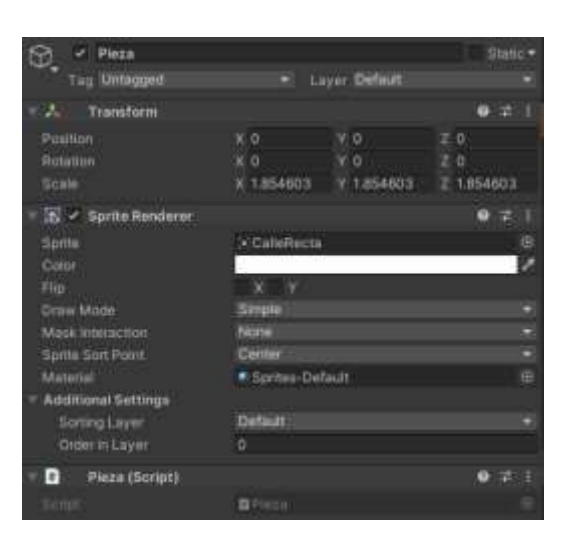

e. Se crea un script "*MotorCarreteras"* dentro del GameObject

"*MotorCarreteras"* donde:

Primero se inicializa las variables a usar en todo el programa

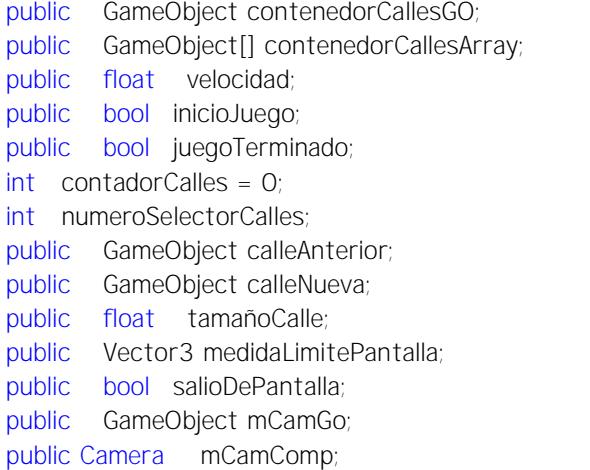

Dentro de la función de inicio se busca al GameObject de nombre "*ContenedorCalles*" y se lo asigna a la variable "*ContenedorCallesGO*", de igual manera se busca "*MainCamera*" se asigna a "*mCamGo*" y de ese se utiliza el componente "*Camara"* para "*mCamComp*", se inicia las subfunciones contenedorCallesGO = GameObject.Find( "ContendorCalles" ); mCamGo = GameObject.Find( "MainCamera"); mCamComp = mCamGo.GetComponent<Camera>(); MedirPantalla(); BuscoCalles();

En la subfunción "*MedirPantalla()"* se crea un vector de tres

dimensiones que posee la medida de la pantalla de la cámara, se considera un

valor de "0.8" para eliminar los espacios en blanco entre calles.

```
medidaLimitePantalla =
newVector3(0,mCamComp.ScreenToWorldPoint(new Vector3(0,0,0)).y 
- 0.8f.0);
```
En la subfunción "*BuscarCalles()"*, se asignan todos los GameObjects

que tengan de etiqueta "*Calle*" dentro del arreglo "*contendorCallesArray*", y

cada uno de ellos se le hace hijo de "*MotorCarreteras*", se lo desactiva y

coloca el nombre de "*CalleOFF*" seguidamente del número correspondiente.

```
contenedorCallesArray = 
GameObject.FindGameObjectsWithTag( "Calle" );
for (int i = 0; i <contenedorCallesArray.Length; i++)
         {
contenedorCallesArray[i].gameObject.transform.parent = 
contenedorCallesGO.transform;
contenedorCallesArray[i].gameObject.SetActive(
false);<br>
contenedorCallesArray[i].gameObject.name = 
"CalleOFF_" +i;
contenedorCallesArray[i].gameObject.name =
}
CrearCalles();
```
En la subfunción "*CrearCalles()*" se crea un "*contadorCalles*", se genera

también una variable con número aleatorio desde cero hasta la longitud del "*ContenedorCallesArray*", este número servirá para instanciar la calle nueva, finalmente la misma se activa y coloca el nombre "*Calle + contador*".

> contadorCalles ++; numeroSelectorCalles = Random.Range(0,contenedorCallesArray.Length); GameObject Calle = Instantiate(contenedorCallesArray[numeroSelectorCalles]); Calle.SetActive( true); Calle.name = "Calle" +contadorCalles; Calle.transform.parent = gameObject.transform;
PosicionoCalles();

En la subfunción "*PosicionoCalles()*", se busca la calle anterior y la calle actual, se posiciona la calle nueva a continuación de la calle anterior, y se coloca en falso el *"salioDePantalla".*

```
calleAnterior =GameObject.Find( "Calle" +(contadorCalles -1));
calleNueva = GameObject.Find( "Calle"+contadorCalles);
MidoCalle();
calleNueva.transform.position = new
Vector3(calleAnterior.transform.position.x,
calleAnterior.transform.position.y + tamañoCalle, 0);
salioDePantalla = false;
```
En la subfunción "*MidoCalle()*", se calcula la distancia que tiene cada

GameObject que contenga una script de nombre "*Pieza*" y que sea hija de la calle anterior, la misma distancia se acumula en una variable global de medida total.

```
for (int i = 0; i < calleAnterior.transform.childCount; i++){
 if(calleAnterior.transform.GetChil d(i).gameObject.GetCompone
  nt <Pieza>() != null)
  {
    float tamañoPieza = calleAnterior.transform.
    GetChild(i).gameObject.GetComponent<SpriteRenderer>().bou
    nds.size.y;
    tamañoCalle = tamañoCalle + tamañoPieza;
  }
}
```
Dentro del ciclo repetitivo del programa, se pregunta primero si el juego este iniciado y no ha terminado, entonces se traslada el GameObject hacia abajo con una velocidad constante y de acuerdo con el tiempo transcurrido. Si la posición de la calle anterior en "y" mas el tamaño de la calle es menor que la medida de la pantalla y la variable salir pantalla sea falsa entonces se inicializa la función destruir y se pone en verdadero el "*salioDePantalla*".

> if (inicioJuego ==  $true$  && juegoTerminado == false) {

```
transform.Translate(Vector3.down * velocidad * 
  Time.deltaTime);
  if (calleAnterior.transform.position.y + tamañoCalle < 
  medidaLimitePantalla.y && salioDePantalla == false)
  {
    salioDePantalla = true;DestruyoCalles();
  }
}
```
Dentro de la subfunción "*DestruyoCalles()*", se destruye la calle

anterior, se reinicia el tamaño de la calle, y se crea una calle nueva.

```
Destroy(calleAnterior);
tamañoCalle = 0;
calleAnterior = null;
CrearCalles();
```
# **4.4.2.3. Objetos infinitos**

Para la mecánica de objetos infinitos se usará de ejemplo el juego

"*SheepEat"*, como se muestra en la Figura 66, donde se encuentra etiquetado

las partes importantes, y para su desarrollo se sigue los siguientes pasos:

# **Figura 66** *Partes para mecánica de objetos finitos*

*Partes para mecánica de objetos finitos*

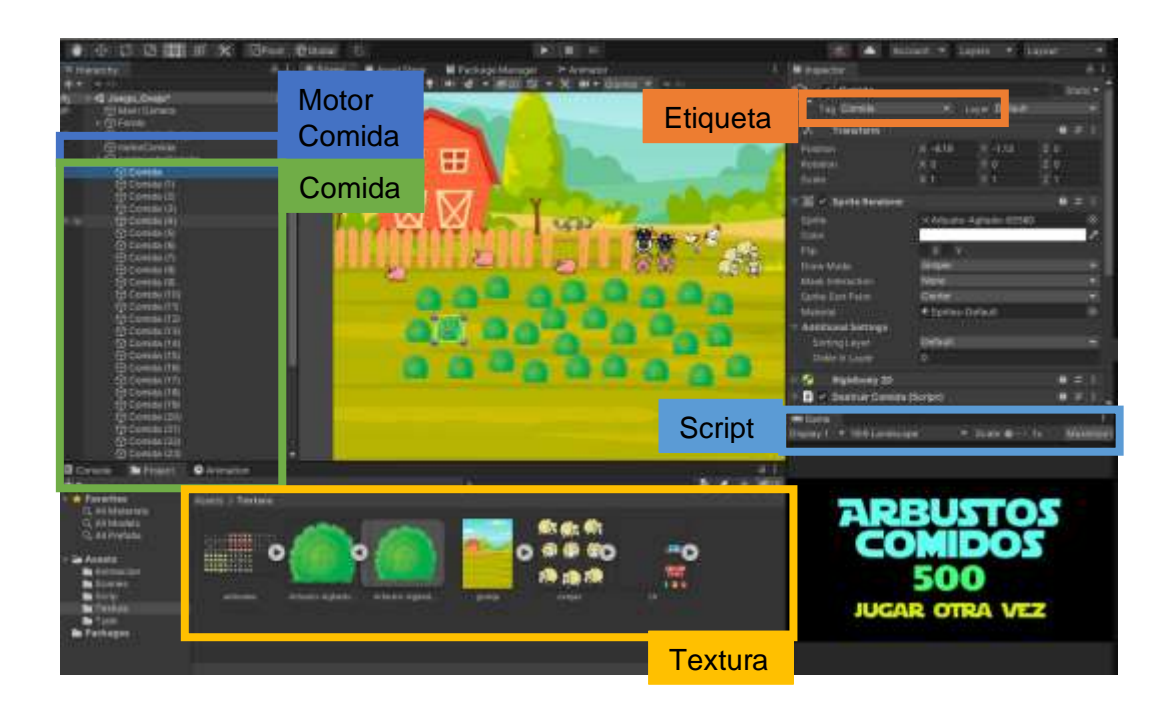

- a. Se colocan texturas de arbusto a lo largo del fondo, a los que se les coloca la etiqueta "*Comida*"
- b. Se crea un GameObject en la posición " $x \rightarrow 0$ ", " $y \rightarrow 0$ " y " $z \rightarrow 0$ " de nombre "*ContenedorComida",* a su vez los objetos previamente creados se hacen hijos de esta.
- c. Se crea un GameObject en la posición "*x* → 0", "*y* → 0" y "*z* → 0" de nombre "*motorComida"*, al que se le añade un script "m*otorComida"* donde se detalla lo siguiente:

Al inicio se declaran todas las variables a usar en el programa.

public GameObject contenedorComidaGO; public GameObject[] contenedorComidaArray; public int velocidad; public bool inicioJuego; public bool finJuego; int contadorComida = 0; int numeroSelectroComida; public GameObject bgFinalGO; public GameObject controladorOvejaGO; public controladorOveja controladorOvejaScrip; public Text TxtComidaFinal;

Dentro de inicio se llaman al objecto "*contenedorComida"* y se le

asigna a la variable "*ContenedorComidaGO"*.

contenedorComidaGO = GameObject.Find( "contenedorComida" ); buscarComida();

En la subfunción "*buscarComida()*", se añade todos los GameObjects

que tengan la etiqueta de comida a la variable "*ContenedorComidaArray*", las

mismas que se hacen hijas del GameObject "*contenedorComida"*, se los

desactiva y se les coloca el nombre "*Comida + el número correspondiente*".

conte nedorComidaArray = GameObject.FindGameObjectsWithTag( "Comida" ); for (int i = 0; i < contenedorComidaArray.Length; i++)

```
{
  contenedorComidaArray[i].gameObject.transform.parent = 
  contenedorComidaGO.transform;
  contenedorComidaArray[i].gameObject.SetActive(
false);
  contenedorComidaArray[i].gameObject.name = "Comida" +i;
}
crearComida();
```
En la subfunción "*CrearComida()"* se crear una variable de contador

comida, también una variable aleatoria desde cero hasta la longitud del

arreglo, este número servirá para instanciar una comida a la vez, finalmente

se la activa y coloca el nombre de "*Comida + el contador"*, haciéndola hija de

del GameObject "*motorComida"*

contadorComida++; numeroSelectroComida = Random.Range(0, contenedorComidaArray.Length); GameObject Comida = Instantiate(contenedorComidaArray[numeroSelectroComida]); Comida.SetActive( true); Comida.name = "Comida"+ contadorComida; Comida.transform.parent = gameObject.transform;

d. Colocar a cada una de las comidas una propiedad de "*Rigidbody 2D"* con masa automática, y de "*Collider 2D"* como se muestra en la Figura 67, esta última debe tener activada la casilla de "*Is Trigger"*. Y se coloca un script "*DestruirComidaSheep"*, donde se encuentra lo siguiente:

# **Figura 67** *Propiedades de arbusto*

*Propiedades de arbusto*

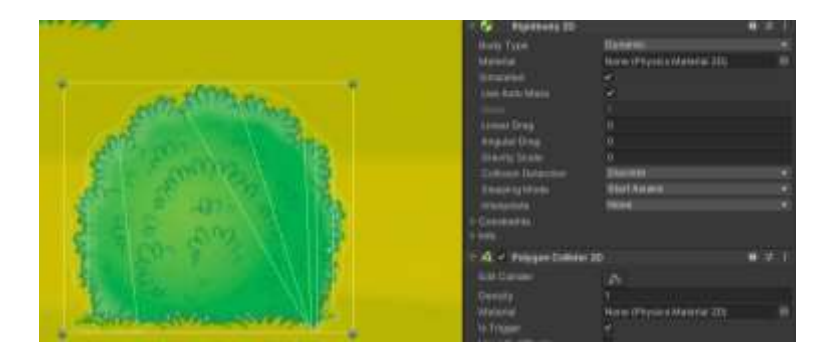

Al inicio se declararán las variables necesarias.

public GameObject motorComidaGO; public motorComida motorComidaScrip;

Dentro de la función inicio se asigna a la variable "*motorComidaGO"*

al GameObject "*motorComida"*, y del mismo se utiliza su script y se lo asigna

a la variable "*motorComidaScrip".*

```
motorComidaGO = GameObject.Find( "motorComida");
motorComidaScrip = motorComidaGO.GetComponent<motorComida>();
```
Se genera una subfunción propia de Unity llamada

"*OnTriggerEnter2D"*, la que se activa al entrar un objeto en colisión con otro

objeto que tenga activada "*Is Trigger"*. En el que si el juego esta iniciado y no

ha terminado el objeto en colisión se destruye y llamando al script

"*motorComidaScript"* para activar la subfunción "*crearComida()"*

```
public void OnTriggerEnter2D (Collider2D collision)
{
  if (motorComidaScrip.inicioJue go == true&& 
  motorComidaScrip.finJuego == false)
  {
    Destroy(gameObject);
    motorComidaScrip.crearComida();
  }
}
```
# **4.6. Mecánica de Canvas**

El canvas es un GameObject propio de Unity que se muestra en la Figura 68, es un área de trabajo con escala autoajustable, es decir, todo lo que se coloque de hijo no cambiará de medida al variar de un dispositivo a otro. Basados en este principio aquí se colocarán los tiempos, puntuaciones, el panel final del juego y el fundido.

# **Figura 68** *Canvas*

### *Canvas*

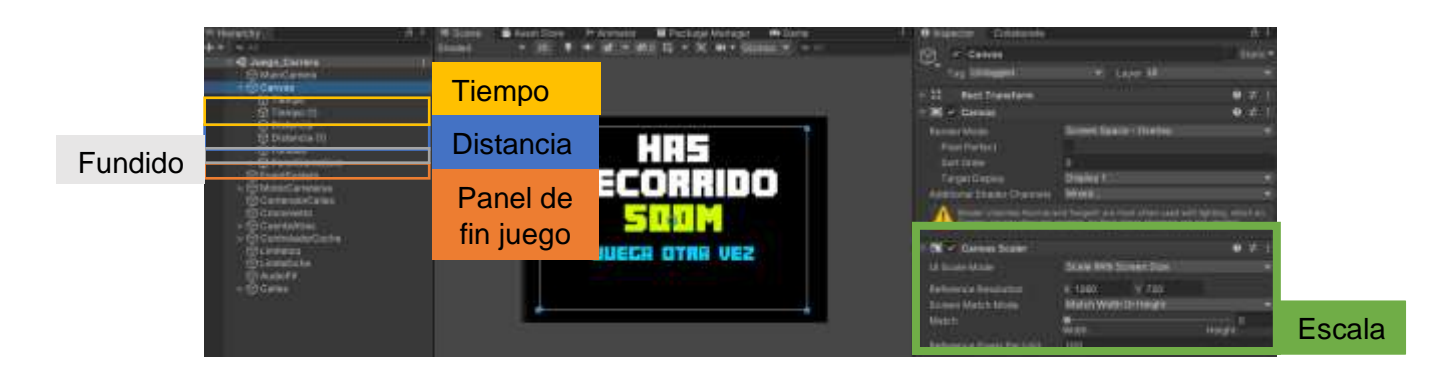

# **4.7. Mecánica de Tiempo - Distancia**

Para calcular de tiempo y distancia, se crea un GameObject "*Cronometro"* y se coloca un Script "*Cronometro"* como se muestra en la Figura 69, en el mismo se describe lo siguiente:

Dentro del inicio se declara las variables

public GameObject motorCarreterasGO; public MotorCarreteras motorCarreteraScript; public float tiempo; public float distancia; public Text txtTiempo; public Text txtDistancia; public Text txtDistanciaFinal; public SeleleccionInicial SeleccionScrip;

# **Figura 69** *Configuración del cronómetro*

*Configuración del cronómetro*

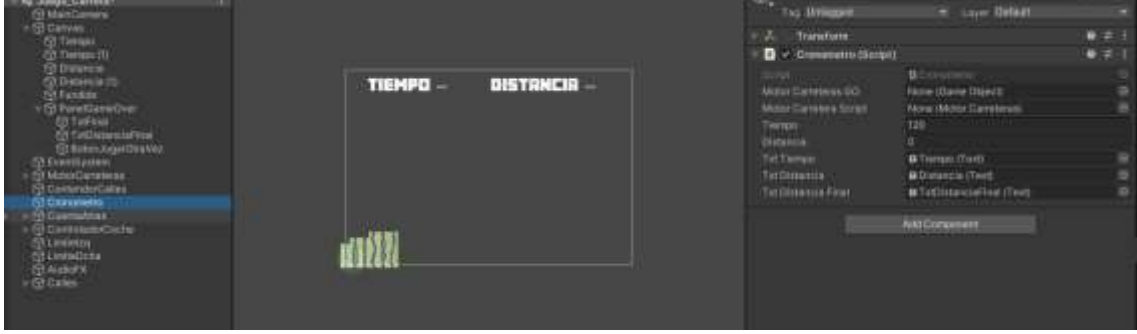

Dentro de la función inicio, se asigna a la variable "*SeleccionScrip"* al script

"*SeleccionInicial"*, también a la variable "*motorCarreterasGO"* se coloca al

GameObject "*MotorCarreteras"*, del cual se asigna a la variable

"*motorCarreterasScrip"* su script.

```
SeleccionScrip = FindObjectOfType<SeleleccionInicial>();
motorCarreterasGO = GameObject.Find("MotorCarreteras");
motorCarreteraScript = 
motorCarreterasGO.GetComponent<MotorCarreteras>();
SeleccionTiempo();
```
En la subfunción "*SeleccionTiempo()"* se llama al tiempo en segundos o

minutos del script "*SeleccionInicial"*, a los minutos se les multiplica por sesenta y a los segundos por cinco y se los suma, pero si el valor de tiempo es cero entonces se usará veinte segundos por defecto.

```
int OSeg = SeleleccionInicial.SSegundos;
int OMin = SeleleccionInicial.SMinutos;
int m = OMin * 60;
tiempo = m + (0Seg * 5);
if (tiempo == 0){
  tiempo = 20;
}
```
Dentro del ciclo repetitivo si el juego ha iniciado y no ha terminado se realiza el cálculo del tiempo en manera regresiva donde los segundos se calculan con el modal de sesenta y los minutos con el valor entero de la división de sesenta, también la distancia incrementa con respecto a la velocidad y al tiempo transcurrido. Y en el caso de que el tiempo sea 0 y el juego aun no haya terminado, envía el comando de juego terminado a "*motorCarreterasScript"* y activa la subfunción de "*juegoTerminado()"*, finalmente se coloca la distancia en el GameObject de texto "*DistanciaFinal"* y se eliminan los valores de los textos tiempo y distancia.

```
if (motorCarreteraScript.inicioJuego== true&& 
motorCarreteraScript.juegoTerminado== false)
{
```
distancia += Time.deltaTime \* motorCarreteraScript.velocidad;  $txtt1\text{Distance}$   $text = ((\text{int})\text{distance}$   $\text{distance}$   $\text{int}$   $\text{distance}$   $\text{int}$   $\text{cos}(\text{tr})$ tiempo -= Time.deltaTime; int minutos =  $(int)$ tiempo/60;  $int$  segundos =  $(int)$ tiempo%60;  $txtTiempo.text = minutos.ToString() +   
 +   
 +$ segundos.ToString().PadLeft(2, '0'); } if (tiempo<=0&&motorCarreteraScript.juegoTerminado== false) { motorCarreteraScript.juegoTerminado = true; motorCarreteraScript.JuegoTerminadoEstados(); txtDistanciaFinal.text =  $(($  int )distancia).ToString()+ "M";  $txtTiempo.text = "--:-";$ txtDistancia.text = "-"; }

# **4.8. Mecánica de Fundido**

El fundido es un GameObject de imagen canvas la cual se coloca de color negro, y se añade el script "*Fundido"*. En el inicio del mismo se coloca una función propia de Unity llamada "*CrossFadeAlpha"* que consiste en un deslizamiento progresivo del valor de alpha color, es decir, el color negro se hace transparente paulatinamente.

### fundido.CrossFadeAlpha(0,0.5f,f alse);

Se crea una subfunción "*FadeOut(int s)"* donde activa el cambio de color alpha de transparente a negro, también para la mecánica de cambio de escena se necesita importar la librería "*UnityEngine.SceneManagement"* y dentro de la subfunción manda a cargar el número de escena.

```
public void FadeOut( int s)
{
  fundido.CrossFadeAlpha(1,0.5f, false);
  SceneManager.LoadScene(escena);
}
```
Para el cambio de escena se debe realizar las configuraciones necesarias, dentro de "*Build Settings*" se añade las escenas como se muestra en la Figura 70(a) y en el script "*Fundido*" se coloca el nombre de las escenas como se muestra en la Figura 70(b).

# **Figura 70** *Configuración de escenas*

*Configuración de escenas* 

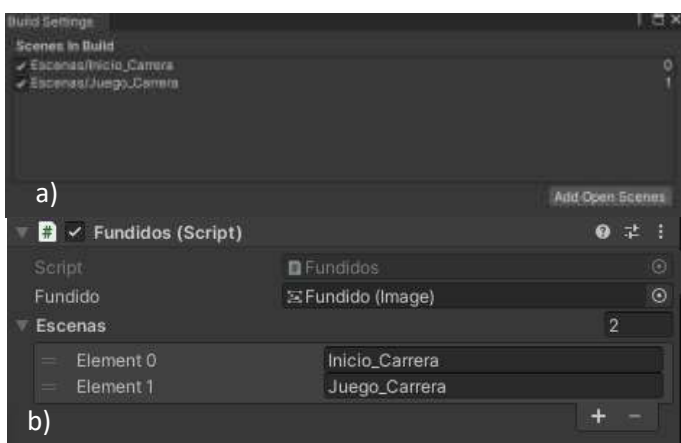

*Nota. a) Build Settings b) Fundido Escenas*

Dentro del canvas se coloca un GameOject de Texto "*Jugar Otra Vez*" al que se le coloca un "*Event Trigger"* de clic y se le añade al script "*Fundido",* donde se llama a la subfunción "*FadeOut"* y se coloca el número de escena deseada como se muestra en la Figura 71.

# **Figura 71** *Event Trigger configuración*

*Event Trigger configuración*

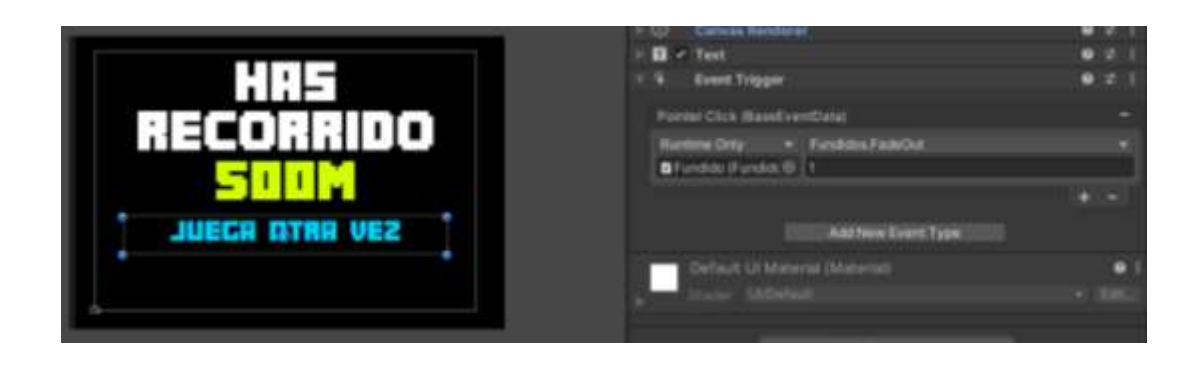

### **4.9. Mecánica de conteo regresivo**

Para que el usuario esté preparado se implementa la mecánica de conteo regresivo como se muestra en la Figura 72. Donde se crea un GameObject "*CuentaAtras"* y se coloca un script "*CuentaAtras*".

# **Figura 72** *Conteo regresivo detalles*

*Conteo regresivo detalles*

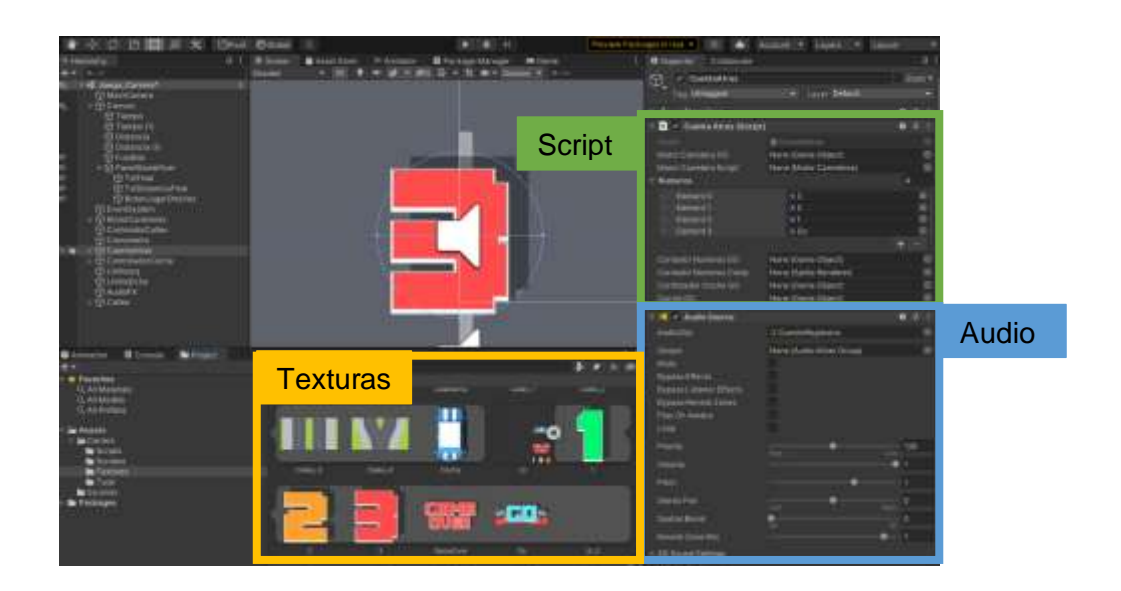

Dentro del script primero se declaran las variables necesarias

public GameObject motorCarreteraGO; public MotorCarreteras motorCarreteraScript; public Sprite<sup>[]</sup> numeros; public GameObject contadorNumerosGO; public SpriteRenderer contadorNumerosComp; public AudioSource a;

Dentro de la función de inicio se asignan los GameObjects correspondientes

a las variables, y se inicializa una subfunción de tiempo propia de Unity

*"IEnumerator"*.

motorCarreteraGO = GameObject.Find( "MotorCarreteras" ); motorCarreteraScript = motorCarreteraGO.GetComponent<MotorCarreteras>(); contadorNumerosGO = GameObject.Find( "ContadorNumeros" );

contadorNumerosComp = contadorNumerosGO.GetComponent<SpriteRenderer>(); StartCoroutine(Contando());

Dentro de la subfunción "*IEnumerator Contador()"* se carga las texturas una por una, cada segundo gracias a la función propia de Unity "*WaitForSeconds"*, también se reproduce el sonido, y al final se manda el comando de verdadero al motor del juego y se desactiva el contador.

```
IEnumerator Contando()
{
  contadorNumerosComp.sprite = numeros[0];
  yield return new WaitForSeconds(1);
  a.Play();
  contadorNumerosComp.sprite = numeros[1];
  yield return new WaitForSeconds(1);
  a.Play();
  contadorNumerosComp.sprite = numeros[2];
  yield return new WaitForSeconds(1);
  a.Play();
  contadorNumerosComp.sprite = numeros[3];
  yield return new WaitForSeconds(1);
  motorComidaSheepScript.inicioJuego = true;
  contadorNumerosGO.SetActive( false);
}
```
# **4.10. Mecánica Auxiliares**

Para complementar la jugabilidad se utilizan en algunos casos la gravedad y en otros los objetos que permiten destruir GameObjects.

### *4.9.1. Mecánica de gravedad*

Para controlar la gravedad por medio de script, se usará de ejemplo el juego de manzanas, donde primero en la declaración de variables se coloca "*public Rigidbody2D manzana"*, y dentro de la función de inicio se asigna a la variable "*motorManzanasGO"* el GameObject "*motorManzanas"*, y del mismo se utiliza su script para llamar a la variable velocidad. Por medio del comando "*gravityScale"* se puede controlar la gravedad.

```
motorManzanasGO = GameObject.Find( "motorManzanas" );
motorManzanasScrip = 
motorManzanasGO.GetComponent<motorManzanas>();
manzana = GetComponent<Rigidbody2D>();
manzana.gravityScale = motorManzanasScrip.velocidad/40.0f;
```
# *4.9.2. Mecánica de destrucción*

Cuando existen muchos objetos en el juego este puede colapsar, por lo que se recomienda eliminarlos cuando salen de la pantalla, como ejemplo se utiliza el juego de las manzanas como se muestra en la Figura 73.

Para lo cual al GameObject de límite se le coloca la propiedad de "*Collider* 

*2D"* y se activa "*Is Trigger"*, también se coloca el script que contenga lo siguiente:

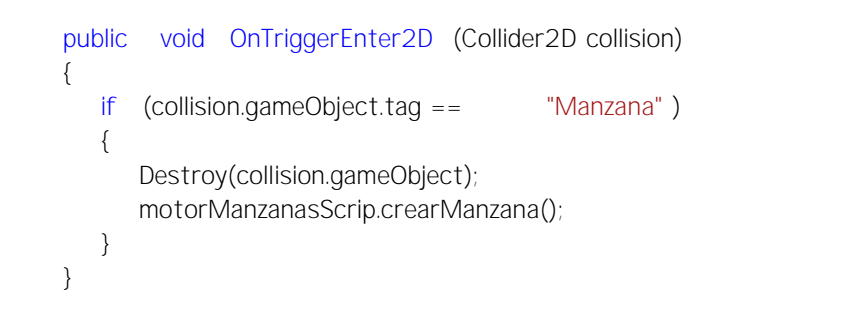

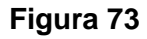

*Configuración de límite destructor*

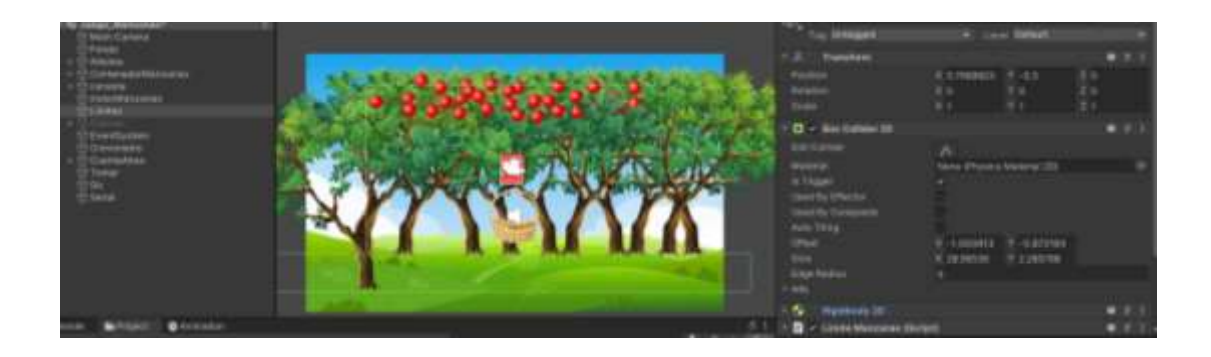

# **5. Capítulo V**

# **Pruebas y resultados**

# **5.1. Introducción**

En este capítulo se detallan las pruebas para determinar que el sistema funciona correctamente y cumple con el propósito para el cual fue diseñado, para lo cual se ejecutan pruebas de funcionamiento por parte del desarrollador del proyecto y en el lugar donde se va a implementar, considerando los usuarios a los cuales va dirigido.

# **5.2. Pruebas FAT**

Las pruebas FAT o Factory Acceptance Test "Pruebas de aceptación de fábrica", se realizan por el desarrollador del proyecto para obtener los parámetros y especificaciones técnicas del producto.

## *5.1.1. Prueba de conectividad*

Para esta prueba se procede a conectar el dispositivo al computador de la siguiente manera:

- a. Abrir las configuraciones Bluetooth.
- b. Agregar un nuevo dispositivo como se muestra en la Figura 74.

### **Figura 74** *Agregar nuevo dispositivo*

*Agregar nuevo dispositivo*

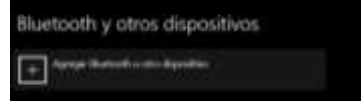

c. Seleccionar un dispositivo Bluetooth como se muestra en la Figura 75.

# **Figura 75**

*Agregar dispositivo Bluetooth*

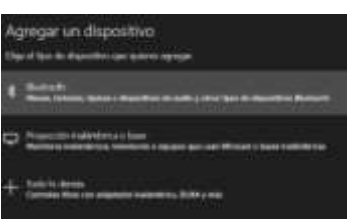

d. Seleccionar a "EmilioJose" usando la clave 1234 y conectar como se muestra en la Figura 76.

# **Figura 76**

*Conectar EmilioJose* 

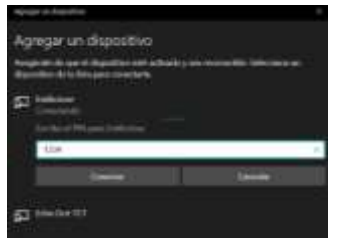

e. El dispositivo se conecta satisfactoriamente como muestra en la Figura 77.

## **Figura 77** *Dispositivo conectado satisfactoriamente*

*Dispositivo conectado satisfactoriamente*

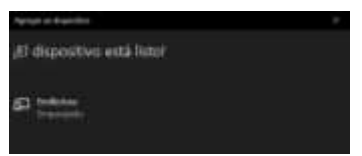

f. Una vez dentro de la aplicación si el puerto seleccionado es correcto se

conectará como se muestra en la Figura 78, caso contrario se vuelve a intentar.

# **Figura 78** *Conexión del dispositivo con la interfaz*

*Conexión del dispositivo con la interfaz*

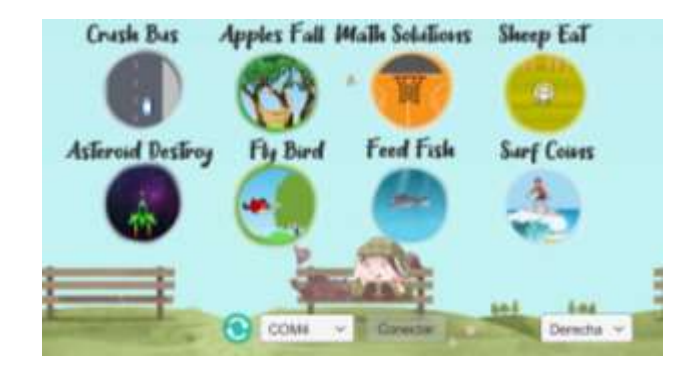

Para comprobar que el dispositivo se conecta correctamente, se realiza pruebas de conexión con los dispositivos existentes y los resultados obtenidos se muestran en la Tabla 37.

# **Tabla 37** *Prubas de conexión con el sistema*

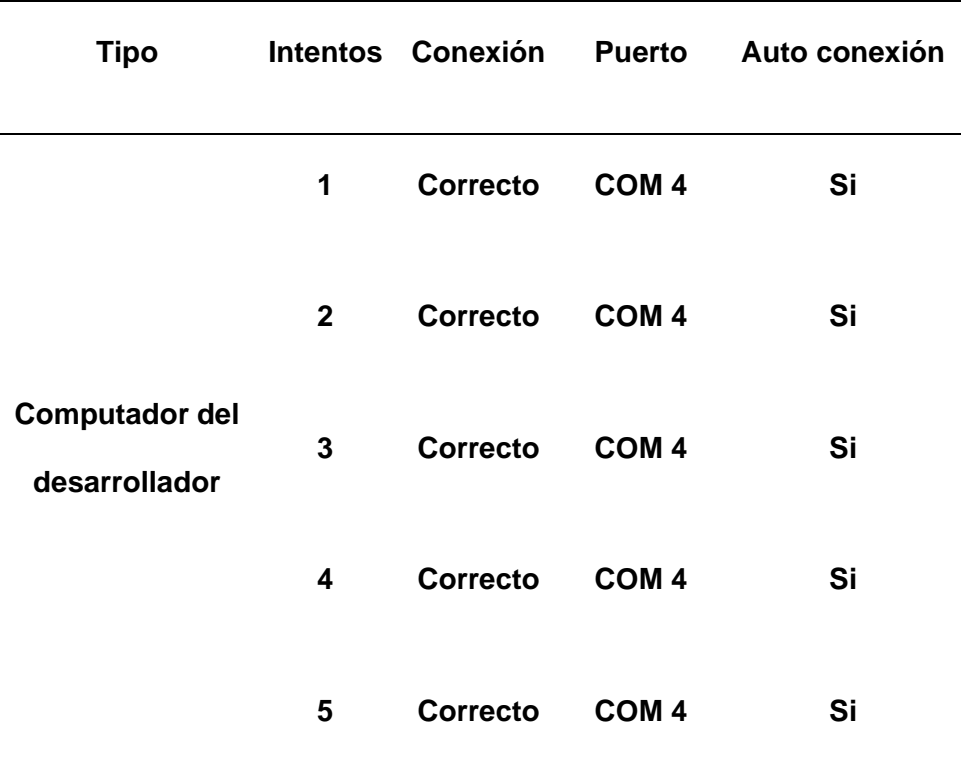

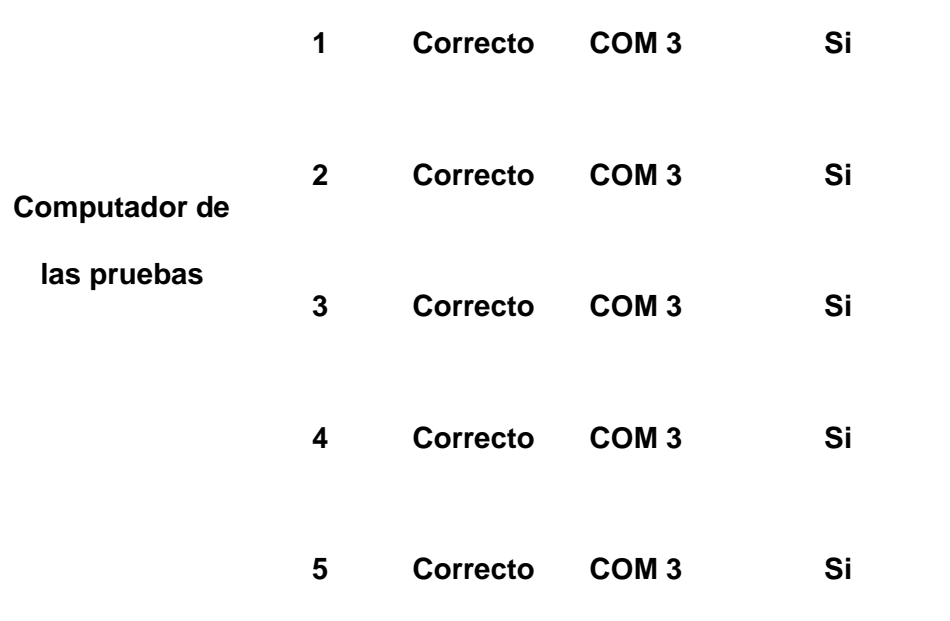

# *Pruebas de conexión con el sistema*

Con lo que podemos concluir que su conexión es excelente y una vez realizada la configuración de conectividad, solo necesita prender el dispositivo y queda conectado automáticamente.

# *5.1.2. Pruebas de funcionamiento*

Para comprobar el funcionamiento se procede a probar todos los juegos de dos maneras, una por medio de la esfera y otra por medio del apoyo. En la Tabla 38 se coloca el número de acuerdo con su funcionamiento.

- $\leftarrow$  1 No Funciona
- $\langle 2 -$  Funciona con limitaciones
- $\langle$  3 Funciona correctamente

# **Tabla 38** *Comprobación de cada juego*

*Comprobación de cada juego*

**N Nombre del Juego Esfera Figura Apoyo Figura**

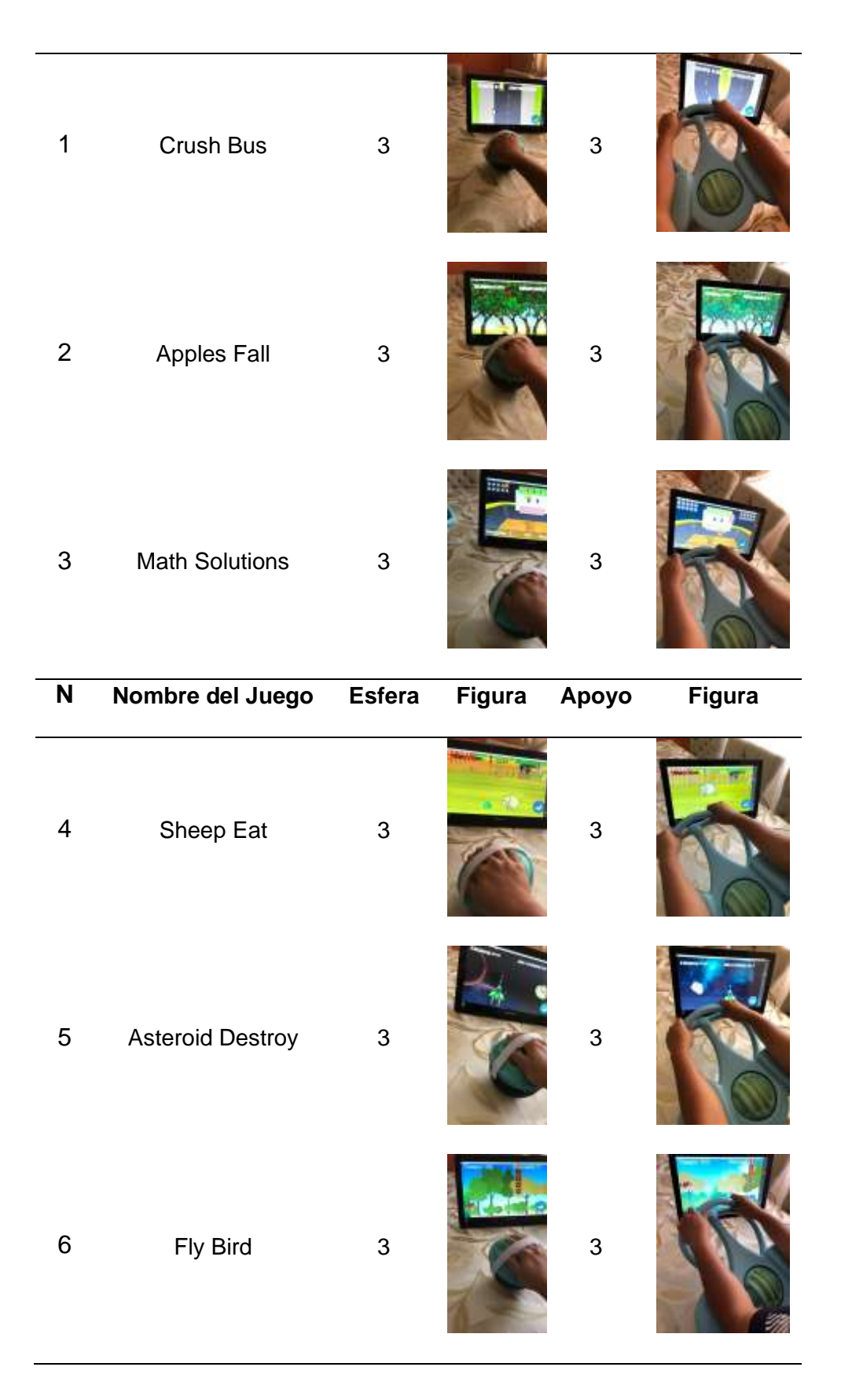

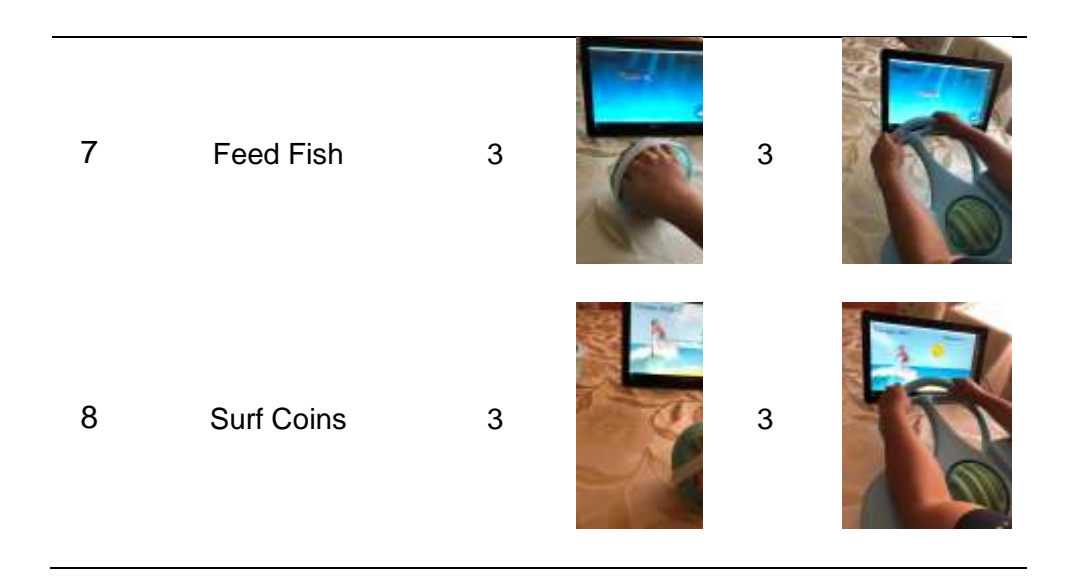

# *5.1.3. Pruebas de movilidad*

Para las pruebas de movilidad, se comprueba que el ángulo es el adecuado al usuario para moverse dentro de la interfaz y también la reacción que tiene a movimientos lentos medios y sobre forzados.

# **5.1.3.1. Ángulo de movilidad**

Para medir los ángulos de movilidad de cada uno de los juegos se utiliza el sensor de nivel propio del IPhone y se realiza el siguiente procedimiento:

# **Figura 79** *Calibración de dispositivo*

*Calibración de dispositivo*

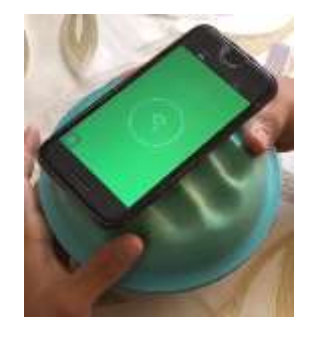

a. Encerar el sistema antes de encenderlo como se muestra en la Figura 79, debido a que la programación del mismo realiza una auto calibración al encender.

# **Figura 80** *Medida de ángulo*

*Medida de ángulo* 

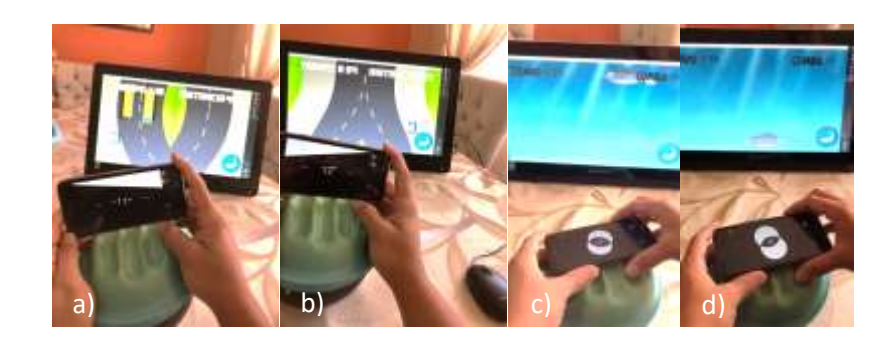

*Nota. a) Carro izquierda b) Carro derecha c) Pez arriba d) Pez abajo*

- b. Abrir un juego y por medio del sensor tomar los datos moviendo la esfera hacia la izquierda Figura 78(a), o hacia la izquierda Figura 78(b), también se puede colocar de diferente manera el sensor para medir el movimiento del pez hacia arriba Figura 78(c) o hacia abajo Figura 78(d).
- c. Anotar los datos máximos obtenidos en la Tabla 39.

# **Tabla 39** *Ángulos máximos de movimiento de cada juego*

*Ángulos máximos de movimiento de cada juego*

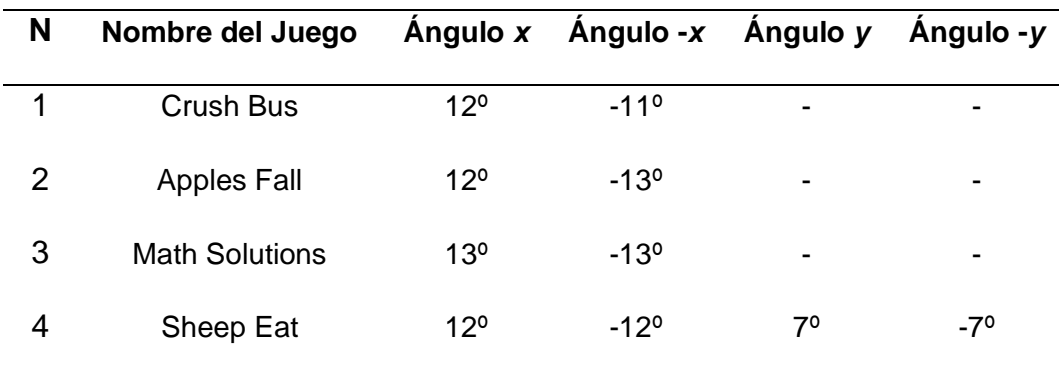

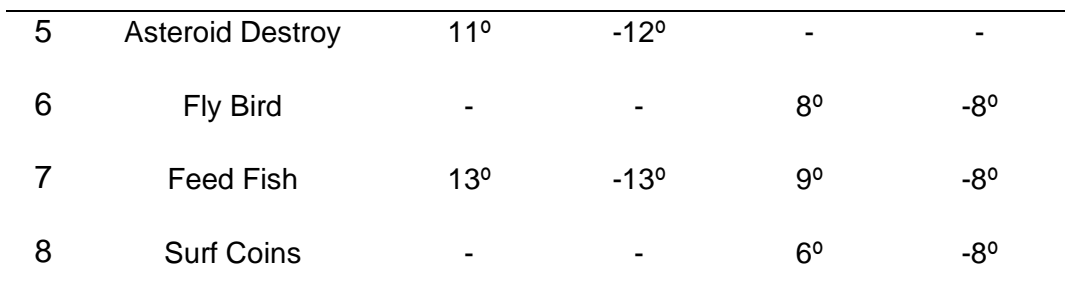

# **5.1.3.2. Reacción al movimiento**

Para esta prueba se realiza tres movimientos con la esfera, lento, normal y rápido, el tiempo de reacción de cada uno de los casos y en varias oportunidades se los registra en la Tabla 40. Como ejemplo de un movimiento abrupto es la Figura 81, pero se nota que de igual manera el jugador se mueve más rápido de lo normal.

# **Figura 81** *Movimiento abrupto dentro del juego Bird Fly*

*Movimiento abrupto dentro del juego Bird Fly* 

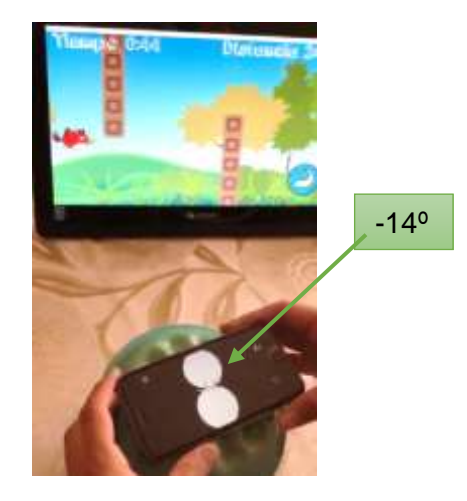

# **Tabla 40** *Tiempos de reacción*

*Tiempos de reacción*

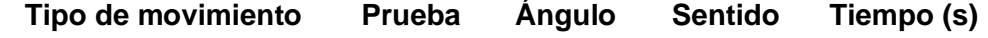

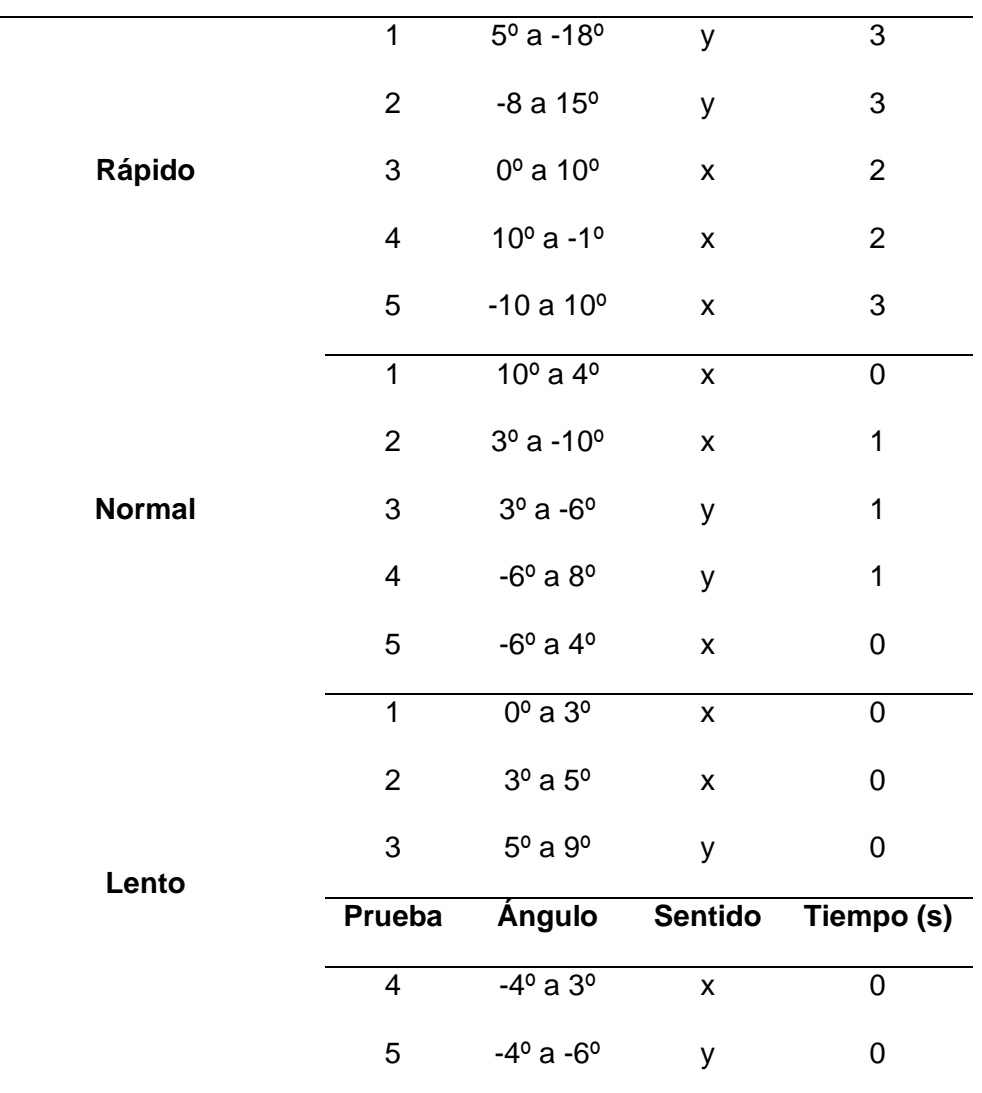

### *5.1.4. Pruebas de batería*

Para determinar el tiempo real en el cual se carga y descarga la batería se procede a utilizar el dispositivo de la siguiente manera, una vez conectado se lo deja recibiendo datos por medio del puerto serial de Arduino IDE hasta que deje de enviar datos y se anota los resultados en la Tabla 41.

## **Tabla 41** *Datos de tiempos de uso de batería*

*Datos de tiempos de uso de batería* 

**Prueba Tiempo de Descarga Tiempo de Carga**

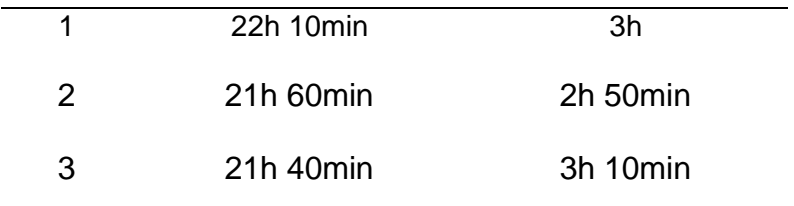

Las pruebas de batería se realizaron en protoboard antes de montar el circuito debido a que el integrado de la PowerBank tiene indicadores de carga y descarga.

#### *5.1.5. Estándares 94/42/EEC*

Según los estándares médicos vigentes propios de la Unión Europea propios de la directiva 93/42/EEC sobre dispositivos médicos. Este tiene que caer dentro de la siguiente definición:

Cualquier instrumento, aparato, material u otro artículo, ya sea usado solo o en combinación, incluido el software necesario para la aplicación adecuada, destinado por el fabricante a ser utilizado para seres humanos con el propósito de:

- x Diagnóstico, prevención, seguimiento, tratamiento o alivio de una enfermedad, lesión o discapacidad.
- x Investigación, sustitución o modificación de la anatomía o de un proceso fisiológico.
- x Control de la concepción.

#### **5.1.5.1. Clasificación**

Una vez establecido que es un dispositivo médico se procede a categorizar de acuerdo con el impacto que tiene el mismo respecto al paciente. La Tabla 42 muestra todas las clases y tipos, donde se ve claramente que el sistema cae dentro de los dispositivos no invasivos y de contacto, puede ser también un dispositivo activo Terapéutico.

# **Tabla 42**

# *Determinación de la clase*

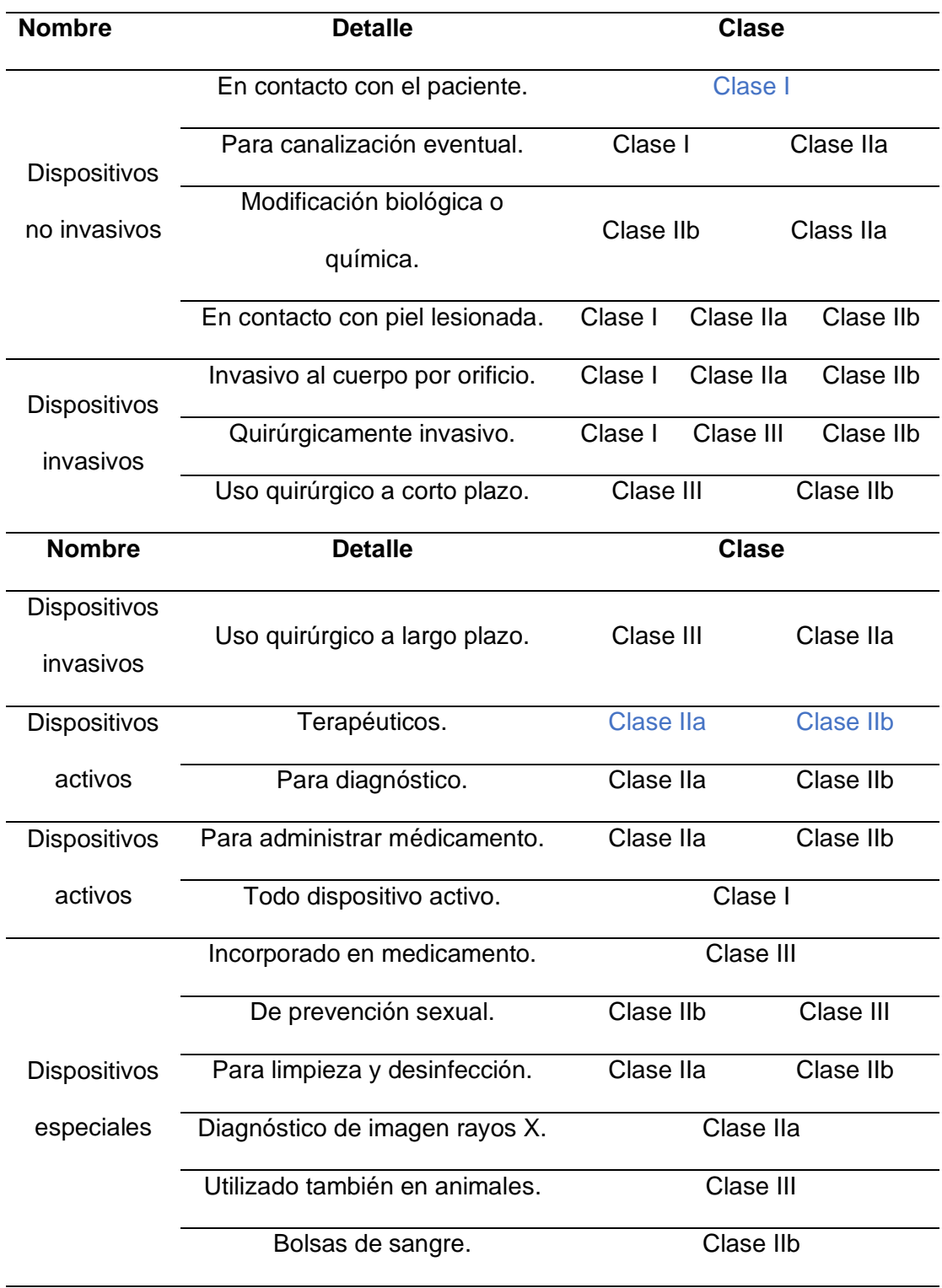

Los dispositivos terapéuticos de acuerdo con sus características pueden ser clasificados como se muestra en la Tabla 43. Donde se puede notar que el sistema es de tipo normal.

### **Tabla 43** *Clasificación de dispositivo terapéutico*

#### *Clasificación de dispositivo terapéutico*

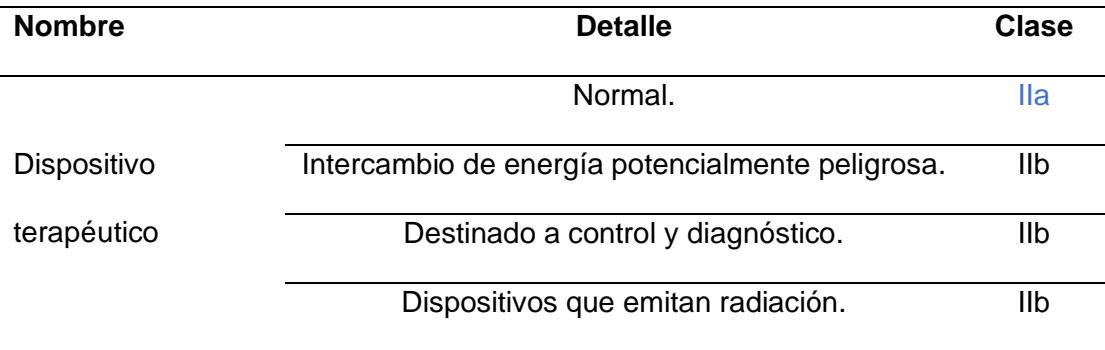

## **5.1.5.2. Procedimientos**

Los procedimientos de validación del dispositivo médico son propios de cada clase, debido a que el sistema puede ser Clase I y Clase IIa por medio de la normativa EEC se realiza la traducción de cada diagrama y se aplica los pasos según corresponda.

En la Figura 82 se muestra el proceso para la Clase I, señalando con una línea verde el camino seguido para la validación, donde se inicia con la elaboración de la ficha técnica, y se procede a responder las preguntas y realizar las pruebas

Debido a que el proyecto solo se basa en las normativas más no tiene el fin de obtener la certificación ECC, no se realiza el proceso de registro, declaración y marcación del producto.

#### **Figura 82** *Clasificación Clase I procedimiento a realizar*

#### *Clasificación Clase I procedimiento a realizar*

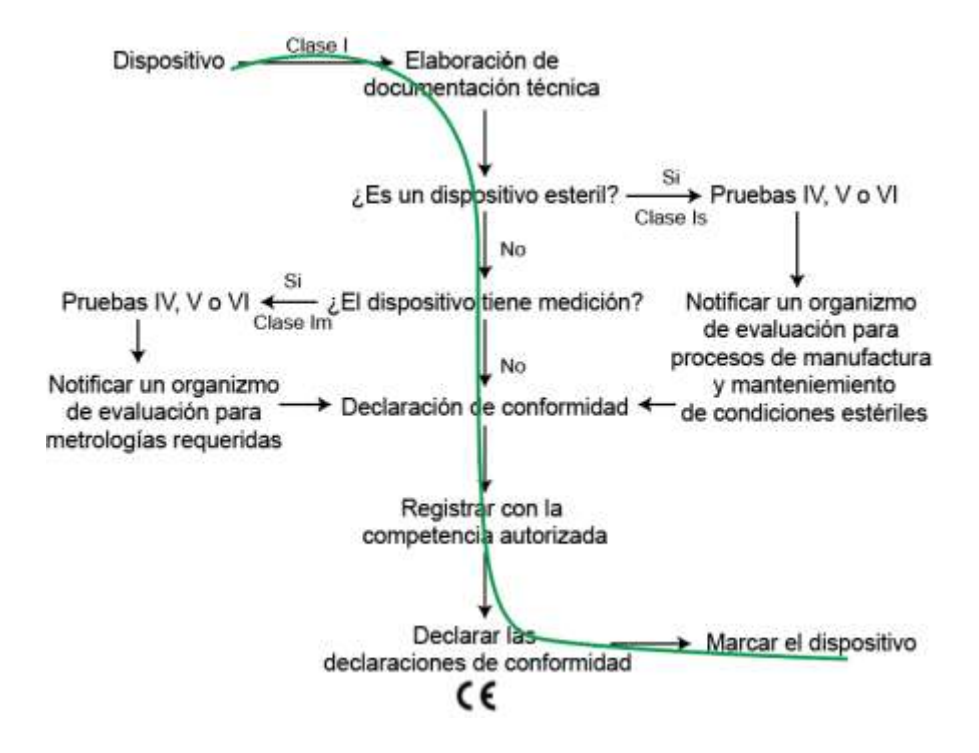

*Nota. Traducción de la normativa 93/42/EEC de dispositivos médicos Clase I.*

Para la Clase IIb se realiza el procedimiento de la Figura 83. De igual manera con la línea verde se marca el camino seguido, donde se resalta la aplicación de la normativa ISO 13485.

# **Figura 83** *Clasificación Clase IIa procedimiento a realizar*

*Clasificación Clase IIa procedimiento a realizar*

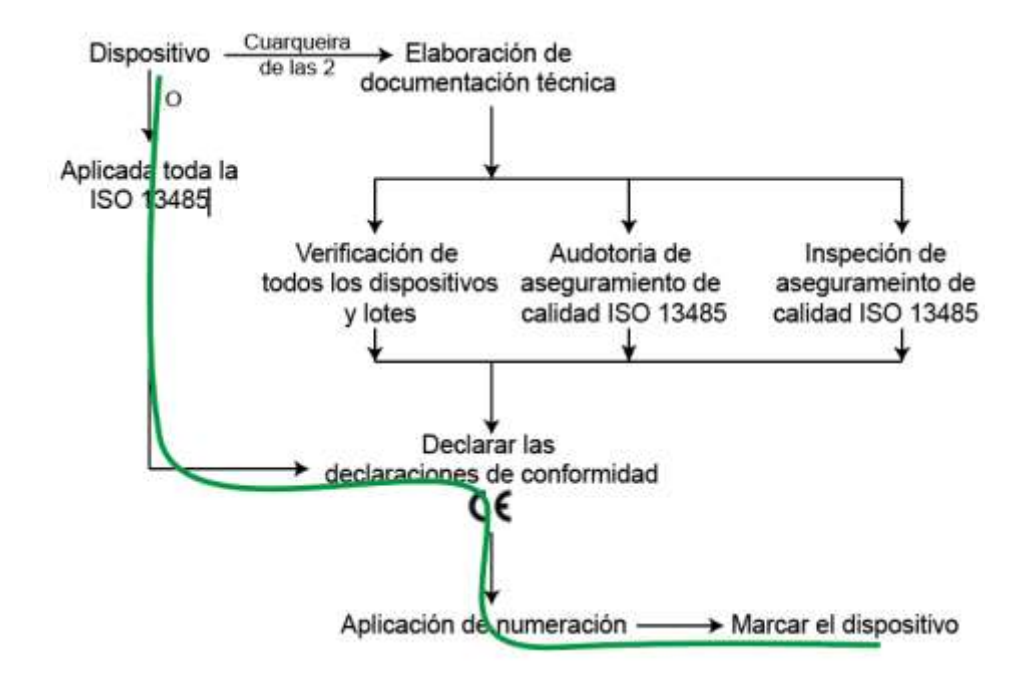

*Nota. Traducción de la normativa 93/42/EEC de dispositivos médicos Clase IIa.*

### **5.1.5.3. ISO 13485**

Se procede a revisar la ISO 13485, para dispositivos médicos – sistema de gestión de calidad – requisitos para fines regulatorios. Donde debido a que el sistema no es invasivo, ni tampoco necesita desinfección la validación se realiza por medio del usuario.

Para validar el diseño se debe documentar todo lo desarrollado y realizar trazados de los componentes, con respecto al funcionamiento se garantiza el mismo, es decir, tener descripción general, especificaciones del producto, procedimientos de instalación y uso, y también normas de seguridad todo esto se encuentra en el manual de usuario presente en el Anexo 6.

### **5.3. Pruebas SAT**

Las pruebas SAT o Site Acceptance Test "Pruebas de aceptación del sitio", las cuales se realizan en el Patronato Municipal de Amparo Social de Latacunga conjuntamente con los pacientes y fisioterapeutas para quienes fue diseñada.

## *5.2.1. Selección de usuario*

Para evaluar el sistema se realiza una selección de pacientes y profesionales de la salud del Patronato Municipal de Amparo Social de Latacunga, donde se busca valorar diferentes enfermedades y etapas del proceso de rehabilitación, considerando las edades con el fin de conocer su reacción emocional frente al sistema.

Los datos de los usuarios que realizaron pruebas en el sistema se detallan en la Tabla 44.

# **Tabla 44** *Usuarios del proyecto*

## *Usuarios del proyecto*

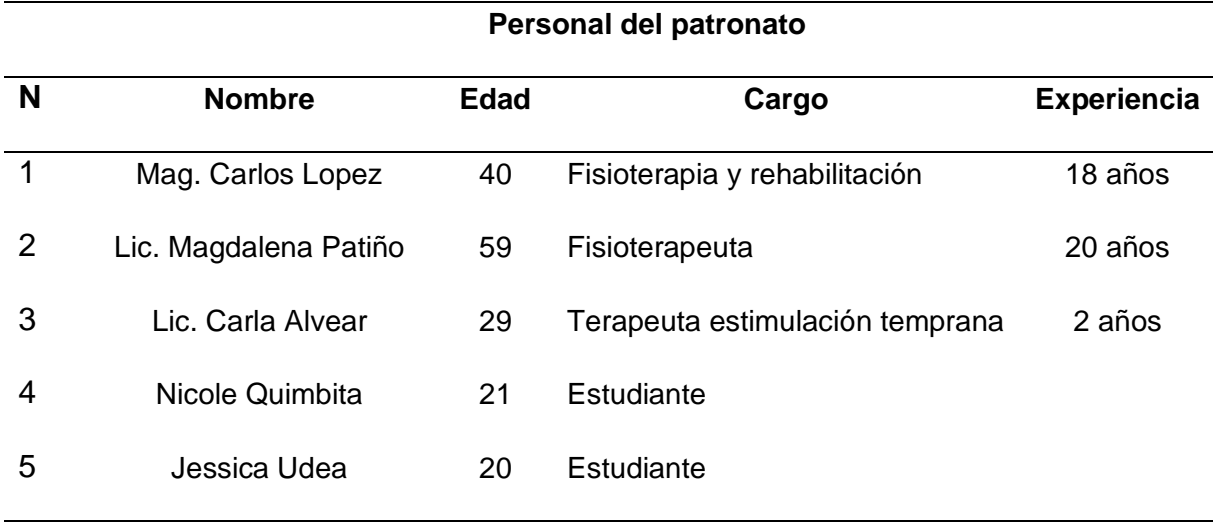

# **Pacientes**

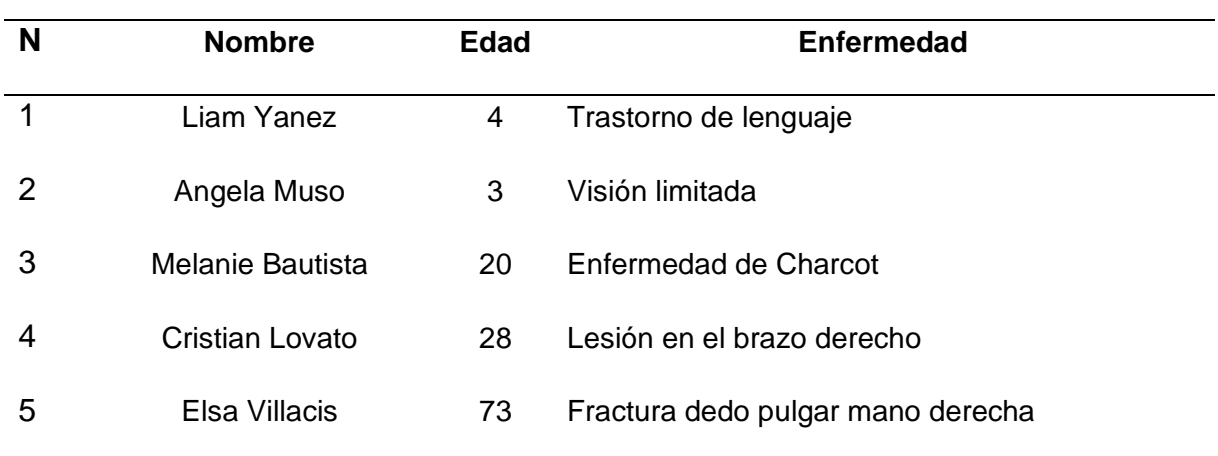

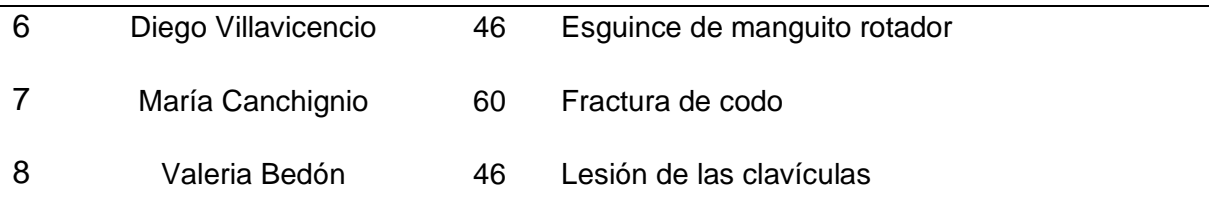

El Magister Carlos López realizó pruebas conjuntamente con el resto de especialista y designo pacientes que cumplían con los requerimientos establecidos, a su vez la licenciada Magdalena Patiño con sus estudiantes de fisioterapia simularon diferentes patologías y analizaron de manera detallada la influencia del sistema en el proceso de rehabilitación, finalmente como extra la licenciada Carla Alvear postuló que el proyecto podría beneficiar mucho en su área, ya que trabaja con niños de estimulación temprana y terapia del lenguaje.

#### *5.2.2. Opinión médica*

Con colaboración de tres profesionales del Patronato Municipal de Amparo Social de Latacunga, uno el magister Carlos López del área de fisioterapia y rehabilitación quien trabaja ahí por 18 años, dos la licenciada Magdalena Patiño fisioterapeuta por 20 años, y tres la licenciada Carla Alvear quien se encarga de la estimulación temprana y de lenguaje por 2 años, dan su opinión sobre el sistema de rehabilitación una vez realizadas las pruebas individualmente.

Para el Mag. Carlos Lopéz el sistema es de mucha ayuda al área de traumatología en lesiones de miembros superiores de hombro, codo, mano, muñeca y sus respectivas coordinaciones, para el área de neurología, enfermedades neuromusculares como paraplejias y parálisis, también en el área de estimulación temprana para niños de 0 a 5 años en el proceso de terapia del lenguaje, para incrementar sus condiciones socio afectivas y su coordinación simultáneamente. Dentro de la mecánica de juego es importante que todos los juegos se basen en

136

función del tiempo y velocidad regulables, esto es útil, ya que cada uno de los casos necesita diferente tratamiento, al poder variar la velocidad se puede generar retos en cada sesión. Por otro lado, la textura de la esfera permite que el usuario tenga una experiencia diferente y gracias a su diseño se acomoda con facilidad su mano, y por medio de las correas impide que se suelte la misma del dispositivo, a su vez el apoyo está diseñado para que se pueda tomar con facilidad y apoyar con comodidad el cuerpo.

Según la Lic. Magdalena Patiño el sistema ayuda al paciente con su motricidad gruesa y habilidades cognitivas, también tiene un beneficio en la parte emocional ya que al tener afección traumatológicas los mismos disminuyen y por medio del proyecto se logra un nivel de entretenimiento mientras está rehabilitándose, a su vez la mecánica de mantener la mano abierta y moverla sobre un punto fijo o pivote permite tener una movilidad lenta pero amplía a la vez, lo que conlleva un beneficio para las personas que no pueden realizar una pinza fina. Ella conjuntamente con sus estudiantes analizaron varias posiciones para colocar el cuerpo ya sea sobre la esfera y el apoyo, logrando mover zonas específicas, aumentado zonas de influencia en el tren superior. También se logró determinar que una persona sin enfermedad puede usar el sistema para realizar gimnasia cerebral, es decir, usar la mano no hábil para jugar despertando zonas del cerebro que no se usan con frecuencia.

Según la Lic. Carla Alvear es beneficioso para trabajar integralmente con niños, adultos y adultos mayores, debido a que se utiliza la motricidad gruesa y la coordinación mano-ojo que involuntariamente es parte de la motricidad fina. Para los niños por medio de las diferentes interfaces y sus categorías se puede aprender letras números y operaciones fundamentales, elevando sus habilidades de espacialidad y temporalidad mediante el juego.

#### *5.2.3. Criterios para análisis de usuarios*

Para que el sistema sea aceptado por todos los usuarios debe tener dos parámetros bien realizados, uno la apariencia y dos el funcionamiento. Para la apariencia se evaluará tanto cómo se ve, como se siente, y que tan cómodo está; y para el funcionamiento se realizará pruebas tanto al fisioterapeuta como a pacientes con diferentes afecciones en el tren superior, dichos pacientes se describen en el Anexo 7.

Para el criterio de funcionalidad se realiza una comparativa del progreso de usuarios al someterlo a un proceso de repetibilidad y para el criterio de aceptabilidad se asigna puntajes del 1 al 4, según como se muestra:

- $\angle$  Deficiente 1
- $\langle$  Malo 2
- $\leftarrow$  Bueno 3
- $\langle$  Excelente 4

En el caso de ser "Si" o "No" sus equivalentes serán "4" o "0" respectivamente y para el caso de considerarse las zonas en rehabilitación, por cada una de ellas se añadirá el valor de "1"

#### *5.2.4. Resultados de los usuarios*

Se realizó una encuesta a cada uno de los usuarios obteniendo los resultados de la Tabla 45 correspondientes a las siguientes preguntas y en base a las ponderaciones ya establecidas.

- x ¿En forma visual cómo percibe el sistema de rehabilitación?
- x ¿Qué tal se siente al usar el sistema de rehabilitación?
- x ¿Qué tal le parecieron los juegos?
- x ¿Qué tan claras son las instrucciones de la interfaz?
- x ¿Lo volvería a utilizar para el proceso de rehabilitación?
- x ¿Qué zonas del cuerpo están en rehabilitación?

## **Tabla 45** *Resultados de las encuestas*

*Resultados de las encuestas*

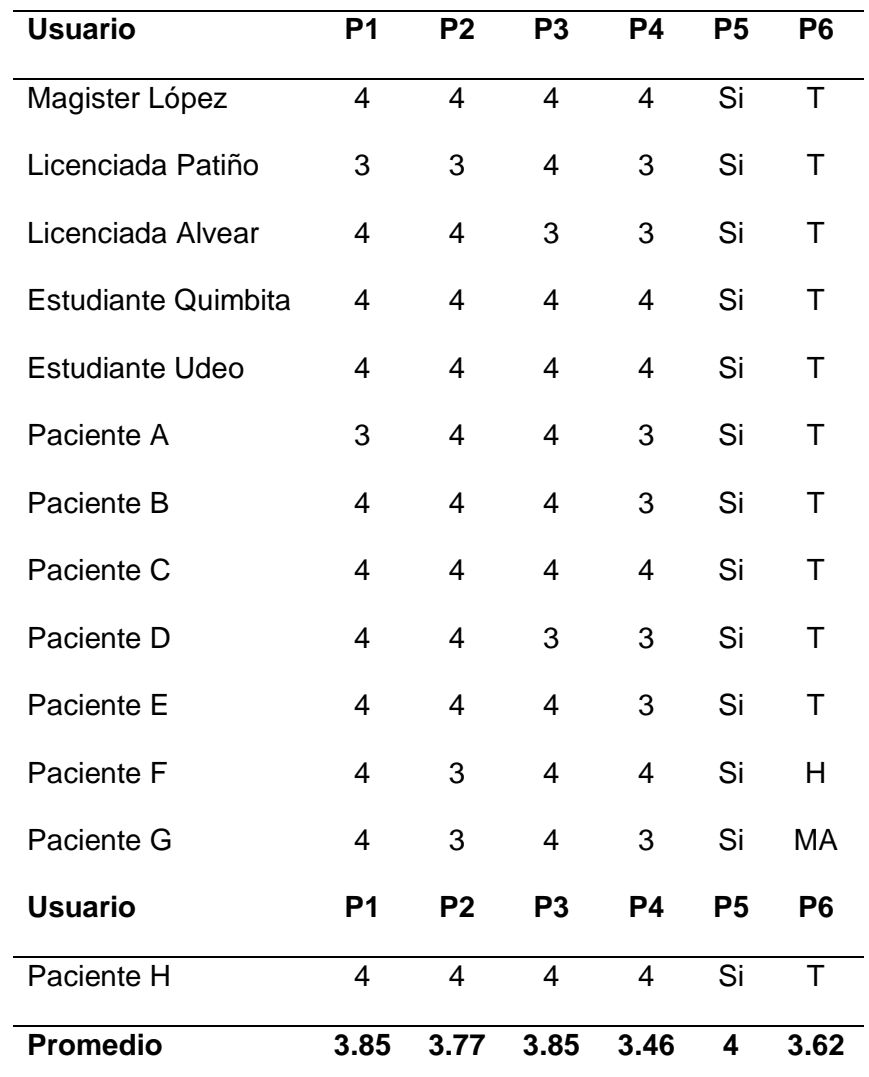

# *5.2.5. Análisis de resultados*

Los resultados de la Tabla 44 se muestran gráficamente resumidos en la Figura 84, notando que con la pregunta 1 y pregunta 3 se concluye que visualmente el sistema es atractivo al usuario tanto la parte física como la interfaz de usuario

respectivamente, la pregunta 2 complementada con la pregunta 5 sirven para decir que el sistema es cómodo al usarlo y que si lo implementarían a diario en el proceso de rehabilitación, como parte de la sensación del usuario la pregunta 4 ayuda a determinar que el sistema tiene una jugabilidad alta y es intuitivo al usuario. Finalmente, por medio de la pregunta 6 se puede identificar que las zonas afectadas que intervienen son casi todas, a excepción de pacientes con problemas puntuales que solo sienten el trabajo sobre en ciertas partes del cuerpo.

### **Figura 84** *Gráfica representativa de las respuestas del usuario*

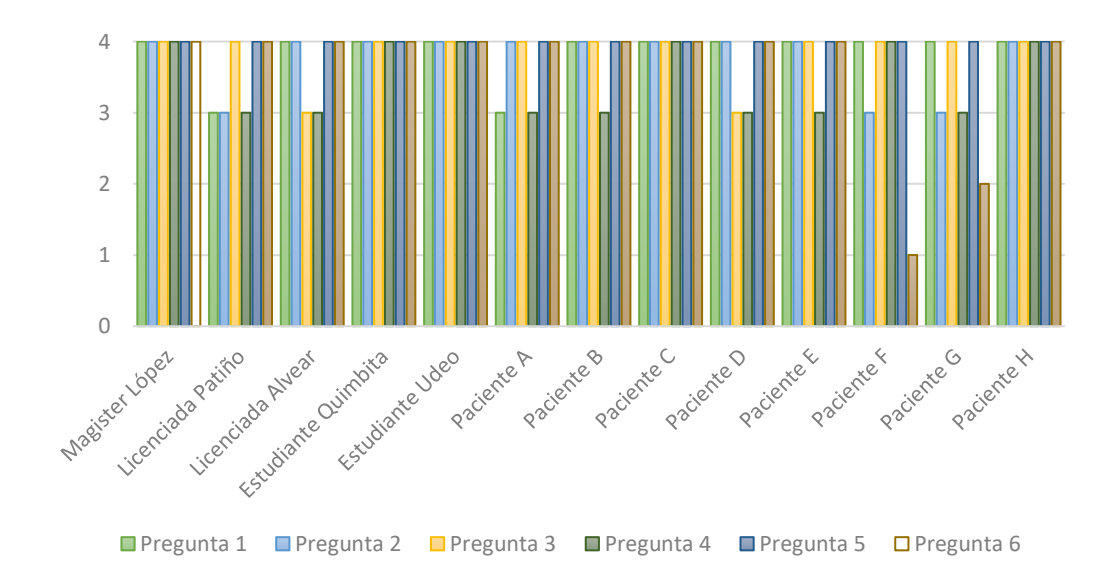

*Gráfica representativa de las respuestas del usuario*

Entre todos los valores obtenidos de las preguntas se pude notar que existe un promedio superior a 3,5 con lo que se puede concluir que el sistema tiene muy buena aceptación para pacientes y profesionales del área

#### *5.2.6. Evolución de pacientes en el proceso de rehabilitación*

Para probar la adaptabilidad de los pacientes a la interfaz se han recolectado datos de todos los usuarios utilizando como base el juego "*CrashBus*", enfocado a la zona afectada por 1 minuto a velocidad 1 y recolectado los datos de distancia "D" y de choques producidos "C" como se muestra en la Tabla 46.

Con lo que se puede concluir que la primera vez que los pacientes usan el sistema siempre cometen errores, pero en su segunda oportunidad ya lo hacen mejor y así paulatinamente, aunque también se nota que los usuarios de edad adulta se demoran más tiempo en acostumbrarse a la interfaz.

## **Tabla 46** *Resultados de adaptabilidad*

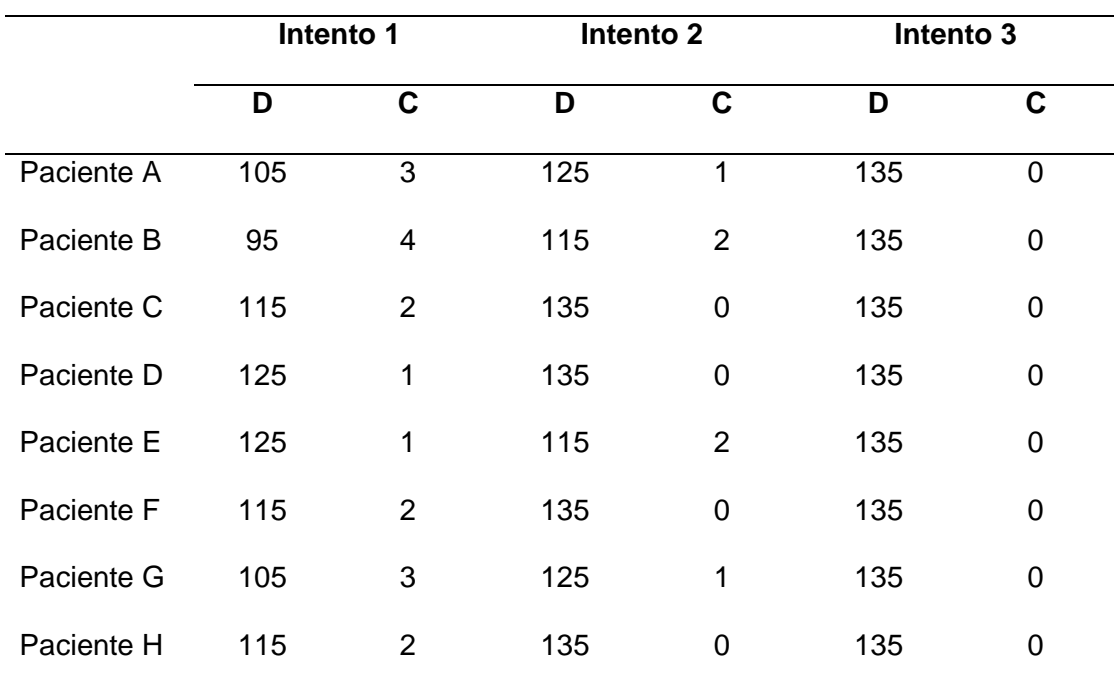

#### *Resultados de adaptabilidad*

#### *5.2.7. Determinación de dificultades*

Para determinar la dificultad de niveles usaremos al Paciente C "Melanie Bautista", con la que se probarán todos los juegos y se determinará la velocidad hasta la cual el paciente comienza a producir errores y en el caso del juego "*Sheep Eat*" se tomará en cuenta la cantidad de arbustos comidos. Los datos obtenidos se muestran en la Tabla 47.

### **Tabla 47** *Datos sobre niveles máximos*

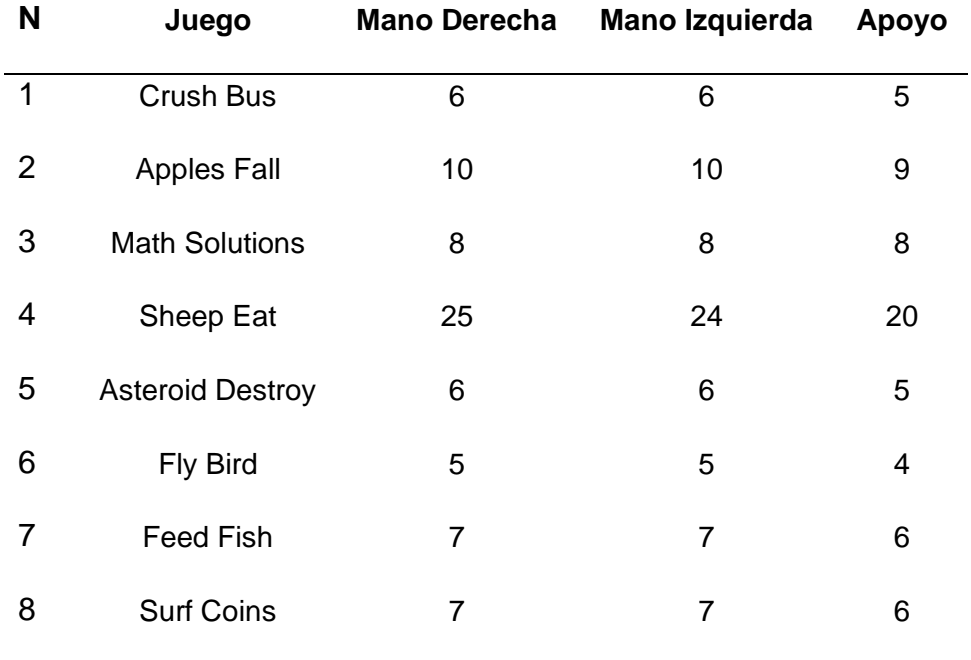

### *Datos sobre niveles máximos*

En base a los datos de la Tabla 47 se establecen los valores de dificultad de cada juego en base a fácil, medio y difícil.

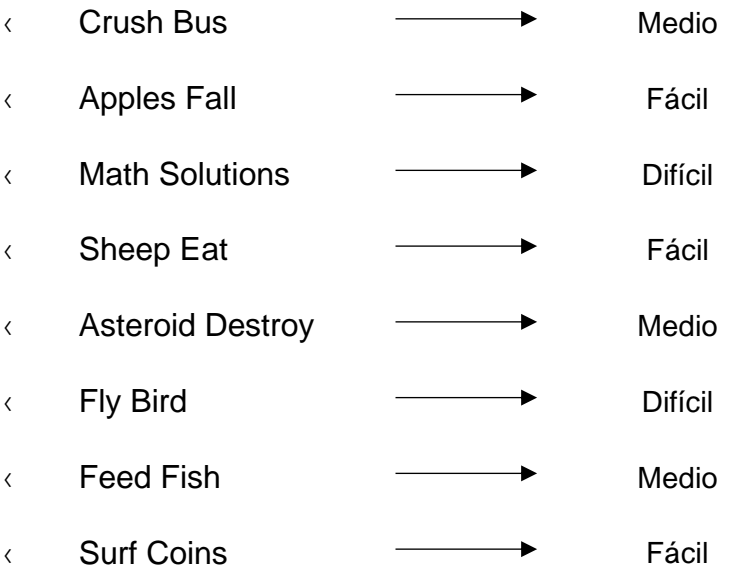

Con lo obtenido se puede concluir dos aspectos importantes, uno que el lado hábil del usuario tendrá mejores resultados, dos que el uso del apoyo implica mayor dificultad. También se debe considerar que el juego "*Math Solution*" es de nivel

medio siempre y cuando el usuario tenga conocimiento de operaciones básicas, ya que, si las está aprendiendo le será difícil realizarlas.

#### **6. Capítulo VI**

#### **Conclusiones y recomendaciones**

#### **6.1. Conclusiones**

- x Se construyó un sistema conformado por una parte física (Esfera de sensado, Apoyo de brazos, Computador) y una visual (Juegos de Unity), donde al girar la esfera sobre un punto fijo se recolectan los datos de los ángulos de orientación "X" y "Y" de la mano del usuario y se visualiza el movimiento correspondiente del jugador en la interfaz ayudando al proceso de rehabilitación de pacientes con movilidad reducida en extremidades superiores del Patronato Municipal de Amparo Social de Latacunga.
- x Se desarrolló un sistema mecatrónico que satisface las necesidades de los usuarios, tanto de pacientes como terapeutas, el mismo que se basa en la normativa europea 94/42 EEC, siendo un dispositivo médico clase I no invasivo al paciente, y clase IIa correspondiente a dispositivos médicos de fisioterapia, por lo que se debe realizar pruebas de funcionamiento y tener la documentación o el manual del usuario.
- $\langle$  Se diseñó una esfera hueca en la cual se coloca la mano sobre la parte superior por medio de las hendiduras para los dedos, y un apoyo que se sobreponga a la esfera, con el fin de aumentar las zonas de trabajo del usuario, permitiendo colocar los codos sobre cada ala y las manos en la parte frontal de manera ergonómica, para el bosquejo se consideró las dimensiones de los ecuatorianos.
- x Se construyó una esfera y un apoyo por medio de impresión 3D, el dispositivo de sensado tiene en su interior un controlador Arduino Nano, quien recibe las señales de un sensor MPU6050, los envía al computador por medio del módulo Bluetooth HC05, todo alimentado por medio de una Power Bank, debido a la
fragilidad del sistema de apoyo se realizó recubrimiento con fibra de vidrio, masillado, lijado y pintado mejorando su apariencia, resistencia y durabilidad.

- x Se desarrolló por medio de Unity una aplicación ejecutable .exe que consta de 8 juegos 2D con mecánicas infinitas, de los cuales Cruh Bus, Apple Fall, Math Solution, Asteriod Destroy se moviliza de izquierda a derecha, Fly Bird, Surf Coin se desplazan de arriba hacia abajo y Sheep Eat, Feed Fish con libre movilidad, los cuales se controlan en base a una velocidad y tiempo fijado antes de iniciar cada uno, ayudando a los pacientes en las diferentes etapas de rehabilitación.
- $\leftarrow$  Se realizaron pruebas FAT una vez construido el sistema, con lo que se determinó que el sistema reacciona sin retraso cuando el movimiento se realiza lento, pero al realizar movimientos abruptos tienen un retardo de 2 segundos aproximados, pero para el proceso de rehabilitación no es considerable, también se determinó que el ángulo requerido no supera los 15º lo que ayuda a que el paciente no se lesione al usarlo, dentro de las pruebas SAT en el Patronato de Amparo Social de Latacunga se desarrolló un análisis de funcionamiento en 8 pacientes y 3 fisioterapeutas obteniendo reacciones positivas con un alto grado de aceptabilidad.
- x Se implementó el sistema de rehabilitación en el Patronato Municipal de Amparo Social de Latacunga para pacientes con movilidad reducida en extremidades superiores, y como parte extra pudieron utilizar los pacientes de estimulación temprana y terapia de lenguaje teniendo una acogida superior de 3.5/4.

## **6.2. Recomendaciones**

x Para que la interfaz desarrollada en Unity funcione se debe correr en sistema operativo Windows, debido que para usar en Android se necesitan otras librerías para la conexión con Arduino, por lo que se recomienda que en futuros

proyectos se las implemente y se genere los ejecutables de GoogleStore con el fin de que el sistema sea portátil hacia zonas alejadas.

- $\leftarrow$  El sistema puede ser utilizado por pacientes de todas las edades, se recomienda que para niños menores de 7 años se desarrolle un adaptador que calce de mejor manera a su mano.
- x Debido a que la realización del proyecto fue en pandemia era difícil la adquisición de diferentes elementos, por lo que se recomienda colocar dos sensores de orientación en forma de cruz para obtener la posición del eje Z u otro sensor de mejor características, y así obtener nuevas posturas de movimiento en el proceso de rehabilitación, o se pudiera usar un ESP32 para unificar el Arduino y el módulo Bluetooth.
- x Para una mejor comodidad del usuario se recomienda utilizar un dispositivo táctil sobre el cual se muestre la interfaz gráfica de usuario.
- x Se recomienda desarrollar más juegos, considerando versiones en 3D para una mejor inmersión del usuario dentro de la plataforma.

## **Bibliografía**

5Hertz, E. (09 de 11 de 2020). Introducción al giroscopio. Obtenido de https://www.5hertz.com/index.php?route=tutoriales/tutorial&tutorial\_id=13

Acevedo Londoño, J. A., Caicedo Bravo, E., & Castillo García, J. F. (Enero/Marzo de 2017). Aplicación de tecnologías de rehabilitación robótica en niños con lesión del miembro superior. Revista de la Universidad Industrial de Santander Salud, 49(1), 103-114.

Albornoz, C. M., Berón, M., & Montejano, G. (2017). Interfaz Gráfica de Usuario: el Usuario como Protagonista del Diseño. En U. N. Luis-U.N.S.L., Departamento de Informática. Buenos Aires: XIX Workshop de Investigadores en Ciencias de la Computación.

Álvares , G., Patrón , S., Puerto, M., Ramírez , A., Ruz , E., Tun , L., & Pinto, A. (25 de 01 de 2016). Universidad Modelo Licenciatura en Fisioterapia y Rehabilitación. Obtenido de Importancia de la Psicología dentro del Tratamiento Fisioterapéutico:

https://fisioterapiayrehabilitacionblog.wordpress.com/2016/01/25/importancia-de-lapsicologia-dentro-del-tratamiento-fisioterapeutico/

AppVizer. (2020). Guía sobre los programas CAD. Recuperado el 14 de Enero de 2020, de Programas CAD: https://www.appvizer.es/organizacionplanificacion/cad

Arduino, A. (26 de 06 de 2016). Obtenido de https://aprendiendoarduino.wordpress.com/tag/sistema-embebido/

Carvajal, D. M. (2018). Desarrollo de Juegos Multiplataforma con UNITY. Universidad Politecnica de Madrid.

Cooper, R. A., Dicianno, B. E., Brewer, B., LoPresti, E., Ding, D., Simpson, R., . . . Wang, H. (Diciembre de 2008). Una perspectiva sobre dispositivos inteligentes y entornos en rehabilitación médica. Revista Mexicana de Medicina Física y Rehabilitació, 30(10), 1387-1398.

Dr. Nares, C. (16 de Febrero de 2015). Sensor de Fuerza o Presión MF01. Recuperado el 12 de Enero de 2020, de HetPro: https://hetprostore.com/TUTORIALES/sensor-de-fuerza-o-presion-mf01/

Dr. Oliveria, C., Dr. Navarro, G. R., Dr. Ruiz, C. J., Jiménez, D., & Dra. Brito, E. (2007). Biomecánica del hombro y sus lesiones. En C. M. QUIRÚRGICA, Doctorado: Avances en Traumatología, Medicina del Deporte y Cuidado de Heridas.

Dr. Sotelano, F. (10 de 4 de 2010). Rehabilitación en Latinoamérica.

Obtenido de

https://journals.lww.com/ajpmr/Documents/Manuscript%20AJ11107%20Sotelano%2 0Invited%20Commentary.pdf

El Telégrafo. (27 de Septiembre de 2013). Hospitales del IESS incorporan equipos robóticos para rehabilitación física. Recuperado el 05 de Enero de 2020, de https://www.eltelegrafo.com.ec/noticias/sociedad/6/hospitales-del-iess-incorporanequipos-roboticos-para-rehabilitacion-fisica

Enreta , S. (9 de 11 de 2020). Todo tipo de Sensores. Obtenido de Sensor de Fuerza – Información y Características: https://sensores.top/sensor-de-fuerzainformacion-y-caracteristicas/

Fisioterapia, M. (27 de 02 de 2017). Los videojuegos y la Fisioterapia. Obtenido de https://www.fisioterapiamirasierra.com/los-videojuegos-y-la-fisioterapia/

Gómez Cruz, J., Caneiro González, L. T., Amarante, R. P., & Madrigal Torres, Y. (2009). Guía de práctica clínica para la rehabilitación del paciente en estado crítico. Revista Científica de las Ciencias Médicas en Cienfuegos, 7(1), 82- 91. Recuperado el 15 de Enero de 2020, de http://www.medisur.sld.cu/index.php/medisur/article/view/722/5670

Gomez, Y. (2019). Sistemas Embebidos: ¿Qué son? y su función. Obtenido de https://siaguanta.com/c-tecnologia/sistemas-embebidos/

Grados, V. (07 de Noviembre de 2018). ¿Son las pruebas FAT y SAT lo mismo que calificar instalación y operación? Recuperado el 20 de Enero de 2020, de Quality By Design: https://www.qbd.lat/blog/pruebas-fat-y-sat/

Guzmán, D. E., & Londoño, J. (Septiembre/Diciembre de 2016). Rehabilitación de miembro superior con ambientes virtuales: revisión. Revista mexicana de ingeniería biomédica, 37(3), 271-285. Recuperado el 01 de Enero de 2020, de http://www.scielo.org.mx/pdf/rmib/v37n3/2395-9126-rmib-37-03-00271.pdf

Hernández Tápanes, S. (2020). Conceptos básicos en rehabilitación. Recuperado el 09 de Enero de 2020, de Medicina de Rehabilitación: http://www.sld.cu/sitios/rehabilitacion/temas.php?idv=615

Larrea, M. E. (2010). Diseño y Manufactura Asistida por Computador (CAD-CAM) en la construcción de pieza con proceso de Torneado en Control Numérico (CNC). En E. S. Litoral, Instituto de Tecnologías. Guayaquil.

Larrondo Pons, E., Cervantes Montero, G., & Sánchez Roca, A. (Abril de 2018). Impacto de la mecatrónica en la medicina. Medisan, 22(4), 421-432. Recuperado el 10 de Enero de 2020, de

http://scielo.sld.cu/pdf/san/v22n4/san12224.pdf

Leadertecna. (2020). Validaciones DQ IQ OQ PQ. Recuperado el 25 de Enero de 2020, de https://leadertecna.com/servicios/otros-servicios-deconsultoria/validaciones-dq-iq-oq-pq

Loeza Magaña, P. (2015). Introducción a la rehabilitación robótica para el tratamiento de la enfermedad vascular cerebral. (48, Ed.) Revista Mexicana de Medicina Física y Rehabilitación, 27(2), pág. 44. Recuperado el 02 de Enero de 2020, de https://www.medigraphic.com/pdfs/fisica/mf-2015/mf152c.pdf

López, C. (17 de Febrero de 2020). Condiciones tecnológicas del Patronato Municipal de Amparo Social de Latacunga. (J. Calvopiña, Entrevistador)

Marchal-Crespo, L., & Reinkensmeyer, D. J. (Junio de 2009). Revisión de estrategias de control para el entrenamiento de movimiento robótico después de una lesión neurológica. Revista de Neuroingeniería y Rehabilitación, 6(20). Recuperado el 03 de Enero de 2020, de

https://jneuroengrehab.biomedcentral.com/articles/10.1186/1743-0003-6-20

Medina, C. E., Rodríguez, M. B., & Martinez, F. M. (2016). El complejo articular de la muñeca: aspectos anatofisiológicos y biomecánicos, características, clasificación y tratamiento de la fractura distal del radio. En SciELO. Bogotá: MediSur.

Mendoza, M. (06 de 04 de 2015). SABERES Y CIENCIAS. Obtenido de La robótica y su aplicación en terapias de rehabilitación: https://saberesyciencias.com.mx/2015/04/06/la-robotica-y-su-aplicacion-en-terapiasde-rehabilitacion/

Mera, E. (25 de Octubre de 2017). La estatura de los ecuatorianos se incrementó en cuatro décadas. El Telégrafo.

Moreno, S. (2019). Desarrollo de Videojuegos en UNITY para Educación. Universidad Autónoma de Madrid.

Muños , J. E., Henao, O. A., & López, J. F. (2013). Sistema de Rehabilitación Basado en el uso de Análisis Biomecánicos y Videojuegos mediante Sensor Kinet. Técno Logicas, ISSN 0123-7799 P.P. 43-54.

Niño S., P., & Avilés S., O. (2008). Mecatrónica aplicada a la ingeniería derehabilitación. Revista Colombiana de Rehabilitación.

OMS, O. (2011). Informe mundial sobre discapacidad: La Rehabilitación., (pág. 108).

OMS, O. (2017). Rehabilitación en los sistemas de Salud. Suiza.

Organización Mundial de la Salud. (2020). Discapacidades y rehabilitación. Recuperado el Enero de 2020, de http://www.who.int/disabilities/care/es/

Pérez, D. A. (2009). Sistema Embebidos y Sistemas Operativos Embebidos. En L. e. Computación, Universidad Central de Venezuela (págs. ISSN 1316-6239). Caracas: Centro de Investigación en Comunicación y Redes CICORE.

Pozo, D. F. (2010). Diseño y construcción de una plataforma didáctica para medir ángulos de inclinación usando sensores inerciales como acelerometro y giroscopio. En U. P. Nacional, Proyecto previo a la obtención del título de ingeniería en electrónica y control. Quito.

Real Academia Española. (2020). Rehabilitación. Recuperado el Enero de 2020, de https://dle.rae.es/rehabilitaci%C3%B3n

Rodríguez-Prunotto, L., Cano-de la Cuerda, R., Cuesta-Gómez, A., Alguacil-Diego, I. M., & Molina-Rueda, F. (Abril/Junio de 2014). Terapia robótica para la

rehabilitación del miembro superior en patología neurológica. Rehabilitación Madrid, 48(2), 104-128.

Rojas, O., & Rojas, L. (2006). Diseño Asistido por Computador. En Industrial Data (págs. 7-15 ). Lima: ISSN 1560-9146 Universidad Nacional Mayor de San Marcos.

Romero, E. C., & Vaca, O. G. (2015). CONSTRUCCIÓN DE UNA IMPRESORA 3D, PARA LA ELABORACIÓN DE OBJETOS PLASTICOS UTILIZANDO EL MÉTODO DE MODELADO POR DEPOSICIÓN FUNDIDA (MDF). En E. S. Chimborazo, Ingeniería en Electrónica, control y redes industriales. Riobamba.

Sánchez, D. H. (2016). CONSIDERACIONES ANATÓMICAS EN EL DISEÑO DE UNA MANO ARTIFICIAL. En F. d. Mecatrónica, Universidad Militar Nueva Granada. Bogotá.

Sanchez, P. M. (2016). Diseño y simulación de un exoesqueleto para las extremidades superiores, de 3 grados de. En D. y. superiores, Facultad de Arquitectura e Ingenierías. Quito: Universidad Particular Internacional SEK.

Sastoque, S., Narváez, C., & Garnica, G. (2016). Metodología para la construcción de Interfaces Gráficas Centradas en el Usuario. En Nuevas Ideas en Informática Educativa (págs. 314-324). Santiago de Chile.

Toharias, R. M. (2016). Uso de nuevas tecnologías u videosjugos en rehabilitación. Revisión sistemática. Universidad de Jaén .

Varaona, J. M., & Simome, J. P. (2006). Inestabilidad del codo. En H. A. Aires, Asoc Argent Ortop Traumatol (págs. 353-361). Buenos Aires.

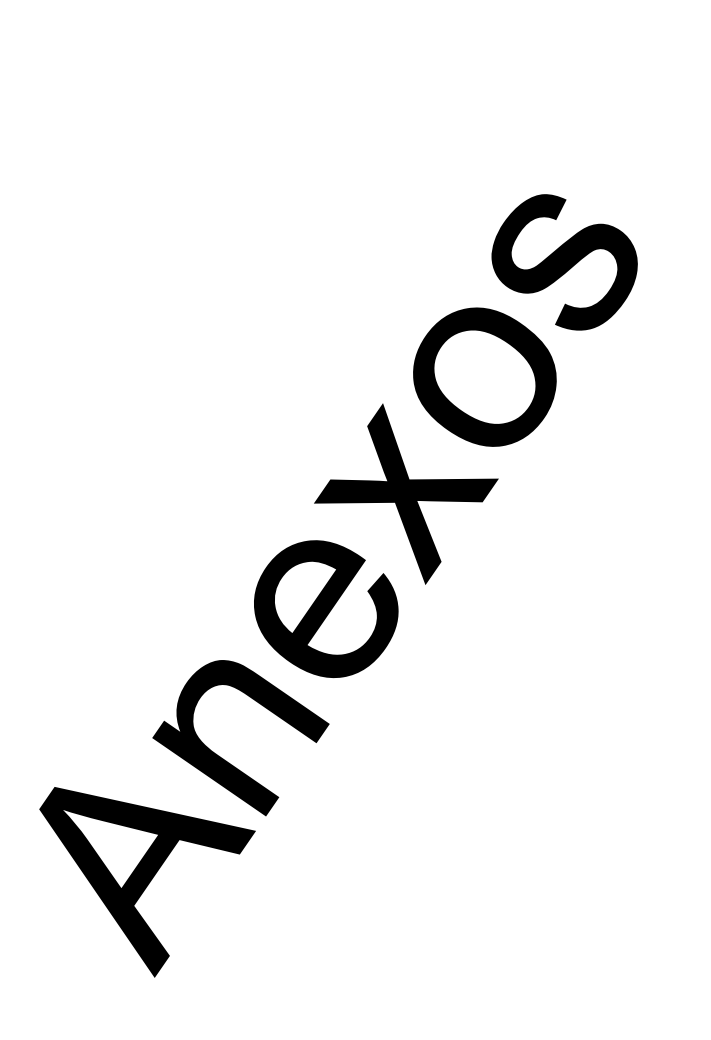